# Rokasgrāmata

32PFH4101 32PFT4101 32PFT4101 32PHH4101 32PHT4101 32PHT4101 40PFH4101 40PFT4101 40PFT4101 48PFH4101 48PFT4101 48PFT4101

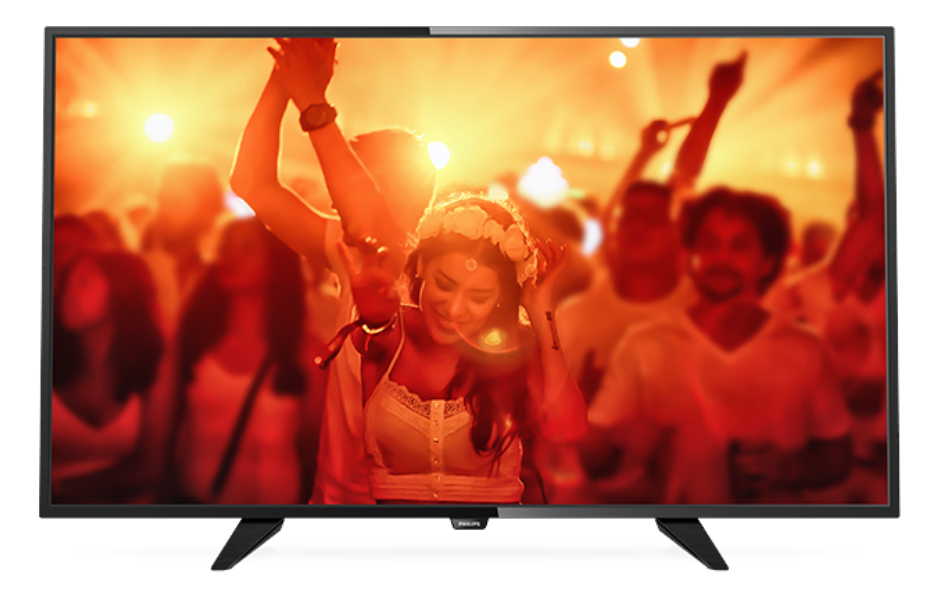

# **PHILIPS**

## Saturs

- [1 TV apskats](#page-2-0)*[3](#page-2-0)*
- [1.1 TV raidījuma pauzēšana un ieraksti](#page-2-1)*[3](#page-2-1)* [1.2 EasyLink](#page-2-2)

### [2 Uzstādīšana](#page-3-0)*[4](#page-3-0)*

- [2.1 Izlasiet drošības instrukcijas](#page-3-1)*[4](#page-3-1)*
- [2.2 Televizora statīvs un stiprinājums pie sienas](#page-3-2)*[4](#page-3-2)*
- [2.3 Padomi par vietas izvēli](#page-3-3)*[4](#page-3-3)*
- [2.4 Strāvas vads](#page-3-4)*[4](#page-3-4)*
- [2.5 Antenas kabelis](#page-3-5)*[4](#page-3-5)*
- [2.6 Satelīta antena](#page-4-0)*[5](#page-4-0)*

### [3 Ierīču pievienošana](#page-5-0)*[6](#page-5-0)*

- [3.1 Par savienojumiem](#page-5-1)*[6](#page-5-1)*
- [3.2 Kopējais interfeiss CAM](#page-7-0)*[8](#page-7-0)*
- [3.3 Televizora pierīce STB](#page-7-1)*[8](#page-7-1)*
- [3.4 Satelīttelevīzijas uztvērējs](#page-7-2)*[8](#page-7-2)*
- [3.5 Mājas kinozāles sistēma HTS](#page-8-0)*[9](#page-8-0)* [3.6 Blu-ray disku atskaņotājs](#page-9-0)*[10](#page-9-0)*
- [3.7 DVD atskaņotājs](#page-9-1)*[10](#page-9-1)*
- 
- [3.8 Spēļu konsole](#page-10-0)*[11](#page-10-0)* [3.9 USB cietais disks](#page-10-1)*[11](#page-10-1)*
- [3.10 USB zibatmiņas disks](#page-11-0)*[12](#page-11-0)*
- [3.11 Videokamera HDMI](#page-11-1)*[12](#page-11-1)*
- [3.12 Dators](#page-11-2)*[12](#page-11-2)*
- [3.13 Austiņas](#page-12-0)*[13](#page-12-0)*

### [4 Ieslēgšana](#page-13-0)*[14](#page-13-0)*

[4.1 Ieslēgts, gaidstāvē vai izslēgts](#page-13-1)*[14](#page-13-1)* [4.2 Televizora pogas \(4100., 4200., 4101., 4111., 4201.,](#page-13-2) [6300., 630. sērijai\)](#page-13-2)*[14](#page-13-2)* [4.3 Izslēgšanās taimeris](#page-13-3)*[14](#page-13-3)* [4.4 Izslēgšanas taimeris](#page-13-4)*[14](#page-13-4)*

### [5 Tālvadības pults](#page-14-0)*[15](#page-14-0)*

[5.1 Taustiņu pārskats \(4000., 4100., 4200., 4101., 4111.,](#page-14-1) [4201., 5210. sērijai\)](#page-14-1)*[15](#page-14-1)* [5.2 IS sensors](#page-15-0) [5.3 Baterijas](#page-15-1)*[16](#page-15-1)* [5.4 Tīrīšana](#page-15-2)*[16](#page-15-2)*

### [6 Televīzijas kanāli](#page-16-0)*[17](#page-16-0)*

- [6.1 Kanālu saraksti](#page-16-1)*[17](#page-16-1)*
- [6.2 Televīzijas kanālu skatīšanās](#page-16-2)*[17](#page-16-2)* [6.3 Kanālu saraksta kopēšana](#page-20-0)*[21](#page-20-0)*

#### [7 Kanāla instalēšana - antena/kabelis](#page-22-0) *[23](#page-22-0)*

- [7.1 Atjaunināt kanālus](#page-22-1)*[23](#page-22-1)*
- [7.2 Kanālu atkārtota noskaņošana](#page-22-2)*[23](#page-22-2)*
- [7.3 DVB-T vai DVB-C](#page-22-3)*[23](#page-22-3)*
- [7.4 Manuāla instalēšana](#page-23-0)*[24](#page-23-0)*

### [8 TV ceļvedis](#page-25-0)*[26](#page-25-0)*

[8.1 Nepieciešamais aprīkojums](#page-25-1)*[26](#page-25-1)* [8.2 TV ceļveža izmantošana](#page-25-2)*[26](#page-25-2)*

### [9 Ierakstīšana un Pause TV](#page-27-0)*[28](#page-27-0)*

- [9.1 Ierakstīšana](#page-27-1)*[28](#page-27-1)*
- [9.2 Pause TV](#page-28-0)

### [10 Avoti](#page-29-0)*[30](#page-29-0)*

- [10.1 Pārslēgšana uz ierīci](#page-29-1)*[30](#page-29-1)*
- [10.2 Gaidstāves režīmā](#page-29-2)*[30](#page-29-2)*
- [10.3 EasyLink](#page-29-3)*[30](#page-29-3)*
- [11 Taimeri un pulkstenis](#page-30-0)*[31](#page-30-0)*
- [11.1 Izslēgšanās taimeris](#page-30-1)*[31](#page-30-1)*
- [11.2 Pulkstenis](#page-30-2)*[31](#page-30-2)*
- [11.3 Izslēgšanas taimeris](#page-30-3)*[31](#page-30-3)*

### [12 Video, fotoattēli un mūzika](#page-31-0)*[32](#page-31-0)*

- [12.1 No USB savienojuma](#page-31-1)*[32](#page-31-1)*
- [12.2 Videoklipu atskaņošana](#page-31-2)*[32](#page-31-2)*
- [12.3 Fotoattēlu skatīšana](#page-31-3)*[32](#page-31-3)*
- [12.4 Mūzikas atskaņošana](#page-32-0)*[33](#page-32-0)*

#### [13 Iestatījumi](#page-33-0)*[34](#page-33-0)*

- [13.1 Attēls](#page-33-1)*[34](#page-33-1)*
- 13.2Skana
- [13.3 Vispārīgie iestatījumi](#page-38-0)*[39](#page-38-0)*

### [14 Specifikācijas](#page-41-0)*[42](#page-41-0)*

- [14.1 Vide](#page-41-1)*[42](#page-41-1)*
- [14.2 Uztveršana PxH / PxT modeļiem](#page-42-0)*[43](#page-42-0)*
- [14.3 Displejs](#page-42-1)*[43](#page-42-1)*
- [14.4 Enerģija](#page-43-0)*[44](#page-43-0)*
- [14.5 Izmēri un svars](#page-43-1)*[44](#page-43-1)*
- [14.6 Savienojamība](#page-43-2)*[44](#page-43-2)* [14.7 Skaņa](#page-43-3)*[44](#page-43-3)*
- [14.8 Multivide](#page-44-0)*[45](#page-44-0)*

- [15 Programmatūra](#page-45-0)*[46](#page-45-0)*
- [15.1 Programmatūras atjaunināšana](#page-45-1)*[46](#page-45-1)* [15.2 Programmatūras versija](#page-45-2)*[46](#page-45-2)*
- 
- [15.3 Atklātā pirmkoda programmatūra](#page-45-3)*[46](#page-45-3)*

### [16 Traucējummeklēšana un atbalsts](#page-46-0)*[47](#page-46-0)*

- [16.1 Traucējummeklēšana](#page-46-1)*[47](#page-46-1)*
- [16.2 Reģistrācija](#page-47-0)*[48](#page-47-0)*
- [16.3 Palīdzība](#page-47-1)*[48](#page-47-1)*
- [16.4 Palīdzība tiešsaistē](#page-47-2)*[48](#page-47-2)*
- [16.5 Klientu apkalpošana / remonts](#page-48-0)*[49](#page-48-0)*

### [17 Drošība un apkope](#page-49-0)*[50](#page-49-0)*

- [17.1 Drošība](#page-49-1)*[50](#page-49-1)*
- [17.2 Ekrāna apkope](#page-50-0)*[51](#page-50-0)*

#### [18 Lietošanas noteikumi, autortiesības un](#page-51-0) [licences](#page-51-0)*[52](#page-51-0)*

- [18.1 Lietošanas noteikumi](#page-51-1)*[52](#page-51-1)*
- [18.2 Autortiesības un licences](#page-51-2)*[52](#page-51-2)*

### [Alfabētiskais rādītājs](#page-53-0)*[54](#page-53-0)*

## <span id="page-2-0"></span>1 TV apskats

### <span id="page-2-1"></span> $\overline{1.1}$

## TV raidījuma pauzēšana un ieraksti

Ja televizoram ir pievienots USB cietais disks, varat pauzēt un ierakstīt digitālās televīzijas kanāla pārraidi.

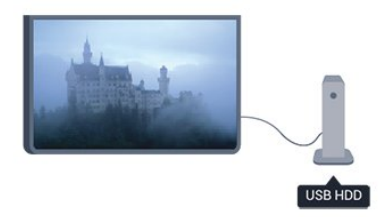

Pauzējiet raidījumu un atbildiet uz steidzamu telefona zvanu vai vienkārši paņemiet pārtraukumu sporta spēles laikā, kamēr televizors saglabā apraidi USB cietajā diskā. Vēlāk varat atsākt skatīšanos.

Ja televizoram ir pievienots USB cietais disks, varat arī ierakstīt digitālās apraides. Varat ierakstīt, kad skatāties attiecīgo pārraidi, vai arī ieplānot pārraides ierakstīšanu nākotnē.

### <span id="page-2-2"></span>1.2 EasyLink

Izmantojot funkciju EasyLink, varat vadīt pievienotu ierīci, piemēram, Blu-ray atskaņotāju, izmantojot televizora tālvadības pulti.

EasyLink izmanto funkciju HDMI CEC, lai sazinātos ar pieslēgtajām ierīcēm.

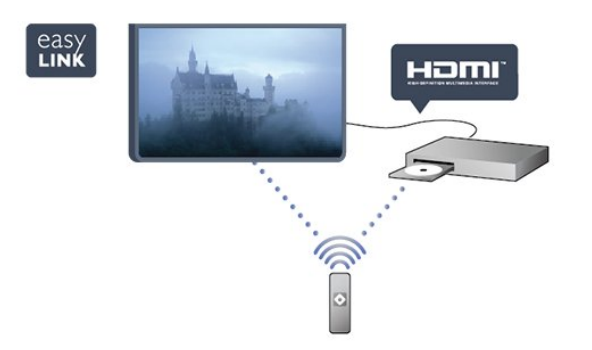

## <span id="page-3-0"></span>2 Uzstādīšana

### <span id="page-3-1"></span> $\overline{21}$

## Izlasiet drošības instrukcijas

Izlasiet drošības instrukcijas, pirms izmantot televizoru.

<span id="page-3-3"></span>Palīdzības sadaļā atveriet Drošība un apkope > Drošība.

### <span id="page-3-2"></span> $\overline{22}$

## Televizora statīvs un stiprinājums pie sienas

### Televizora statne

Norādījumus par televizora statīva uzstādīšanu skatiet komplektā esošajā īsajā lietošanas pamācībā. Ja šī pamācība ir pazaudēta, varat to lejupielādēt no vietnes [www.philips.com.](http://www.philips.com)

Lai meklētu īso lietošanas pamācību lejupielādei, izmantojiet televizora veida numuru.

### <span id="page-3-4"></span>Stiprinājums pie sienas

### 4101., 4111. sērijai

Šis televizors ir sagatavots arī VESA standartiem atbilstošai sienas stiprinājuma skavai (nopērkama atsevišķi).

Iegādājoties sienas stiprinājumu, izmantojiet šādu VESA kodu . . .

Lai droši piestiprinātu skavu, izmantojiet skrūves ar attēlā norādīto garumu.

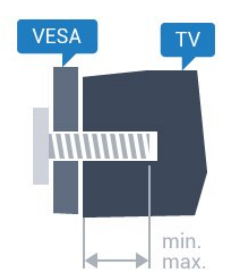

- 32Pxx4101 - VESA MIS-F 100x100, M4 (Minimāli 10 mm, Maksimāli 14 mm)

- 40PFx4101, 40PFT4111 - VESA MIS-F 200x200,

M4 (Minimāli 12 mm, Maksimāli 16 mm)

- 48PFx4101 - VESA MIS-F 200x200, M6 (Minimāli 12 mm, Maksimāli 16 mm)

### <span id="page-3-5"></span>Ievērībai

Lai televizoru piestiprinātu pie sienas, vajadzīgas

īpašas iemaņas, tādēļ šo darbu drīkst veikt tikai kvalificēti speciālisti. Stiprinot televizoru pie sienas, jāievēro televizora svaram atbilstoši drošības standarti. Pirms televizora novietošanas izlasiet arī drošības brīdinājumus.

TP Vision Europe B.V. neuzņemas atbildību par neatbilstoši veiktu stiprināšanu, kā rezultātā noticis negadījums vai gūta trauma.

### $\overline{23}$ Padomi par vietas izvēli

- Novietojiet televizoru vietā, kur saules stari nespīd tieši ekrānā.

- Novietojiet televizoru līdz 15 cm attālumā no sienas. Ideālo televizora skatīšanās attālumu nosaka, ekrāna diagonāles garumu reizinot ar trīs. Sēžot acīm jābūt vienā augstumā ar ekrāna centru.

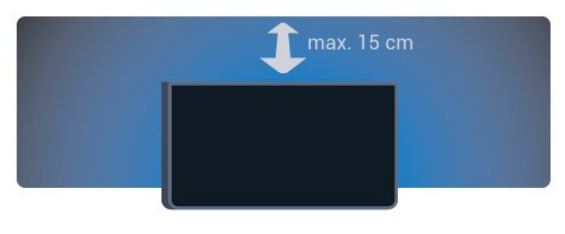

### $\overline{24}$ Strāvas vads

- Ievietojiet strāvas vadu savienotājā POWER (Strāva) televizora aizmugurē.

- Pārliecinieties, vai strāvas vads ir droši pievienots savienotājam.

- Pārliecinieties, vai sienas kontaktligzdai pievienotā strāvas vada kontaktdakša ir visu laiku ērti pieejama.

- Atvienojot strāvas vadu, vienmēr velciet kontaktdakšu, nevis vadu.

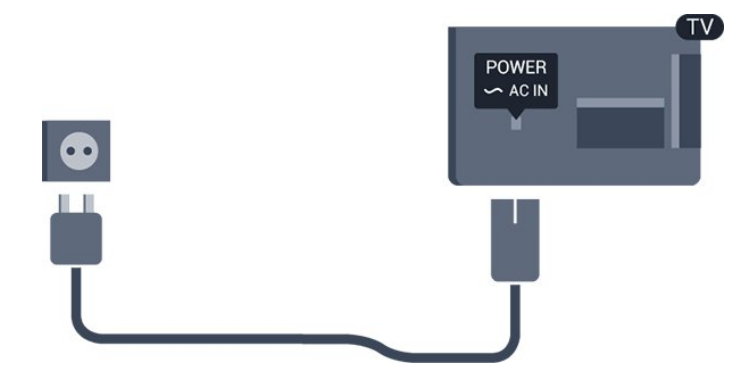

Lai gan šis televizors gaidstāves režīmā patērē maz elektrības, ja paredzat, ka televizoru nelietosiet ilgāku laiku, atvienojiet strāvas vadu, lai taupītu elektroenerģiju.

### $\overline{2.5}$ Antenas kabelis

Cieši ievietojiet antenas spraudni ligzdā ANTENNA (Antena) televizora aizmugurē.

Televizoram var pievienot savu antenu vai savienot to ar antenas signālu no antenas sadales sistēmas. Izmantojiet IEC koaksiālā 75 omu RF kabeļa antenas savienotāju.

Izmantojiet šo antenas savienojumu DVB-T un DVB-C ieejas signāliem.

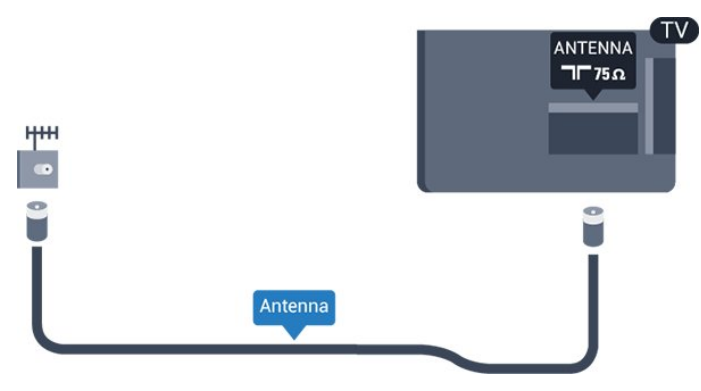

### <span id="page-4-0"></span>2.6 Satelīta antena

### - PHK/PFK modeļiem

Pievienojiet satelīta F-veida savienotāju pie satelīta savienojuma SAT televizora aizmugurē.

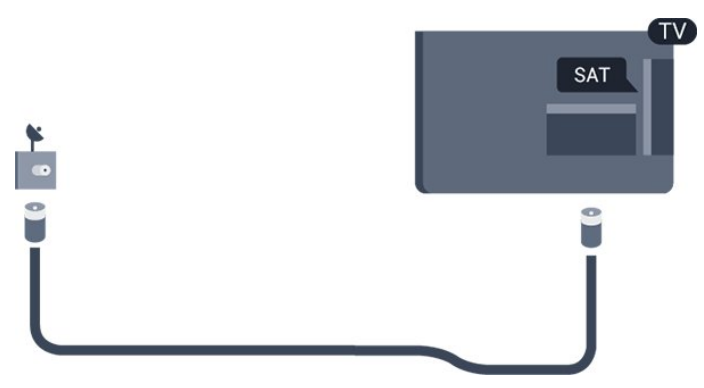

5

<span id="page-5-1"></span><span id="page-5-0"></span> $\overline{31}$ 

## Par savienojumiem

### Saslēgšanas pamācība

Savienojot ierīci ar televizoru, vienmēr izmantojiet kvalitatīvāko pieejamo savienojumu. Turklāt izmantojiet labas kvalitātes kabeļus, lai nodrošinātu labu attēla un skaņas pārsūtīšanu.

Ja jums nepieciešama palīdzība, lai savienotu vairākas ierīces ar televizoru, varat skatīt Philips TV saslēgšanas pamācību. Pamācībā sniegta informācija par to, kā savienot ierīces un kurus vadus izmantot.

Atveriet vietni www.connectivityguide.philips.com

### Antenas ports

Ja jums ir televizora pierīce (digitālais uztvērējs) vai rakstītājs, savienojiet antenas vadus tā, lai antenas signāls ietu caur televizora pierīci un/vai rakstītāju un tikai pēc tam nokļūtu televizorā. Tādējādi antena un televizora pierīce uz rakstītāju var nosūtīt iespējamos papildu kanālus, lai tos ierakstītu.

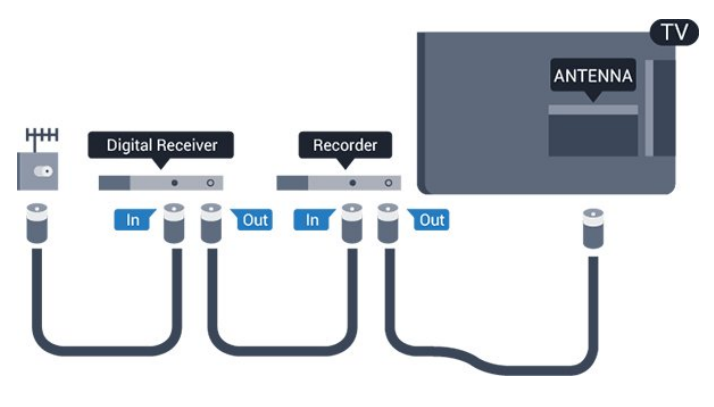

### HDMI porti

### HDMI kvalitāte

HDMI savienojums nodrošina vislabāko attēla un skaņas kvalitāti. Izmantojiet HDMI vadu TV signālam.

Lai iegūtu visaugstākās kvalitātes signāla pārraidi, izmantojiet ātrdarbīgu HDMI vadu, kas nav garāks par 5 m.

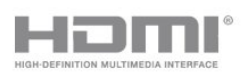

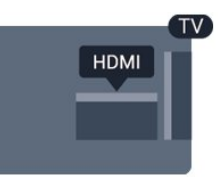

#### Kopēšanas aizsardzība

HDMI vadi atbalsta HDCP (aizsardzību pret platjoslas digitālā satura kopēšanu). HDCP ir kopēšanas aizsardzības signāls, kas neļauj kopēt DVD diska vai Blu-ray diska saturu. To sauc arī par DRM (digitālā satura tiesību pārvaldība).

### HDMI ARC

HDMI 1 savienojumam televizorā ir HDMI ARC (Audio atgriezeniskais kanāls). Ja arī ierīcei (parasti mājas kinozāles sistēmai) (HTS) ir HDMI ARC savienojums, pieslēdziet to pie HDMI 1 savienojuma šajā televizorā. Izmantojot HDMI ARC savienojumu, nav jāpievieno papildu audio vads, kas sūta televizora skaņas signālu uz mājas kinozāles sistēmu. HDMI ARC savienojumā ir apvienoti abi signāli.

Ja vēlaties izslēgt ARC HDMI savienojumiem, nospiediet **A**, atlasiet Uzstādīšana un nospiediet OK (Labi). Atlasiet TV iestatījumi > Skaņa > Detalizēti > HDMI 1 - ARC.

### HDMI CEC - EasyLink

### EasyLink

Izmantojot funkciju EasyLink, varat kontrolēt pievienotu ierīci ar televizora tālvadības pulti. EasyLink izmanto HDMI CEC, lai sazinātos ar pievienotajām ierīcēm. Ierīcēm jāatbalsta HDMI CEC un jābūt pievienotām, izmantojot HDMI savienojumu.

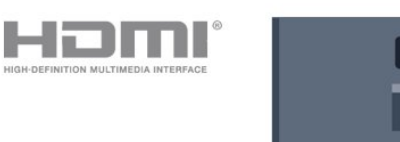

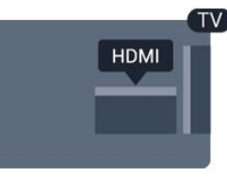

### EasyLink iestatīšana

Televizors tiek piegādāts ar jau ieslēgtu funkciju EasyLink. Pārliecinieties, vai pievienotajām EasyLink ierīcēm visi HDMI CEC iestatījumi ir veikti pareizi. Funkcija EasyLink var nedarboties ar citu zīmolu ierīcēm.

### HDMI CEC citu zīmolu produktos

HDMI CEC funkcijai dažādu zīmolu produktos ir atšķirīgi nosaukumi. Daži piemēri: Anynet, Aquos Link, Bravia Theatre Sync, Kuro Link, Simplink un Viera Link. Ne visu zīmolu produkti ir pilnīgi saderīgi ar EasyLink.

Piemērā minētie HDMI CEC zīmolu nosaukumi pieder attiecīgajiem īpašniekiem.

#### Ierīču lietošana

Lai kontrolētu ierīci, kas pievienota HDMI ligzdai un iestatīta ar EasyLink, atlasiet ierīci vai tās veikto darbību televizora savienojuma sarakstā. Nospiediet SOURCES (Avoti), atlasiet pie HDMI savienojuma pievienotu ierīci un nospiediet OK (Labi).

Kad ierīce ir atlasīta, to var vadīt ar televizora tālvadības pulti. Tomēr taustiņu  $\bigcap$ un  $\equiv$  OPTIONS (Opcijas) un dažu citu televizora taustiņu signāli netiek pārsūtīti uz ierīci.

Ja nepieciešamā taustiņa nav televizora tālvadības pultī, varat to atlasīt izvēlnē Opcijas.

Nospiediet OPTIONS (Opcijas) un izvēļņu joslā atlasiet Vadība. Ekrānā atlasiet vajadzīgo ierīces taustinu un nospiediet OK (Labi).

Izvēlnē Vadība, iespējams, nav pieejami daži ļoti specifiski ierīces taustiņi.

Piezīme. Uz TV tālvadības pults komandām reaģēs tikai ierīces, kas atbalsta EasyLink tālvadības funkciju.

### EasyLink ieslēgšana vai izslēgšana

Televizors tiek piegādāts ar ieslēgtiem EasyLink iestatījumiem. Varat atsevišķi izslēgt jebkuru EasyLink iestatījumu.

Lai pilnībā izslēgtu EasyLink. . .

1. Nospiediet **A** un atlasiet Uzstādīšana, pēc tam nospiediet OK (Labi).

2. Atlasiet TV iestatījumi > Vispārīgie iestatījumi > EasyLink.

3. Atlasiet EasyLink.

4. Atlasiet Izslēgts un nospiediet OK (Labi).

5. Nospiediet  $\bigoplus$ , ja nepieciešams, vairākkārt, lai aizvērtu izvēlni.

### EasyLink tālvadība

### EasyLink tālvadība

Ja vēlaties izveidot saziņu starp ierīcēm, bet nevēlaties tās vadīt ar televizora tālvadības pulti, varat atsevišķi atslēgt EasyLink tālvadības funkciju. Varat kontrolēt vairākas ar HDMI-CEC saderīgas ierīces, izmantojot savu tālvadības pulti.

EasyLink iestatījumu izvēlnē atlasiet EasyLink tālvadība un pēc tam atlasiet Izslēgts.

#### DVI—HDMI

Ja jums joprojām ir ierīce, kurai ir tikai DVI savienojums, varat pievienot šo ierīci jebkuram HDMI portam, izmantojot DVI-HDMI adapteri.

Ja ierīcei ir tikai DVI savienojums, izmantojiet DVI-HDMI adapteri. Izmantojiet vienu no HDMI savienojumiem un skaņai pievienojiet audio labās/kreisās puses vadu (3,5 mm minispraudnis) audio ieejai televizora aizmugurē.

#### Kopēšanas aizsardzība

DVI un HDMI vadi atbalsta HDCP (aizsardzību pret platjoslas digitālā satura kopēšanu). HDCP ir kopēšanas aizsardzības signāls, kas neļauj kopēt DVD diska vai Blu-ray diska saturu. To sauc arī par DRM (digitālā satura tiesību pārvaldība).

### Audio izvade — optiskā

Audio izvade - optiskā ir augstas kvalitātes skaņas savienojums. Šis optiskais savienojums var nodrošināt 5.1 audio kanālus. Ja jūsu audio ierīcei (parasti mājas kinozāles sistēmai (HTS)) nav HDMI ARC savienojuma, varat pievienot šo skaņas vadu mājas kinozāles sistēmas optiskajam audio ievades savienojumam. Šis audio vads pārraidīs televizora skaņu uz mājas kino zāles sistēmu.

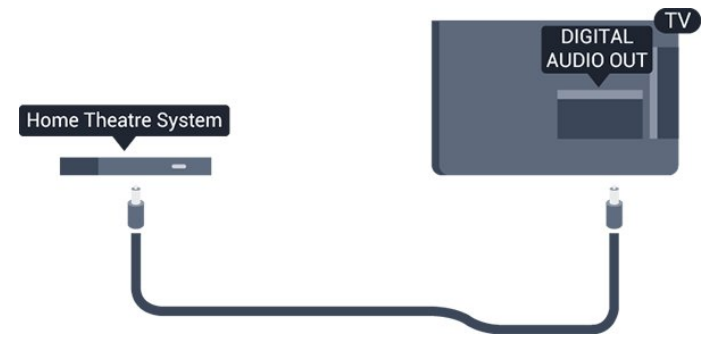

Audio izvades signāla tipu varat iestatīt tā, lai tas atbilstu mājas kino sistēmas iespējām.

Ja skaņa neatbilst video attēlam ekrānā, varat pielāgot audio un video sinhronizāciju.

### **SCART**

SCART ir labas kvalitātes savienojums. SCART savienojumu var izmantot CVBS un RGB video signāliem, taču to nevar izmantot augstas izšķirtspējas (HD) TV signāliem. SCART savienojums apvieno video un audio signālus.

Izmantojiet komplektā iekļauto SCART adaptera vadu, lai pievienotu ierīci.

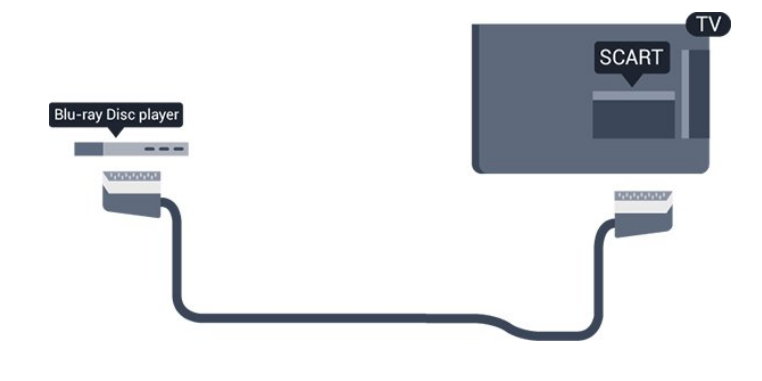

### <span id="page-7-1"></span><span id="page-7-0"></span> $\overline{32}$ Kopējais interfeiss - CAM

### $Cl<sup>+</sup>$

Šis televizors ir sagatavots CI+ nosacītās piekļuves moduļa izmantošanai.

Izmantojot CI+, varat skatīties maksas HD programmas, piemēram, filmas un sporta pārraides, ko jūsu reģionā piedāvā digitālās televīzijas operatori. Priekšapmaksas CI+ modulis atkodē televīzijas operatoru kodētās programmas.

Digitālās televīzijas operatori nodrošina CI+ moduli (Nosacītās piekļuves modulis - CAM), kad abonējat maksas programmas. Šīm programmām ir augsts aizsardzības līmenis pret kopēšanu.

Lai iegūtu papildinformāciju par noteikumiem un nosacījumiem, sazinieties ar vietējo televīzijas raidorganizāciju.

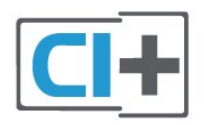

### CAM

### <span id="page-7-2"></span>CAM moduļa ievietošana

Pirms CAM ievietošanas izslēdziet televizoru. Apskatiet CAM, lai noskaidrotu pareizu tā ievietošanas paņēmienu. Nepareizi ievietojot CAM, varat sabojāt CAM un televizoru.

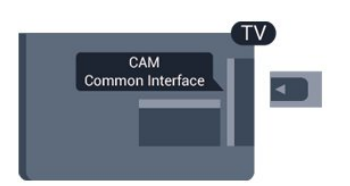

Izmantojiet televizora kopējā interfeisa slotu, lai ievietotu CAM karti.

Kad kartes priekšpuse ir pavērsta pret jums, uzmanīgi ievietojiet CAM līdz atdurei. Atstājiet karti slotā.

Var būt nepieciešamas dažas minūtes, pirms tiek aktivizēts CAM modulis. Nonemot CAM moduli, televizorā tiks deaktivizēts apraides pakalpojums. Ja ir ievietots CAM modulis un samaksāta abonementa maksa (savienojuma metodes var atšķirties), varat skatīties televīzijas apraidi. Ievietotais CAM modulis ir ekskluzīvi paredzēts jūsu televizoram.

### 3.3

## Televizora pierīce - STB

Lai savienotu antenu ar televizora pierīci (digitālās televīzijas uztvērēju) un televizoru, izmantojiet 2 antenas vadus.

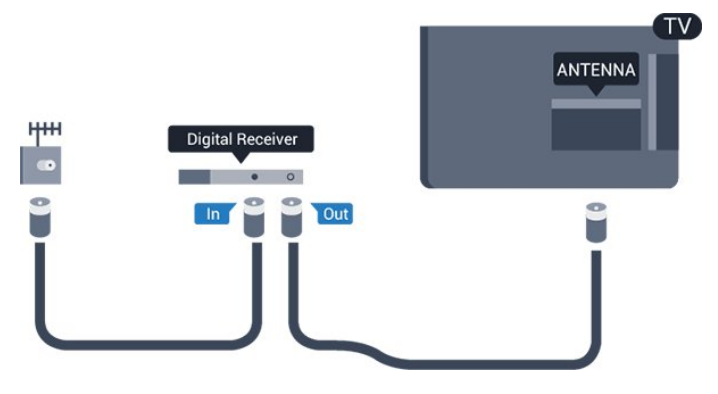

Papildus antenas savienojumiem izmantojiet arī HDMI vadu, lai savienotu televizora pierīci ar televizoru.

Automātiska izslēgšanās

Ja izmantojat tikai televizora pierīces tālvadības pulti, izslēdziet šo automātisko taimeri. Tas neļaus televizoram automātiski izslēgties pēc 4 stundām, ja nav nospiests televizora tālvadības pults taustiņš.

Lai izslēgtu izslēgšanas taimeri, nospiediet , atlasiet Uzstādīšana un nospiediet OK (Labi). Atlasiet TV iestatījumi > Vispārīgie iestatījumi > Izslēgšanas taimeris un iestatiet slīdjoslu uz Izslēgts.

### $\overline{34}$ Satelīttelevīzijas uztvērējs

Savienojiet satelīta antenas vadu ar satelīttelevīzijas uztvērēju.

Papildus antenas savienojumiem izmantojiet arī HDMI vadu, lai savienotu ierīci ar televizoru.

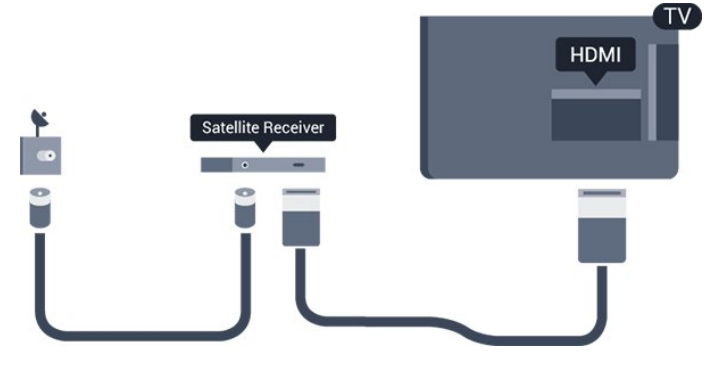

#### Automātiska izslēgšanās

Ja izmantojat tikai televizora pierīces tālvadības pulti, izslēdziet šo automātisko taimeri. Tas neļaus televizoram automātiski izslēgties pēc 4 stundām, ja nav nospiests televizora tālvadības pults taustiņš.

Lai izslēgtu izslēgšanas taimeri, nospiediet **A** , atlasiet Uzstādīšana un nospiediet OK (Labi). Atlasiet TV iestatījumi > Vispārīgie iestatījumi > Izslēgšanas taimeris un iestatiet slīdjoslu uz Izslēgts.

<span id="page-8-0"></span>3.5

## Mājas kinozāles sistēma - **HTS**

### Savienojums ar HDMI ARC

Lai savienotu mājas kino sistēmu ar televizoru, izmantojiet HDMI vadu. Varat pievienot Philips Soundbar vai mājas kino sistēmu ar iebūvētu disku atskanotāju.

### HDMI ARC

HDMI 1 savienojumam televizorā ir HDMI ARC (Audio atgriezeniskais kanāls). Ja arī ierīcei (parasti mājas kinozāles sistēmai) (HTS) ir HDMI ARC savienojums, pieslēdziet to pie HDMI 1 savienojuma šajā televizorā. Izmantojot HDMI ARC savienojumu, nav jāpievieno papildu audio vads, kas sūta televizora skaņas signālu uz mājas kinozāles sistēmu. HDMI ARC savienojumā ir apvienoti abi signāli.

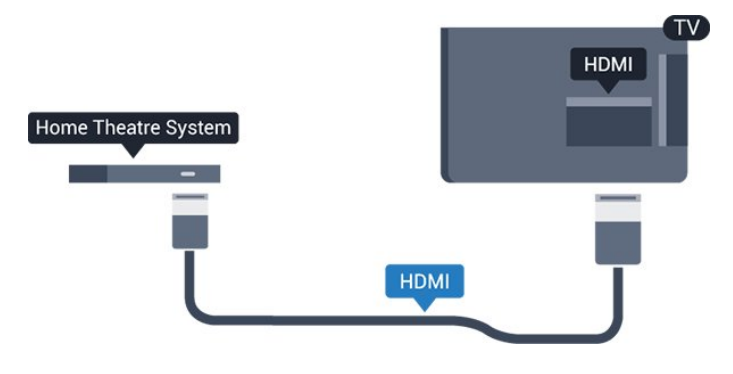

### Audio un video signāla sinhronizēšana

Ja skaņa neatbilst videoattēlam ekrānā, lielākajā daļā mājas kinozāles sistēmu ar disku atskaņotāju varat

iestatīt aizkavi, lai saskaņotu skaņu un attēlu.

### Savienojums ar HDMI

Lai savienotu mājas kino sistēmu ar televizoru, izmantojiet HDMI vadu. Varat pievienot Philips Soundbar vai mājas kino sistēmu ar iebūvētu disku atskaņotāju.

Ja mājas kinozāles sistēmai nav HDMI ARC savienojuma, pievienojiet optisko audio vadu (Toslink), lai pārsūtītu televizora skaņu uz mājas kinozāles sistēmu.

#### Audio un video signāla sinhronizēšana

Ja skaņa neatbilst videoattēlam ekrānā, lielākajā daļā mājas kinozāles sistēmu ar disku atskaņotāju varat iestatīt aizkavi, lai saskaņotu skaņu un attēlu.

### Audiosignāla izvades iestatījumi

### Audiosignāla izvades aizkave

Ja televizoram ir pievienota mājas kino sistēma, televizora attēlam jābūt sinhronizētam ar mājas kino sistēmas skanu.

### Automātiska audio un video sinhronizēšana

Izmantojot jaunākās Philips mājas kino sistēmas, audio un video sinhronizēšana tiek veikta automātiski un vienmēr pareizi.

#### Audio sinhronizēšanas aizkave

Dažām mājas kinozāles sistēmām, iespējams, ir jāpielāgo audio sinhronizēšanas aizkave, lai sinhronizētu audio un video signālu. Palieliniet aizkaves vērtību mājas kinozāles sistēmā, līdz attēls atbilst skaņai. Var būt nepieciešama 180 ms aizkaves vērtība. Skatiet mājas kinozāles sistēmas lietotāja rokasgrāmatu. Ja aizkaves vērtība ir iestatīta mājas kinozāles sistēmā, jāizslēdz audiosignāla izvades aizture televizorā.

Lai izslēgtu audiosignāla izvades aizkavi . . .

1. Nospiediet **A** un atlasiet Uzstādīšana, pēc tam nospiediet OK (Labi).

2. Atlasiet TV iestatījumi > Skaņa > Detalizēti > Audio izejas aizkave.

3. Iezīmējiet izvēlnes elementu Izslēgts un nospiediet taustiņu OK.

### Audiosignāla izvades nobīde

Ja nevarat iestatīt aizkavi mājas kinozāles sistēmā, skaņas sinhronizēšanu varat iestatīt televizorā. Varat iestatīt nobīdi, kas kompensē laiku, kas mājas kinozāles sistēmai nepieciešams televizora attēla skaņas apstrādei. Šo vērtību var iestatīt ar 1 ms pakāpēm. Maksimālais iestatījums ir -12 ms. Audio izejas aizkaves iestatījumam jābūt ieslēgtam.

Lai sinhronizētu skaņu televizorā . . .

1. Nospiediet **A** un atlasiet Uzstādīšana, pēc tam nospiediet OK (Labi).

2. Atlasiet TV iestatījumi > Skaņa > Detalizēti > Audio izejas aizkave.

3. Ar slīdjoslu iestatiet skaņas nobīdi un nospiediet OK (Labi).

4. Nospiediet  $\bigoplus$ , ja nepieciešams, vairākkārt, lai aizvērtu izvēlni.

#### Audio izvades formāts

Ja jums ir mājas kinozāles sistēma (HTS) ar daudzkanālu skaņas apstrādes iespējām, piemēram, Dolby Digital, DTS® vai līdzīgi, iestatiet audiosignāla izvades formātu kā Daudzkanālu. Izmantojot daudzkanālu iestatījumu, televizors var nosūtīt saspiestu daudzkanālu skaņas signālu no televīzijas kanāla vai pie mājas kinozāles sistēmas pievienota atskaņotāja. Ja jūsu mājas kinozāles sistēmai nav daudzkanālu skaņas apstrādes iespēju, atlasiet Stereo.

<span id="page-9-0"></span>Lai iestatītu audiosignāla izvades formātu . . .

1. Nospiediet **A** un atlasiet Uzstādīšana, pēc tam nospiediet OK (Labi).

2. Atlasiet TV iestatījumi > Skana > Detalizēti > Audio izejas aizkave.

3. Atlasiet Daudzkanālu vai Stereo.

4. Nospiediet  $\bigoplus$ , ja nepieciešams, vairākkārt, lai aizvērtu izvēlni.

#### Audio izvades izlīdzināšana

Izmantojiet audio izvades izlīdzināšanas iestatījumu, lai izlīdzinātu televizora un mājas kinozāles sistēmas skaļuma līmeni, kad pārslēdzat skaņu no vienas ierīces uz otru. Atšķirības skaļumā var radīt atšķirīgas skaņas apstrādes sistēmas.

Lai izlīdzinātu skaļuma atšķirības ...

1. Nospiediet **A** un atlasiet Uzstādīšana, pēc tam nospiediet OK (Labi).

<span id="page-9-1"></span>2. Atlasiet TV iestatījumi > Skana > Detalizēti > Audio izvades izlīdzināšana.

3. Ja skaļuma atšķirība ir liela, atlasiet Vairāk. Ja skaļuma atšķirība ir neliela, atlasiet Mazāk. Nospiediet  $\leftarrow$ , ja nepieciešams, vairākkārt, lai

aizvērtu izvēlni.

Audio izvades izlīdzināšana ietekmē gan optiskās audio izvades, gan HDMI-ARC skaņas signālus.

### Problēmas ar HTS skaņu

#### Skaņa ar skaļu troksni

Ja skatāties video no pievienota USB zibatmiņas diska vai pievienota datora, skaņa no mājas kinozāles sistēmas var būt izkropļota.

1. Nospiediet **n** un atlasiet Uzstādīšana, pēc tam nospiediet OK (Labi).

2. Atlasiet TV

iestatījumi > Skaņa > Detalizēti > Audio izvades formāts.

#### Nav skanas

Ja nedzirdat skaņu no televizora savā mājas kinozāles sistēmā, pārbaudiet šādus aspektus . . .

- Pārbaudiet, vai esat pievienojis HDMI vadu mājas kinozāles savienojumam HDMI 1.

- Pārbaudiet, vai televizora HDMI ARC iestatījums ir Ieslēgts.

Atveriet > Uzstādīšana > TV iestatījumi > Skaņa > Detalizēti > HDMI1-ARC.

### $\overline{36}$ Blu-ray disku atskaņotājs

Lai savienotu Blu-ray disku atskaņotāju ar televizoru, izmantojiet ātrdarbīgu HDMI vadu.

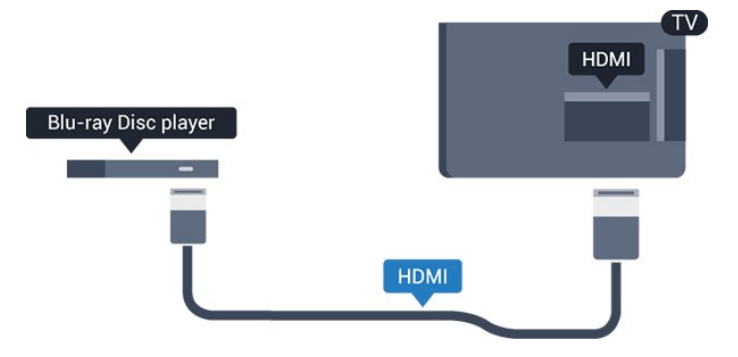

Ja Blu-ray disku atskaņotājs atbalsta EasyLink HDMI CEC, varat vadīt atskaņotāju ar televizora tālvadības pulti.

### $\overline{37}$ DVD atskaņotājs

<span id="page-10-1"></span>Lai savienotu DVD atskanotāju ar televizoru, izmantojiet HDMI vadu.

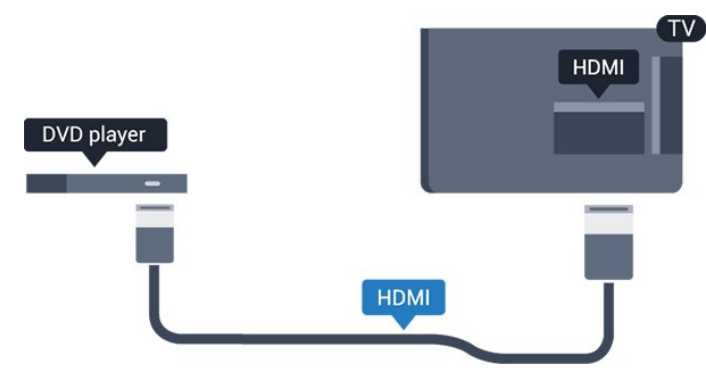

Ja DVD atskaņotājs ir savienots, izmantojot HDMI vadu, un atbalsta EasyLink CEC, varat to vadīt ar televizora tālvadības pulti.

### <span id="page-10-0"></span> $\overline{3.8}$ Spēļu konsole

### HDMI

Lai iegūtu vislabāko kvalitāti, pievienojiet konsoli televizoram, izmantojot ātrdarbību HDMI vadu

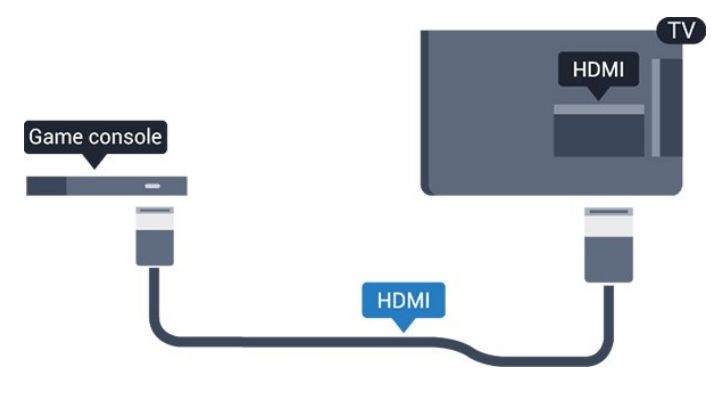

### Vislabākais iestatījums

Pirms sākt spēlēt spēli pievienotajā spēļu konsolē, ieteicams iestatīt televizoru ideālajā iestatījumā Spēle.

Lai iestatītu perfektu televizora iestatījumu…

1. Nospiediet **A** un atlasiet Uzstādīšana, pēc tam nospiediet OK (Labi).

2. Atlasiet TV iestatījumi > Attēls > Detalizēti > Darbības veids.

3. Atlasiet Spēle, Dators vai TV.

Iestatījums TV atgriež attēla iestatījumus, lai skatītos televizoru.

4. Nospiediet  $\leftarrow$ , ja nepieciešams, vairākkārt, lai aizvērtu izvēlni.

### $\overline{39}$ USB cietais disks

### Nepieciešamais aprīkojums

Ja televizoram ir pievienots USB cietais disks, varat pauzēt vai ierakstīt TV pārraidi. Tai ir jābūt digitālās televīzijas pārraidei (DVB vai līdzīga apraide).

### Lai apturētu

Lai pauzētu apraidi, nepieciešams ar USB 2.0 saderīgs cietais disks ar vismaz 32 GB ietilpību.

### Lai ierakstītu

Lai pauzētu un ierakstītu apraidi, nepieciešams vismaz 250 GB diska ietilpība.

### TV celvedis

Pirms pieņemat lēmumu iegādāties USB cietu disku, lai ierakstītu pārraides, varat pārbaudīt, vai jūsu valstī ir iespējams ierakstīt digitālās televīzijas kanālus. Nospiediet tālvadības pults pogu **II** TV GUIDE (TV ceļvedis). Ja TV ceļveža lapā ir ierakstīšanas poga, varat veikt ierakstu.

### Noskaņošana

Lai pauzētu vai ierakstītu pārraidi, vispirms jāpievieno un jāformatē USB cietais disks.

1. Pievienojiet USB cieto disku vienam no televizora USB savienojumiem. Formatēšanas laikā citiem USB portiem nepievienojiet citu USB ierīci.

2. Ieslēdziet USB cieto disku un televizoru.

3. Kad televizorā ir ieslēgts digitālās televīzijas kanāls, nospiediet (Pauze). Kad mēģināsiet pauzēt pārraidi, tiks sākta formatēšana.

Izpildiet ekrānā redzamos norādījumus.

Kad USB cietais disks ir formatēts, atstājiet to pievienotu visu laiku.

### Brīdinājums!

USB cietais disks tiek formatēts tikai šim televizoram, jūs nevarat izmantot saglabātos ierakstus citā televizorā vai datorā. Nekopējiet un nemainiet ierakstu failus USB cietajā diskā, izmantojot datora lietojumprogrammas. Tādējādi tiks sabojāti ieraksti. Formatējot citu USB cieto disku, tā saturs tiks zaudēts. Lai izmantotu jūsu televizorā instalēto USB cieto disku kopā ar datoru, tas ir jāformatē.

### Formatēšana

Lai pauzētu vai ierakstītu pārraidi, vispirms jāpievieno un jāformatē USB cietais disks. Formatēšanas laikā tiks izdzēsti visi faili no USB cietā diska.

### Brīdinājums!

USB cietais disks tiek formatēts tikai šim televizoram, jūs nevarat izmantot saglabātos ierakstus citā televizorā vai datorā. Nekopējiet un nemainiet ierakstu failus USB cietajā diskā, izmantojot datora lietojumprogrammas. Tādējādi tiks sabojāti ieraksti. Formatējot citu USB cieto disku, tā saturs tiks zaudēts. Lai izmantotu jūsu televizorā instalēto USB cieto disku kopā ar datoru, tas ir jāformatē.

Lai formatētu USB cieto disku…

1. Pievienojiet USB cieto disku vienam no televizora USB savienojumiem. Formatēšanas laikā citiem USB portiem nepievienojiet citu USB ierīci.

<span id="page-11-2"></span>2. Ieslēdziet USB cieto disku un televizoru.

3. Kad televizorā ir ieslēgts digitālās televīzijas kanāls, nospiediet (Pauze). Kad mēģināsiet pauzēt pārraidi, tiks sākta formatēšana. Izpildiet ekrānā redzamos norādījumus.

Kad USB cietais disks ir formatēts, atstājiet to pievienotu visu laiku.

### <span id="page-11-0"></span> $\frac{1}{3}10$ USB zibatmiņas disks

Varat skatīties fotoattēlus vai atskaņot mūziku un video no pievienota USB zibatmiņas diska.

Ievietojiet USB zibatmiņas disku vienā no televizora USB savienojumiem, kad televizors ir ieslēgts.

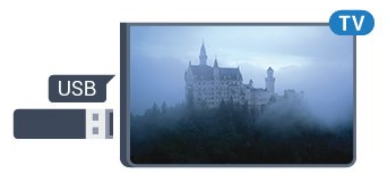

Televizors noteiks zibatmiņas disku un atvērs sarakstu ar tā saturu.

Ja satura saraksts netiek parādīts automātiski, nospiediet **SOURCES** (Avots), atlasiet USB un nospiediet OK (Labi).

<span id="page-11-1"></span>Lai pārtrauktu skatīties USB zibatmiņas diska saturu, nospiediet **v** EXIT (Iziet) vai atlasiet citu darbību. Lai atvienotu USB zibatminas disku, varat to iznemt no porta jebkurā laikā.

### $\frac{1}{3}$  11 Videokamera - HDMI

Lai iegūtu vislabāko kvalitāti, savienojiet videokameru ar televizoru, izmantojot HDMI vadu.

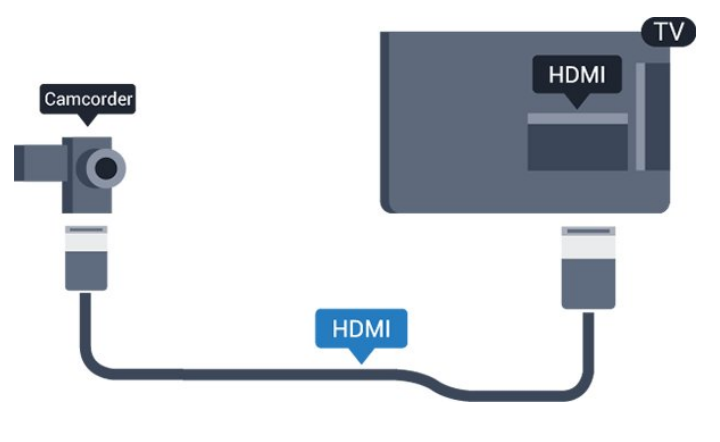

## $3.12$

Dators

### Pievienot

Televizoram var pievienot datoru un izmantot televizoru kā datora monitoru.

### Ar HDMI

Lai pievienotu datoru televizoram, izmantojiet HDMI vadu.

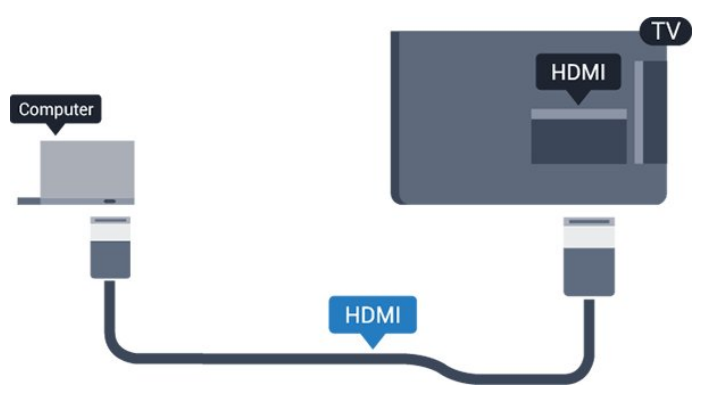

### Ar DVI pie HDMI ligzdas

Var izmantot arī DVI-HDMI adapteri, lai pievienotu datoru HDMI ligzdai, un pieslēgt audio L/R vadu (mini spraudnis 3,5 mm) televizora aizmugurē esošajai AUDIO IN L/R ligzdai.

### Vislabākais iestatījums

Ideāli piemērots monitora iestatījums

Ja izvēlnē Avots (savienojumu sarakstā) kā ierīces tips ir norādīts Dators, televizorā tiek automātiski iestatīts ideāli piemērots datora iestatījums.

Ja datoru izmantojat, lai skatītu filmas vai spēlētu spēles, varat mainīt televizora iestatījumu uz ideāli piemērotu TV skatīšanai vai spēlēm.

Manuāla ideālā iestatījuma atlasīšana televizorā. . .

1. Nospiediet **A** un atlasiet Uzstādīšana, pēc tam nospiediet OK (Labi).

2. Atlasiet TV iestatījumi > Attēls > Detalizēti > Darbības veids.

3. Atlasiet Spēle, Dators vai TV.

Iestatījums TV atgriež attēla iestatījumus, lai skatītos televizoru.

4. Nospiediet  $\bigoplus$ , ja nepieciešams, vairākkārt, lai aizvērtu izvēlni.

Kad beidzat spēlēt, neaizmirstiet iestatīt Spēle vai dators atpakaļ uz Dators.

### <span id="page-12-0"></span>3.13 Austiņas

### Sānos

Varat pievienot austiņas televizora  $\Omega$  savienojumam. Savienojums ir 3,5 mm minispraudnis. Austiņu skaļumu varat noregulēt atsevišķi.

Lai noregulētu skaļumu . . .

1. Nospiediet **A** un atlasiet Uzstādīšana, pēc tam nospiediet OK (Labi).

2. Atlasiet TV iestatījumi > Skaņa > Austiņu

skaļums un nospiediet OK (Labi).

3. Nospiediet (uz augšu) vai (uz leju), lai noregulētu skaļumu.

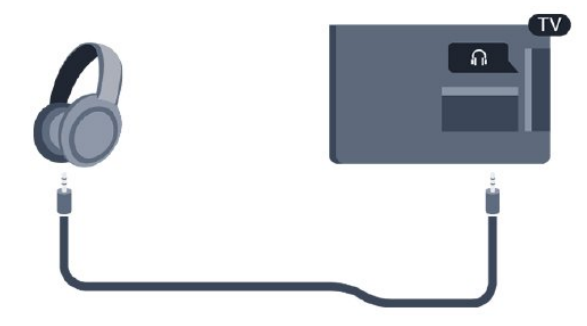

## <span id="page-13-0"></span> $\overline{\Delta}$ Ieslēgšana

### <span id="page-13-1"></span> $\overline{41}$

## Ieslēgts, gaidstāvē vai izslēgts

### <span id="page-13-3"></span>4100., 4200., 4101., 4111., 4201. sērijai

Pirms televizora ieslēgšanas pārliecinieties, ka esat pievienojis strāvas vadu POWER savienotājā televizora aizmugurē.

Lai aktivizētu televizora gaidstāves režīmu, kad nedeg indikatora lampiņa, nospiediet mazo kursorsviras taustiņu televizora aizmugurē. Indikators iedegsies.

Kad televizors ir gaidstāves režīmā, nospiediet  $\bullet$  uz tālvadības pults, lai ieslēgtu televizoru.

### Pārslēgšana gaidstāves režīmā

Lai pārslēgtu televizoru gaidstāves režīmā, nospiediet tālvadības pults taustiņu  $\Phi$ .

### Izslēgšana

<span id="page-13-4"></span>Lai izslēgtu televizoru, nospiediet kursorsviras taustinu. Indikatora lampina nodziest. Televizors joprojām ir pieslēgts elektrotīklam, taču patērē ļoti maz enerģijas.

Lai pilnībā izslēgtu televizoru, atvienojiet strāvas kontaktdakšu.

Atvienojot strāvas kontaktdakšu, vienmēr velciet aiz kontaktdakšas, nevis aiz vada. Nodrošiniet, lai vienmēr būtu pilnīga piekļuve kontaktdakšai, strāvas vadam un kontaktligzdai.

### <span id="page-13-2"></span>4.2

## Televizora pogas (4100., 4200., 4101., 4111., 4201., 6300., 630. sērijai)

Ja esat pazaudējis tālvadības pulti vai tās baterijas ir tukšas, joprojām varat veikt dažas galvenās televizora darbības.

Lai atvērtu galveno izvēlni…

1. Kad televizors ir ieslēgts, nospiediet kursorsviras taustiņu televizora aizmugurē, lai atvērtu galveno izvēlni.

2. Nospiediet bulttaustiņu pa kreisi vai pa labi, lai atlasītu Volume (Skaļums), Channel (Kanāls) vai **Sources** (Avoti).

3. Nospiediet bultiņu uz leju vai uz augšu, lai regulētu skaļumu vai pārslēgtu uz nākamo vai iepriekšējo kanālu. Nospiediet bultiņu uz augšu vai uz leju, lai

ritinātu cauri avotu sarakstam, tostarp uztvērēja izvēlei.

4. Izvēlne automātiski pazudīs.

Lai izslēgtu televizoru, atlasiet  $\omega$  un nospiediet kursorsviras taustiņu.

### $\overline{43}$ Izslēgšanās taimeris

Izmantojot izslēgšanās taimeri, varat iestatīt televizora automātisku pārslēgšanu gaidstāves režīmā pēc noteikta laika.

Lai iestatītu izslēgšanās taimeri . . .

1. Nospiediet  $\bigcap$  un atlasiet Uzstādīšana, pēc tam nospiediet OK (Labi).

2. Atlasiet TV iestatījumi > Vispārīgie iestatījumi > Izslēgšanās taimeris.

Ar slīdjoslu varat iestatīt laiku līdz 180 minūtēm ar 5 minūšu soļiem. Ja iestatīts uz 0 minūtēm, izslēgšanās taimeris ir izslēgts. Vienmēr varat izslēgt televizoru ātrāk vai atiestatīt laiku atskaites laikā.

3. Nospiediet  $\bigoplus$ , ja nepieciešams, vairākkārt, lai aizvērtu izvēlni.

### 4.4

## Izslēgšanas taimeris

Ja televizors saņem TV signālu, taču jūs 4 stundu laikā nenospiežat nevienu tālvadības pults taustiņu, televizors automātiski izslēdzas, lai taupītu enerģiju. Turklāt, ja televizors nesaņem TV signālu vai tālvadības pults komandu 10 minūšu laikā, tas automātiski izslēdzas.

Ja televizoru izmantojat kā monitoru vai lietojat digitālo uztvērēju (televizora pierīci - STB), lai skatītos televizoru, un nelietojat televizora tālvadības pulti, ieteicams deaktivizēt automātisko izslēgšanu.

Lai deaktivizētu izslēgšanas taimeri …

1. Nospiediet **a** un atlasiet Uzstādīšana, pēc tam nospiediet OK (Labi).

2. Atlasiet TV iestatījumi > Vispārīgie iestatījumi > Izslēgšanas taimeris.

3. Nospiediet  $\triangle$  (uz augšu) vai  $\blacktriangledown$  (uz leju), lai noregulētu skaļumu. Vērtība 0 deaktivizē automātisko izslēgšanos.

## <span id="page-14-0"></span>5 Tālvadības pults

<span id="page-14-1"></span> $\overline{51}$ 

Taustiņu pārskats (4000., 4100., 4200., 4101., 4111., 4201., 5210. sērijai)

### Augšdaļa

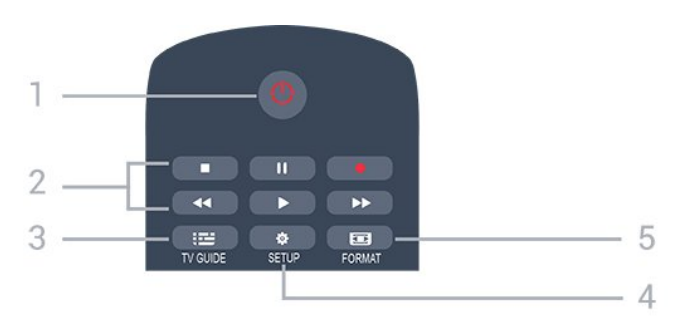

### 1.  $\bullet$  Gaidstāve / leslēgts

Nospiediet, lai ieslēgtu televizoru vai pārslēgtu gaidstāves režīmā.

- 2. Atskaņošanas taustiņi
- Atskanot  $\blacktriangleright$ , lai sāktu atskanošanu.
- Pauze **II**, lai pauzētu atskaņošanu.
- Apturēt , lai apturētu atskaņošanu.
- $-$  Attīt  $\rightarrow$ , lai attītu.
- Ātri tīt uz priekšu >, lai ātri tītu uz priekšu.
- $-$  lerakstīt  $\bullet$ , lai ierakstītu tūlīt

### 3. **IE** TV GUIDE (TV ceļvedis)

Nospiediet, lai atvērtu vai aizvērtu TV ceļvedi.

### 4. **\*** SETUP (Uzstādīšana)

Lai atvērtu iestatījumu izvēlni.

### 5. FORMAT (Formāts)

Nospiediet, lai atvērtu vai aizvērtu attēla formāta izvēlni.

### Vidus

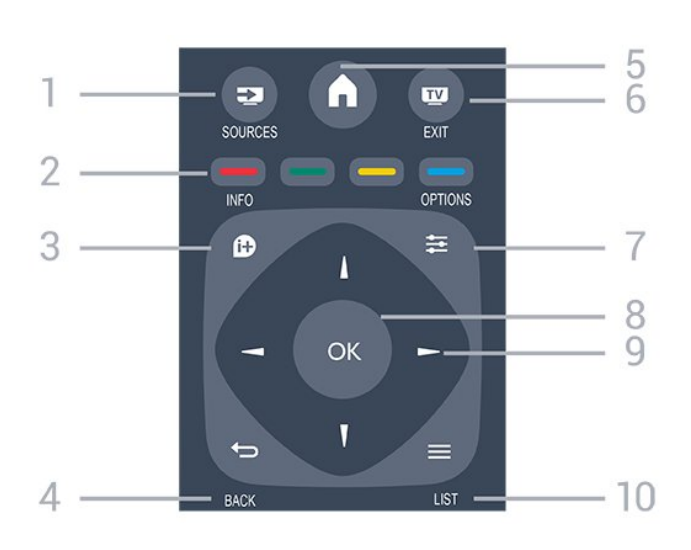

### 1. SOURCES (Avoti)

Lai atvērtu vai aizvērtu avotu izvēlni - pievienoto ierīču sarakstu.

### 2. Krāsu taustiņi

Pogu funkcijas atbilst ekrānā attēlotajiem norādījumiem.

### 3. INFO (Informācija)

Lai atvērtu vai aizvērtu informāciju par pārraidi.

### $4. \Leftrightarrow$  BACK (Atpakal)

Lai pārslēgtu uz iepriekšējo izvēlēto kanālu. Lai aizvērtu izvēlni, nemainot iestatījumu.

### 5. HOME (Sākums)

Nospiediet, lai atvērtu vai aizvērtu sākuma izvēlni.

### 6. EXIT (Iziet)

Lai pārslēgtu atpakaļ uz televīzijas skatīšanos.

### 7.  $\equiv$  OPTIONS (Opcijas)

Nospiediet, lai atvērtu vai aizvērtu izvēlni Opcijas.

### 8. Taustinš OK (Labi)

Lai apstiprinātu izvēli vai iestatījumu.

9. Bultiņu/navigācijas taustiņi

Nospiediet, lai pārvietotos uz augšu, uz leju, pa kreisi vai pa labi.

### 10. **ELIST** (Saraksts)

Lai atvērtu vai aizvērtu kanālu sarakstu.

### **Apakšdaļa**

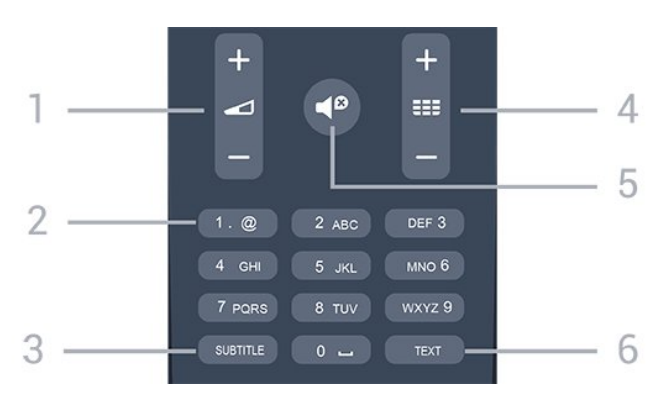

### 1. Skalums

Nospiediet, lai regulētu skaļuma līmeni.

#### 2. Ciparu taustini un teksta tastatūra

Nospiediet, lai tieši izvēlētos televīzijas kanālu vai ievadītu tekstu.

#### 3. SUBTITLE (Subtitri)

Lai ieslēgtu, izslēgtu subtitrus vai pārslēgtu uz automātisko režīmu.

### 4. **EE** Kanāls

Lai pārslēgtu uz nākamo vai iepriekšējo kanālu sarakstā, lai atvērtu nākamo vai iepriekšējo lapu teleteksta sadaļā vai pārietu uz nākamo vai iepriekšējo sadaļu diskā. Lai atvērtu nākamo vai iepriekšējo lapu teleteksta sadaļā. Lai pārietu uz nākamo vai iepriekšējo sadaļu diskā.

### 5. **Is** Izslēgt skanu

Nospiediet, lai izslēgtu skaņu vai to atjaunotu.

### 6. TEXT (Teleteksts)

Lai atvērtu vai aizvērtu tekstu / teletekstu.

### <span id="page-15-0"></span> $\overline{52}$ IS sensors

Taču televizors var saņemt arī komandas no tālvadības pults, kurā komandu sūtīšanai tiek izmantoti IR (infrasarkanie stari). Ja izmantojat šādu tālvadības pulti, vienmēr pavērsiet to pret infrasarkano staru sensoru televizora priekšpusē.

### <span id="page-15-1"></span>5.3

## Baterijas

1. Pavirziet bateriju vāciņu bultiņas norādītajā virzienā.

2. Nomainiet vecās baterijas ar 2 AAA-LR03-1,5 V tipa baterijām. Pārliecinieties, vai ir pareizi savietoti bateriju + un - poli.

3. Uzlieciet bateriju nodalījuma vāciņu.

4. Uzlieciet to atpakaļ, līdz tas noklikšķ.

Ja tālvadības pulti neizmantojat ilgāku laiku, izņemiet baterijas.

<span id="page-15-2"></span>Droši atbrīvojieties no vecajām baterijām atbilstoši norādījumiem.

### 5.4 Tīrīšana

Tālvadības pults ir apstrādāta ar skrāpējumizturīgu pārklājumu.

Tālvadības pults tīrīšanai izmantojiet mīkstu, mitru drāniņu. Nekādā gadījumā tālvadības pults tīrīšanai neizmantojiet tādas vielas kā spirtu, ķimikālijas vai sadzīves tīrīšanas līdzekļus.

## <span id="page-16-0"></span>6 Televīzijas kanāli

### <span id="page-16-1"></span> $\overline{61}$

## <span id="page-16-2"></span>Kanālu saraksti

### Par kanālu sarakstiem

Pēc kanālu instalēšanas visi kanāli redzami kanālu sarakstā. Kanāli ir redzami ar nosaukumu un logotipu, ja šī informācija ir pieejama.

Pieejams kanālu saraksts ar visiem instalētajiem kanāliem. Varat filtrēt šo sarakstu, lai redzētu tikai televīzijas vai tikai radio kanālus.

Kad ir atlasīts kanālu saraksts, nospiediet bultiņas  $\triangle$  (uz augšu) vai  $\blacktriangledown$  (uz leju), lai atlasītu kanālu, pēc tam nospiediet OK (Labi), lai skatītos atlasīto kanālu. Jūs varat noskaņot kanālus šajā sarakstā, izmantojot taustiņus  $\mathbf{u}$  + vai  $\mathbf{u}$  -

### Kanālu ikonas

Pēc automātiskas kanālu atjaunināšanas jaunie kanāli tiek atzīmēti ar  $\triangleq$  (zvaigznīte).

Ja fiksējat kanālu, tas tiks atzīmēts ar  $\bigoplus$  (slēdzene). 3 populārākie citu skatītie kanāli šajā brīdī ir atzīmēti ar 1, 2 vai 3.

### Radio stacijas

Ja ir pieejama digitālā apraide, digitālās radiostacijas tiek iestatītas instalēšanas laikā. Lai televizoru pārslēgtu uz radio kanālu, rīkojieties tāpat, kā pārslēdzot uz televīzijas kanālu. Kabeļtelevīzijas (DVB-C) kanālu noskaņošanas laikā radiostacijas parasti tiek izvietotas, sākot no kanāla numura 1001 uz augšu.

### Kanālu saraksta atvēršana

Lai atvērtu pašreizējo kanālu sarakstu…

- 1. Nospiediet **va**, lai pārslēgtu uz televīziju.
- 2. Nospiediet = LIST (Saraksts), lai atvērtu pašreizējo kanālu sarakstu.

3. Vēlreiz nospiediet LIST (Saraksts), lai aizvērtu kanālu sarakstu.

### Filtrēt kanālu sarakstu

Varat filtrēt sarakstu ar visiem kanāliem. Varat iestatīt kanālu sarakstu, lai rādītu tikai TV kanālus vai tikai radio stacijas.

Lai iestatītu filtru sarakstā ar visiem kanāliem…

1. Skatoties TV kanālu, nospiediet = LIST (Saraksts), lai atvērtu kanālu sarakstu.

2. Nospiediet  $\equiv$  OPTIONS (Opcijas), lai atvērtu opciju izvēlni.

3. Atlasiet Saraksts, pēc tam varat atlasīt Viss, Izlase, Radio un Jaunie kanāli.

### 6.2

## Televīzijas kanālu skatīšanās

### Kanālu skatīšanās

### Kanāla noskaņošana

Lai skatītos TV kanālus, nospiediet **w**. Televizorā tiek ieslēgts pēdējais skatītais TV kanāls.

### Kanālu pārslēgšana

 $-$  Lai pārslēgtu kanālus, nospiediet  $\frac{1}{2}$  + vai  $\frac{1}{2}$  -Ja zināt kanāla numuru, ievadiet to ar ciparu taustiņiem. Kad esat ievadījis numuru, nospiediet OK (Labi), lai uzreiz pārslēgtu kanālu.

### Iepriekšējais kanāls

- Lai pārslēgtu uz iepriekšējo kanālu, nospiediet  $\bigstar$ .

### Kanālu saraksts

Skatoties TV kanālu, nospiediet = LIST (Saraksts), lai atvērtu kanālu sarakstus.

Kanālu sarakstā var būt vairākas lapas ar kanāliem. Lai skatītu nākamo vai iepriekšējo lapu, nospiediet  $\equiv$ vai  $\equiv$   $\equiv$   $\equiv$ 

Lai aizvērtu kanālu sarakstus, nepārslēdzot kanālu, vēlreiz nospiediet = LIST (Saraksts).

### Radio kanāli

Ja ir pieejama digitālā apraide, digitālās radiostacijas noskaņošanas laikā tiek iestatītas automātiski. Lai televizoru pārslēgtu uz radio kanālu, rīkojieties tāpat, kā pārslēdzot uz televīzijas kanālu.

### Bloķēt kanālu

### Kanāla bloķēšana un atbloķēšana

Lai neļautu bērniem skatīties kādu kanālu vai programmu, varat bloķēt kanālus vai programmas, kam noteikts vecuma ierobežojums.

Varat bloķēt kanālu, lai to nevarētu skatīties bērni. Lai skatītos bloķētu kanālu, jāievada bērnu slēdzenes kods. Nevarat bloķēt pārraides no pievienotām ierīcēm.

Lai bloķētu kanālu . . .

1. Skatoties TV kanālu, nospiediet = LIST (Saraksts), lai atvērtu kanālu sarakstu.

- 2. Jebkurā sarakstā atlasiet bloķējamo kanālu.
- 3. Nospiediet  $\equiv$  OPTIONS (Opcijas) un

atlasiet Bloķēt kanālu. Kanālu sarakstā bloķētais kanāls ir atzīmēts ar slēdzeni  $\theta$ .

Lai atbloķētu kanālu, kanālu sarakstā atlasiet bloķēto kanālu un nospiediet  $\equiv$  OPTIONS (Opcijas), pēc tam atlasiet Atbloķēt kanālu. Jums jāievada bērnu slēdzenes kods.

#### Vecuma ierobežojums

Lai bērniem neļautu skatīties vecumam neatbilstošu pārraidi, varat izmantot vecuma ierobežojumu.

Daži digitālās televīzijas operatori norāda savām pārraidēm vecuma ierobežojumu. Ja pārraides vecuma ierobežojums atbilst vai ir augstāks nekā jūsu iestatītais vecuma ierobežojums, pārraide tiks bloķēta. Lai skatītos bloķētu programmu, jāievada bērnu slēdzenes kods. Vecuma ierobežojums ir iestatīts visiem kanāliem.

Lai iestatītu vecuma ierobežojumu . . .

1. Nospiediet **A** un atlasiet Uzstādīšana, pēc tam nospiediet OK (Labi).

2. Atlasiet Kanālu iestatījumi > Bloķēt bērniem > Vecuma ierobežoj. un nospiediet OK (Labi).

3. Ievadiet 4 ciparu bērnu slēdzenes kodu. Ievadiet 4 ciparu bērnu slēdzenes kodu un apstipriniet. Tagad varat iestatīt vecuma ierobežojumu.

4. Iestatiet vecumu un nospiediet OK (Labi).

5. Nospiediet  $\bigoplus$ , ja nepieciešams, vairākkārt, lai aizvērtu izvēlni.

6. Lai izslēgtu vecāku novērtējumu, kā vecuma iestatījumu atlasiet Nav.

Televizors aicinās ierakstīt kodu, lai atbloķētu pārraidi. Dažām raidorganizācijām/operatoriem televizors bloķē tikai pārraides ar augstāku ierobežojumu.

#### Bloķēšanas koda iestatīšana vai maiņa

Lai iestatītu bloķētāja kodu vai mainītu pašreizējo kodu . . . . .

1. Nospiediet **A** un atlasiet Uzstādīšana, pēc tam nospiediet OK (Labi).

2. Atlasiet Satelīta iestatījumi > Bloķēt bērniem > Mainīt kodu un nospiediet OK (Labi). 3. Ja kods jau ir iestatīts, ievadiet pašreizējo bērnu slēdzenes kodu un pēc tam divreiz ievadiet jauno kodu.

Jaunais kods ir iestatīts.

#### Vai aizmirsāt kodu?

Lai apietu kodu un ievadītu jaunu bērnu slēdzenes kodu, ja esat to aizmirsis, ievadiet 8888.

#### Kanāla opcijas

#### Opciju atvēršana

Kanāla skatīšanās laikā varat iestatīt vairākas opcijas.

Atkarībā no skatītā kanāla tipa (analoga vai digitāla) vai atkarībā no televizora iestatījumiem, pieejamas dažas opcijas.

Lai atvērtu opciju izvēlni…

1. Kanāla skatīšanās laikā nospiediet  $\equiv$  OPTIONS (Opcijas).

2. Lai aizvērtu, vēlreiz nospiediet  $\equiv$  OPTIONS.

#### Subtitri un subtitru valoda

#### Ieslēgšana

Lai ieslēgtu subtitrus, nospiediet SUBTITLE (Subtitri).

Varat pārslēgt opcijas Subtitri izslēgti, Subtitri ieslēgti vai Automātisks.

#### Automātiski

Ja valodas informācija ir daļa no digitālās apraides un pārraide nav jūsu valodā (televizorā iestatītajā valodā), televizors var automātiski parādīt subtitrus vienā no jūsu izvēlētajām subtitru valodām. Vienai no šīm subtitru valodām jābūt daļai no apraides.

Varat atlasīt vēlamās subtitru valodas sadaļā Subtitru valoda.

#### Vēlamās subtitru valodas

#### Subtitri digitālajos kanālos

Digitālo kanālu gadījumā subtitri nav jāiestata teleteksta sadaļā.

Digitālajos kanālos raidījumam var būt pieejami subtitri vairākās valodās. Varat iestatīt vēlamo galveno un papildu subtitru valodu. Ja ir pieejami subtitri kādā no šīm valodām, televizorā būs redzami jūsu izvēlētie subtitri.

Ja nav pieejama neviena izvēlētā subtitru valoda, varat atlasīt citu subtitru valodu, kas ir pieejama.

Galvenās un papildu subtitru valodas iestatīšana. . .

1. Nospiediet **A** un atlasiet Uzstādīšana, pēc tam nospiediet OK (Labi).

2. Atlasiet Kanālu iestatījumi un Valodas.

3. Atlasiet Galveno subtitru valoda vai Papildu

subtitru valoda un nospiediet OK (Labi).

4. Atlasiet valodu un nospiediet OK (Labi).

#### Subtitru valodas atlase

Ja nav pieejama neviena izvēlētā subtitru valoda, varat atlasīt citu subtitru valodu, kas ir pieejama. Ja nav pieejama neviena subtitru valoda, nevarat atlasīt šo opciju.

Lai atlasītu subtitru valodu, kad nav pieejama neviena no vēlamajām valodām…

1. Nospiediet  $\equiv$  OPTIONS (Opcijas). 2. Atlasiet Subtitru valoda un īslaicīgi atlasiet vienu no valodām kā subtitru valodu.

#### Subtitri analogajos kanālos

Analogajiem kanāliem subtitri jāieslēdz manuāli katram kanālam.

1. Ieslēdziet kanālu un nospiediet TEXT (Teleteksts), lai atvērtu teletekstu.

2. Ievadiet subtitru lapas numuru, parasti 888.

3. Lai aizvērtu teletekstu, vēlreiz nospiediet TEXT (Teleteksts).

Ja subtitru izvēlnē ir atlasīta opcija Ieslēgts, skatoties šo analogo kanālu, tiek rādīti subtitri (ja tie ir pieejami). Lai uzzinātu, vai kanāls ir analogais vai digitālais, ieslēdziet kanālu un izvēlnē Opcijas atveriet Statuss.

#### Audio valoda

#### Vēlamā audio valoda

Digitālajos TV kanālos var pārraidīt audio signālu ar vairākām raidījuma valodām. Varat iestatīt vēlamo galveno un papildu audio valodu. Ja ir pieejams audio signāls kādā no šīm valodām, televizorā tiks ieslēgta šī valoda.

Ja nav pieejama neviena izvēlētā audio valoda, varat atlasīt citu audio valodu, kas ir pieejama.

Galvenās un papildu audio valodas iestatīšana. . . . .

1. Nospiediet **A** un atlasiet Uzstādīšana, pēc tam nospiediet OK (Labi).

2. Atlasiet Kanālu iestatījumi un Valodas.

3. Atlasiet Galvenā audio valoda vai Papildu audio valoda un nospiediet OK (Labi).

4. Atlasiet valodu un nospiediet OK (Labi).

5. Nospiediet  $\bigoplus$ , ja nepieciešams, vairākkārt, lai aizvērtu izvēlni.

#### Audio valodas atlase

Audio valodas atlasīšana, ja nav pieejama neviena izvelētā audio valoda. . .

1. Nospiediet  $\equiv$  OPTIONS (Opcijas).

2. Atlasiet Audio valoda, atlasiet pagaidu audio valodu un nospiediet OK (Labi).

Vājdzirdīgajiem un vājredzīgajiem piemērotas audio

#### valodas

Daži digitālās televīzijas kanāli pārraida īpašu vājdzirdīgiem vai vājredzīgiem cilvēkiem pielāgotu skanu un subtitrus.

#### Video atlase

Digitālās televīzijas kanāli var piedāvāt vairākus video signālus (daudzplūsmu apraide), tā paša notikuma citus kameras skatpunktus vai lenkus vai dažādas programmas vienā TV kanālā. Ja šādi TV kanāli ir pieejami, televizors parāda ziņojumu.

#### Dual I-II

Šī opcija ir pieejama, ja audio signāls satur divas audio valodas, bet nav norādīta viena vai abas valodas.

#### Kopējs interfeiss

Ja CAM modulī ir pieejams priekšapmaksas saturs, ar šo opciju var iestatīt satura nodrošinātāja iestatījumus.

#### MHP lietojumpr.

Iespējojiet vai atspējojiet MHP programmas.

#### **Statuss**

Atlasiet Statuss, lai skatītu tehnisko informāciju par kanālu (vai tas ir analogais vai digitālais kanāls) vai pievienoto ierīci, ko skatāties.

### Favorītu kanāli

#### Par izlases kanāliem

Varat izveidot izlases kanālu sarakstu, kurā iekļauti tikai tie kanāli, kurus vēlaties skatīties. Kad ir atlasīts izlases kanālu saraksts, būs redzami tikai izlases kanāli, pārslēdzot kanālus.

#### Izlases saraksta izveide

1. Skatoties TV kanālu, nospiediet = LIST (Saraksts), lai atvērtu kanālu sarakstu.

- 2. Atlasiet Visi, lai skatītos visus kanālus.
- 3. Atlasiet kanālu un nospiediet —, (dzeltens) lai
- atzīmētu kā izlases kanālu.
- 4. Atlasītie kanāli ir atzīmēti ar  $\bullet$ .
- 5. Lai pabeigtu, nospiediet  $\bigoplus$ . Kanāli tiek pievienoti izlases sarakstam.

Lai noņemtu kanālu no izlases saraksta, atlasiet kanālu, izmantojot  $\bullet$ , pēc tam vēlreiz nospiediet  $\bullet$ (dzeltens), lai noņemtu izlases atzīmi.

#### Kanālu pārvietošana

Varat pārkārtot tikai izlases sarakstā esošos kanālus.

1. Kanālu sarakstā Izlase iezīmējiet kanālu, kam vēlaties mainīt pozīciju.

2. Nospiediet  $(za | \xi)$ .

3. Atlasiet kanālu pārkārtošanai un nospiediet OK (Labi).

4. Nospiediet navigācijas pogas, lai pārvietotu

iezīmēto kanālu uz citu atrašanās vietu, un nospiediet OK (Labi).

5. Kad esat pabeidzis, nospiediet **EXIT** (Iziet), lai izietu no izlases kanālu saraksta.

#### Kanālu pārdēvēšana

Kanālu sarakstā jūs varat pārdēvēt kanālus.

1. Kādā no kanālu sarakstiem atlasiet kanālu, ko vēlaties pārdēvēt.

2. Nospiediet  $\bullet$  (sarkans).

3. Varat ievadīt tekstu, izmantojot ekrāntastatūru.

### Teksts / Teleteksts

#### Teksta lapas

Lai atvērtu tekstu (teletekstu), kamēr skatāties televīzijas kanālus, nospiedietTEXT (Teleteksts). Lai aizvērtu teletekstu, vēlreiz nospiediet TELETEKSTS.

### Teleteksta lapas atlasīšana

Lai atlasītu lapu . . .

1. Izmantojot ciparu taustiņus, ievadiet lapas numuru.

2. Izmantojiet bultinu taustinus, lai navigētu.

3. Lai atlasītu lapas apakšā esošo vienumu ar krāsas kodējumu, nospiediet krāsu taustiņu.

### Teleteksta apakšlapas

Vienai teleteksta lapai var būt vairākas apakšlapas. Apakšlapu numuri ir norādīti joslā blakus galvenās lapas numuram.

Lai atlasītu apakšlapu, nospiediet < vai >.

### T.O.P. Teksta lapas

Dažas raidorganizācijas piedāvā T.O.P. teletekstu. Lai atvērtu T.O.P. teleteksta lapas, nospiediet  $\equiv$ OPTIONS (Opcijas) un atlasiet T.O.P. pārskats

#### Izlases lapas

Televizors izveido sarakstu ar pēdējām 10 atvērtajām

teleteksta lapām. Varat viegli atvērt tās atkārtoti izlases teleteksta lapu kolonnā.

1. Teleteksta lapā atlasiet zvaigznīti ekrāna augšējā kreisajā stūrī, lai redzētu izlases lapu kolonnu. 2. Nospiediet  $\blacktriangledown$  (uz leju) vai  $\blacktriangle$  (uz augšu), lai atlasītu lapas numuru, un nospiediet OK (Labi), lai atvērtu lapu.

Varat notīrīt sarakstu ar opciju Notīrīt izlases lapas.

#### Teleteksta meklēšana

Varat atlasīt vārdu un skenēt teletekstu, lai atrastu visus gadījumus, kad šis vārds atkārtojas.

1. Atveriet teleteksta lapu un nospiediet OK (Labi). 2. Ar bultinu taustiniem atlasiet vārdu vai skaitli.

3. Vēlreiz nospiediet OK (Labi), lai uzreiz pārietu uz nākamo šī vārda vai skaitļa atrašanās vietu.

4. Vēlreiz nospiediet OK (Labi), lai pārietu uz nākamo gadījumu.

5. Lai pārtrauktu meklēšanu, nospiediet ▲ (uz augšu), līdz nekas nav atlasīts.

#### Pievienotas ierīces teleteksts

Dažas televizoram pievienotās televīzijas kanālus uztverošās ierīces var piedāvāt teleteksta funkciju. Lai atvērtu teletekstu no pievienotas ierīces . . .

1. Nospiediet  $\bigwedge$ , atlasiet ierīci un nospiediet OK (Labi). 2. Skatoties kanālu no ierīces, nospiediet  $\rightleftarrows$  OPTIONS (Opcijas), atlasiet Rādīt ierīces taustiņus, atlasiet taustinu  $\equiv$  un nospiediet OK (Labi). 3. Nospiediet  $\bigoplus$ , lai slēptu ierīces taustiņus. 4. Lai aizvērtu teletekstu, vēlreiz nospiediet  $\bigtriangleup$ .

### Digitālais teksts (tikai Apvienotajā Karalistē)

Dažas digitālās televīzijas raidorganizācijas savos digitālās televīzijas kanālos piedāvā īpašu digitālo teletekstu vai interaktīvo televīziju. Tas ietver parastu tekstu, izmantojot ciparu, krāsu un bultiņu taustiņus, lai atlasītu un navigētu.

Lai aizvērtu digitālo teletekstu, nospiediet  $\leftarrow$ .

#### Teleteksta opcijas

Teleteksta sadaļā nospiediet $\equiv$  OPTIONS (Opcijas), lai atlasītu šādas opcijas . . . . .

- Iesaldēt lapu/atsaldēt lapu Lai apturētu apakšlapu automātisko rotāciju.

- Divdaļīgs ekrāns/pilnekrāns

Lai attēlotu TV kanālu un teletekstu blakus vienu otram.

- T.O.P. pārskats

Lai atvērtu T.O.P. teletekstu.

### - Palielināt/parastais skats

Lai palielinātu teleteksta lapu ērtai lasīšanai.

- Parādīt

### Lai parādītu slēpto informāciju lapā.

### - Cikla apakšlapas

Lai cikliski mainītu apakšlapas, ja tās ir pieejamas.

### - Valoda

Lai pārslēgtu rakstzīmju grupu, ko izmanto teleteksta attēlošanai.

### - Teleteksts 2.5

Lai aktivizētu teletekstu 2.5 ar lielāku skaitu krāsu un labāku grafiku.

### Teleteksta iestatīšana

### Teleteksta valoda

Dažas digitālās televīzijas raidorganizācijas piedāvā teletekstu vairākās valodās.

Lai iestatītu galvenā un papildu teleteksta valodu . . .

1. Nospiediet  $\bigcap$  un atlasiet Uzstādīšana, pēc tam nospiediet OK (Labi).

- 2. Atlasiet Kanālu iestatījumi > Valodas.
- 3. Atlasiet Galvenais teleteksts vai Papildu teleteksts.
- 4. Atlasiet vēlamās teleteksta valodas.

5. Nospiediet  $\bigoplus$ , ja nepieciešams, vairākkārt, lai aizvērtu izvēlni.

### Teleteksts 2.5

Ja pieejams, Teleteksts 2.5 nodrošina vairāk krāsu un kvalitatīvāku grafiku. Teleteksts 2.5 ir aktivizēts kā ražotāja standarta iestatījums. Lai izslēgtu teletekstu 2.5. . .

1. Nospiediet TEXT (Teleteksts).

2. Teleteksta skatīšanās laikā nospiediet  $\equiv$  OPTIONS (Opcijas).

3. Atlasiet Teleteksts 2.5 > Izslēgts.

4 - Nospiediet , ja nepieciešams vairākkārt, lai aizvērtu izvēlni.

### <span id="page-20-0"></span> $\overline{63}$ Kanālu saraksta kopēšana

### Ievads

Kanālu saraksta kopēšana ir paredzēta izplatītājiem un pieredzējušiem lietotājiem. Dažās valstīs kanālu saraksta kopēšana ir pieejama tikai satelītkanālu kopēšanai.

Izmantojot kanālu saraksta kopēšanu, varat kopēt vienā televizorā noskaņotus kanālus citā atbilstošas klases Philips televizorā. Izmantojot kanālu saraksta kopēšanu, nav jāveic laikietilpīgā kanālu meklēšana, tās vietā augšupielādējot televizorā iepriekš noteiktu kanālu sarakstu. Izmantojiet USB zibatmiņas disku ar vismaz 1 GB ietilpību.

### Nosacījumi

- Abi televizori ir ražoti vienā gadā.

- Abiem televizoriem ir viena un tā paša tipa aparatūra. Aparatūras tipu skatiet televizora datu plāksnītē televizora aizmugurē. Parasti tas ir norādīts kā Q . . . LA

- Abiem televizoriem ir saderīgas programmatūras versijas.

### Pašreizējā versija

Pašreizējo televizora programmatūras versiju varat skatīt sadaļā Programmat. inform., kas pieejama > Uzstādīšana > Programmat. iestatījumi.

### Kanālu saraksta kopēšana

Lai kopētu kanālu sarakstu . . .

citā Philips televizorā.

1. Ieslēdziet televizoru, kurā ir instalēti kanāli. Pievienojiet USB atmiņas ierīci. 2. Nospiediet **A** un atlasiet Uzstādīšana, pēc tam nospiediet OK (Labi). 3. Atlasiet TV iestatījumi > Vispārīgie iestatījumi > Kopēt kanālu sarakstu > Kopēt USB ierīcē un nospiediet OK (Labi). Lai kopētu šī televizora kanālu sarakstu, iespējams, būs jāievada

4. Pēc kopēšanas izņemiet USB atmiņas ierīci. Tagad nokopēto kanālu sarakstu varat augšupielādēt

bērnu slēdzenes kods, ko ievadījāt instalēšanas laikā.

### Kanālu saraksta augšupielāde

### Televizoros, kuros nav instalēti kanāli

Atkarībā no tā, vai televizorā jau ir vai vēl nav instalēti kanāli, jāizmanto atšķirīgs kanālu saraksta augšupielādes veids.

### Kopēšana televizorā, kas vēl nav noskaņots

1. Pievienojiet kontaktdakšu, lai sāktu instalēšanu, un atlasiet valodu un valsti. Varat izlaist kanālu meklēšanu. Pabeidziet instalēšanu. 2. Pievienojiet USB atmiņas ierīci, kurā ir otra televizora kanālu saraksts. 3. Lai sāktu kanālu saraksta augšupielādi, nospiediet **A**, atlasiet Uzstādīšana un nospiediet OK (Labi). 4. Atlasiet TV iestatījumi > Vispārīgie iestatījumi > Kopēt kanālu sarakstu > Kopēt televizorā un nospiediet OK (Labi). Iespējams, būs jāievada bērnu slēdzenes kods. 5. Ja kanālu saraksta kopēšana televizorā ir pabeigta

sekmīgi, televizors to pazino. Atvienojiet USB atminas ierīci.

#### Televizoros, kuros instalēti kanāli

Atkarībā no tā, vai televizorā jau ir vai vēl nav instalēti kanāli, jāizmanto atšķirīgs kanālu saraksta augšupielādes veids.

### Televizorā, kas jau ir noskaņots

1. Pārbaudiet televizora valsts iestatījumu. (Lai pārbaudītu šo iestatījumu, nospiediet  $\bigcap$ un atlasiet Uzstādīšana, un nospiediet OK (Labi). Atlasiet Meklēt kanālus > Pārinstalēt kanālus un nospiediet OK (Labi). Nospiediet  $\rightarrow$  un pēc tam atlasiet Atcelt, lai izietu no kanālu meklēšanas.) Ja valsts ir norādīta pareizi, turpiniet ar 2. darbību. Ja valsts nav pareiza, jāveic pārinstalēšana. Lai sāktu kanālu pārinstalēšanu,

nospiediet **A**, atlasiet Uzstādīšana, nospiediet OK (Labi). Atlasiet TV iestatījumi > Vispārīgie iestatījumi > Pārinstalēt TV > OK (Labi). Atlasiet pareizo valsti un izlaidiet kanālu meklēšanu. Pabeidziet instalēšanu. Kad esat pabeidzis, turpiniet ar 2. darbību.

2. Pievienojiet USB atmiņas ierīci, kurā ir otra televizora kanālu saraksts.

3. Lai sāktu kanālu saraksta augšupielādi, nospiediet **A**, atlasiet Uzstādīšana un nospiediet OK (Labi).

4. Atlasiet TV iestatījumi > Vispārīgie iestatījumi > Kopēt kanālu sarakstu > Kopēt televizorā un nospiediet OK (Labi). Iespējams, būs jāievada bērnu slēdzenes kods.

5. Ja kanālu saraksta kopēšana televizorā ir pabeigta sekmīgi, televizors to paziņo. Atvienojiet USB atmiņas ierīci.

# <span id="page-22-0"></span>Kanāla instalēšana antena/kabelis

### <span id="page-22-1"></span>7.1

## Atjaunināt kanālus

### Automātiska atjaunināšana

<span id="page-22-2"></span>Ja uztverat digitālos kanālus, varat iestatīt televizoru, lai automātiski atjauninātu sarakstu ar jaunajiem kanāliem.

Varat arī pats sākt kanālu atjaunināšanu.

### Automātiska kanālu atjaunināšana

Reizi dienā pulksten 6.00 televizors atjaunina kanālus un saglabā jaunos kanālus. Jaunie kanāli atrodas sarakstā Visi kanāli, kā arī sarakstā Jaunie kanāli. Tukšie kanāli tiek noņemti.

Ja ir atrasti jauni kanāli vai arī kanāli ir atjaunināti vai noņemti, ieslēgšanas laikā televizorā tiek parādīts ziņojums. Lai automātiski atjauninātu kanālus, televizoram jābūt gaidstāves režīmā.

Lai izslēgtu ziņojumu ieslēgšanās laikā . . .

1. Nospiediet **A** un atlasiet Uzstādīšana, pēc tam nospiediet OK (Labi).

2. Atlasiet Kanālu iestatījumi un nospiediet OK (Labi). 3. Atlasiet Kanāla noskaņošana > Kanāla atjaunināšanas ziņojums > Izslēgts.

Lai izslēgtu automātisko kanālu atjaunināšanu . . .

1. Nospiediet **A** un atlasiet Uzstādīšana, pēc tam nospiediet OK (Labi).

2. Atlasiet Kanālu iestatījumi un nospiediet OK (Labi). 3. Atlasiet Kanāla instalēšana > Automātiska kanāla atjaunināšana > Izslēgts.

### Uzsākt atjaunināšanu

Lai patstāvīgi uzsāktu atjaunināšanu . . .

1. Nospiediet **A** un atlasiet Uzstādīšana, pēc tam nospiediet OK (Labi).

2. Atlasiet Meklēt kanālus un nospiediet OK (Labi). 3. Atlasiet Atjaunināt kanālus un izpildiet

norādījumus ekrānā. Atjaunināšana var ilgt dažas minūtes.

<span id="page-22-3"></span>Dažās valstīs automātiskā kanālu atjaunināšana tiek veikta, kad skatāties televizoru, vai jebkurā brīdī, kad televizors ir gaidstāves režīmā.

### Jaunie kanāli

Jaunos kanālus, kas tiek pievienoti automātiskās kanālu atjaunināšanas laikā, ir viegli atrast kanālu sarakstā Jauni. Tie paši jaunie kanāli atrodas arī kanālu sarakstā Visi vai Radio.

Jaunie kanāli paliek jauno kanālu sarakstā, kamēr neesat tos atzīmējis kā izlases kanālus vai kamēr neesat tos skatījies.

### 7.2 Kanālu atkārtota noskaņošana

### Pārinstalēt visus kanālus

Varat pārinstalēt visus kanālus un nemainīt pārējos televizora iestatījumus.

Ja ir iestatīts PIN kods, pirms atkārtotas kanālu noskaņošanas jāievada tās kods.

Lai pārinstalētu kanālus…

1. Nospiediet **A** un atlasiet Uzstādīšana, pēc tam nospiediet OK (Labi).

2. Atlasiet Meklēt kanālus > Pārinstalēt kanālus un nospiediet OK (Labi).

3. Atlasiet valsti, kur veicat televizora uzstādīšanu.

4. Atlasiet Antena (DVB-T) vai Kabeļtel. (DVB-C) . Kanālu meklēšana var ilgt dažas minūtes. Izpildiet ekrānā redzamos norādījumus.

### Televīzijas kanālu pārinstalēšana

Varat veikt pilnu TV kanālu pārinstalēšanu. Televizors ir pilnībā pārinstalēts.

Lai veiktu pilnu TV kanālu pārinstalēšanu…

1. Nospiediet **A** un atlasiet Uzstādīšana, pēc tam nospiediet OK (Labi).

2. Atlasiet TV iestatījumi > Vispārīgie iestatījumi > Pārinstalēt TV un nospiediet OK (Labi). Instalēšana var ilgt dažas minūtes. Izpildiet ekrānā redzamos norādījumus.

### 7.3 DVB-T vai DVB-C

### DVB-T vai DVB-C uztveršana

#### DVB iestatījumi

#### Piekļuve DVB iestatījumiem

1. Nospiediet **A** un atlasiet Uzstādīšana, pēc tam nospiediet OK (Labi).

2. Atlasiet Meklēt kanālus un nospiediet OK (Labi).

- 3. Atlasiet Pārinstalēt kanālus.
- 4. Atlasiet valsti, kur veicat televizora uzstādīšanu.
- 5. Atlasiet Kabelis (DVB-C).

6. Atlasiet Sākt kanālu meklēšanu vai Iestatījumi, lai atvērtu DVB-C iestatījumus.

7. Nospiediet  $\bigoplus$ , ja nepieciešams, vairākkārt, lai aizvērtu izvēlni.

#### Pārraides ātruma režīms

Ja jūsu kabeļtelevīzijas operators nav norādījis konkrētu simbolu pārsūtīšanas ātruma vērtību televīzijas kanālu noskaņošanai, atstājiet iestatījuma Pārraides ātruma režīms vērtību kā Automātisks.

Ja jums ir norādīts noteikts pārraides ātrums, atlasiet Manuāli. Taču šī vērtība jau var būt iepriekš definēto pārraides ātrumu sarakstā. Atlasiet Definētie pārraides ātrumi, lai pārbaudītu, vai jūsu vērtība ir pieejama automātiski.

#### Pārraides ātrums

Kad Pārraides režīms ir iestatīts Manuāli, varat ievadīt no operatora saņemto pārraides ātrumu. Lai ievadītu šo vērtību, izmantojiet ciparu taustiņus.

#### Tīkla frekvence

Kad Frekvenču skenēšana ir iestatīta kā Ātri vai Papildu, šeit varat ievadīt no kabeltelevīzijas operatora saņemto tīkla frekvenci. Lai ievadītu šo vērtību, izmantojiet ciparu taustiņus.

#### Frekvences skenēšana

Atlasiet kanālu meklēšanas metodi. Varat atlasīt ātrās skenēšanas metodi un izmantot iepriekš noteiktos iestatījumus, ko izmanto lielākā daļa kabeļtelevīzijas operatoru jūsu valstī.

<span id="page-23-0"></span>Ja šīs izvēles rezultātā netiek noskaņots neviens kanāls vai trūkst dažu kanālu, varat atlasīt izvērsto pilnās skenēšanas metodi. Šī metode aizņems vairāk laika, lai meklētu un noskaņotu kanālus.

#### Tīkla ID

Kad Frekvenču skenēšana ir iestatīta kā Ātri, šeit varat ievadīt no kabeļtelevīzijas operatora saņemto tīkla frekvenci. Lai ievadītu šo vērtību, izmantojiet ciparu taustiņus.

#### Digitālie kanāli

Ja esat informēts, ka jūsu kabeļtelevīzijas operators nepiedāvā digitālos kanālus, varat izlaist digitālo kanālu meklēšanu. Atlasiet Izslēgts.

#### Analogie kanāli

Ja esat informēts, ka jūsu kabeļtelevīzijas operators nepiedāvā analogos kanālus, varat izlaist analogo kanālu meklēšanu. Atlasiet Izslēgts.

#### Bezmaksas/kodētie

Ja jums ir abonements un CAM – nosacītās piekļuves modulis maksas televīzijas pakalpojumiem, atlasiet Bezmaksas + kodēts. Ja neesat abonējis maksas televīzijas kanālus vai pakalpojumus, varat atlasīt Tikai bezmaksas kanāli.

#### Uztveršanas kvalitāte

Varat pārbaudīt kanāla kvalitāti un signāla stiprumu. Ja jums ir pašam sava antena, varat to pārvietot, lai mēģinātu uzlabot uztveršanu.

Lai pārbaudītu digitālā kanāla uztveršanas kvalitāti…

1 Noskaņojiet kanālu.

2. Nospiediet **A** un atlasiet Uzstādīšana, pēc tam nospiediet OK (Labi).

3. Atlasiet Kanālu iestatījumi un nospiediet OK (Labi). 4. Atlasiet Kanāla instalēšana > Digitālie: Uztveršanas pārbaude un nospiediet OK (Labi). 5. Atlasiet Meklēt un nospiediet OK (Labi). Šim kanālam tiek parādīta digitālā frekvence. 6. Vēlreiz atlasiet Meklēt un nospiediet OK (Labi), lai pārbaudītu šīs frekvences signāla kvalitāti. Pārbaudes rezultāts ir redzams ekrānā. Varat mainīt antenas novietojumu vai pārbaudīt savienojumus, lai uzlabotu uztveršanu. 7. Varat arī pats mainīt frekvenci. Pa vienam atlasiet frekvences numuru un izmantojiet taustiņus (uz augšu) vai  $\blacktriangledown$  (uz leju), lai mainītu vērtību. Atlasiet Meklēt un nospiediet OK (Labi), lai vēlreiz pārbaudītu uztveršanu.

### 7.4 Manuāla instalēšana

Analogās televīzijas kanālus var manuāli noskaņot pa vienam.

Lai manuāli noskanotu analogos kanālus . . . 1. Nospiediet **A** un atlasiet Uzstādīšana, pēc tam nospiediet OK (Labi).

2. Atlasiet Kanālu iestatījumi > Kanāla instalēšana > Analogs : manuāla instalēšana un nospiediet OK (Labi).

### - Sistēma

Lai iestatītu televizora sistēmu, atlasiet Sistēma un nospiediet OK (Labi).

Atlasiet savu valsti vai pasaules reģionu, kurā atrodaties.

- Atrast kanālu

Lai atrastu kanālu, atlasiet Meklēt kanālu un nospiediet OK (Labi). Atlasiet Meklēt un nospiediet OK (Labi). Varat arī pats ievadīt frekvenci. Ja uztveršana ir slikta, vēlreiz nospiediet Meklēt. Ja vēlaties saglabāt kanālu, atlasiet Pabeigts un nospiediet OK (Labi).

- Precīzi noskaņot

Lai precīzi noskaņotu kanālu, atlasiet Precīzi noskaņot un nospiediet OK (Labi). Varat precīzi noskaņot kanālu, izmantojot  $\blacktriangle$  vai  $\blacktriangledown$ .

Ja vēlaties saglabāt atrasto kanālu, atlasiet Pabeigts un nospiediet OK (Labi).

### - Saglabāt

Kanālu var saglabāt ar pašreizējo kanāla numuru vai ar jaunu kanāla numuru.

Atlasiet Saglabāt pašreizējo kanālu vai Saglabāt kā jaunu kanālu.

Šīs darbības varat atkārtot, līdz ir atrasti visi pieejamie analogās televīzijas kanāli.

## <span id="page-25-0"></span>8 TV ceļvedis

### <span id="page-25-1"></span> $\overline{8.1}$

## Nepieciešamais aprīkojums

Izmantojot TV ceļvedi, varat skatīt TV kanālu pašreizējo un turpmāko raidījumu sarakstu. Atkarībā no TV ceļveža informācijas (datu) avota tiek rādīti digitālie un analogie vai tikai digitālie kanāli. Ne visiem kanāliem ir pieejama TV ceļveža informācija.

Televizors var apkopot TV ceļveža informāciju no televizorā instalētajiem kanāliem (piemēra, kanāliem, kurus skatāties, izmantojot Skatīties TV). Televizors nevar apkopot TV ceļveža informāciju par kanāliem, kas tiek skatīti no digitālā uztvērēja.

### <span id="page-25-2"></span> $\overline{82}$ TV ceļveža izmantošana

### TV ceļveža atvēršana

Lai atvērtu TV celvedi, nospiediet : TV GUIDE (TV ceļvedis).

Lai aizvērtu, vēlreiz nospiediet **E TV GUIDE** (TV ceļvedis).

Kad pirmoreiz atverat TV ceļvedi, televizors skenē visus TV kanālus, lai iegūtu programmas informāciju. Tas var ilgt dažas minūtes. TV ceļveža dati tiek saglabāti televizorā.

### Pārslēgšana uzraidījumu

### Pārslēgšana uz raidījumu

TV ceļveža sadaļā varat pārslēgt uz pašreiz rādītu raidījumu.

Lai atlasītu raidījumu, ar bultiņu taustiņiem iezīmējiet raidījuma nosaukumu.

Nospiediet pārvietošanas taustiņu pa labi, lai skatītu turpmāk paredzētos raidījumus šajā dienā.

Lai pārslēgtu raidījumu (kanālu), atlasiet raidījumu un nospiediet OK (Labi).

### Raidījuma informācijas skatīšana

Lai skatītu atlasītā raidījuma informāciju, nospiediet **O** INFO (Informācija).

### Mainīt dienu

TV ceļvedī redzama arī nākamo dienu (maksimāli nākamo 8 dienu) programma.

Ja TV ceļveža informāciju nodrošina raidorganizācija, varat nospiest **::** + , lai skatītu nākamo dienu programmu. Nospiediet **:::** -, lai pārietu atpakaļ uz iepriekšējo dienu.

Varat arī nospiest  $\equiv$  OPTIONS (Opcijas) un atlasīt Mainīt dienu.

Lai atlasītu to, kuras dienas programmu rādīt, atlasiet Iepriekšējā diena, Šodien vai Nākamā diena un nospiediet OK (Labi).

### Atgādinājuma iestatīšana

Varat iestatīt raidījuma atgādinājumu. Raidījuma sākumā jūs brīdinās ziņojums. Varat nekavējoties pārslēgt uz šo kanālu.

TV ceļvedī raidījums ar atgādinājumu ir atzīmēts ar  $\circ$  (pulkstenis).

Lai iestatītu atgādinājumu…

1. Nospiediet  $\equiv$  TV GUIDE (TV celvedis) un atlasiet raidījumu.

2. Nospiediet  $\equiv$  OPTIONS (Opcijas).

3. Atlasiet Iestatīt atgādināj. un nospiediet OK (Labi).

Lai notīrītu atgādinājumu…

1. Nospiediet  $\equiv$  TV GUIDE (TV celvedis) un atlasiet raidījumu ar atgādinājumu.

- 2. Nospiediet  $\equiv$  OPTIONS (Opcijas).
- 3. Atlasiet Notīrīt atgādināj. un nospiediet OK (Labi).

### Meklēšana pēc žanra

Ja ir pieejama šāda informācija, varat programmā meklēt noteikta žanra raidījumus, piemēram, filmas, sports u. tml.

Lai meklētu raidījumu pēc žanra, nospiediet  $\equiv$  OPTIONS (Opcijas) un atlasiet Meklēt pēc žanra. Atlasiet žanru un nospiediet OK (Labi). Tiek parādīts atrasto raidījumu saraksts.

### Atgādinājumu saraksts

Varat skatīt iestatīto atgādinājumu sarakstu.

### Atgādinājumu saraksts

Lai atvērtu atgādinājumu sarakstu…

1. Nospiediet  $\equiv$  TV GUIDE (TV celvedis).

2. Nospiediet krāsaino taustiņu - Ieraksti .

3. Ekrāna augšpusē atlasiet @ leplānots un nospiediet OK (Labi).

4. Ieplānoto ierakstu un atgādinājumu sarakstā atlasiet cilni Atgādinājumi un nospiediet OK

(Labi), lai redzētu tikai atgādinājumus.

5. Nospiediet krāsaino taustinu - Nonemt, lai noņemtu atlasīto atgādinājumu. Nospiediet krāsaino taustiņu **- Ierakstīt**, lai ierakstītu atlasīto raidījumu.

### Ieraksta iestatīšana

Varat iestatīt ierakstīšanu TV ceļvedī\*.

TV ceļvedī ierakstīšanai iestatīts raidījums ir atzīmēts  $ar$   $\odot$  .

Lai redzētu ierakstu sarakstu, nospiediet - leraksti, ierakstīšanai iestatītais raidījums ir atzīmēts

ar (sarkans punkts) raidījuma nosaukuma priekšā.

Lai ierakstītu raidījumu…

1. Nospiediet  $\mathbf{u}$  TV GUIDE (TV celvedis) un atlasiet plānotu vai pašlaik demonstrētu raidījumu.

2. Nospiediet krāsaino taustiņu - Ierakstīt .

Lai atceltu ierakstu…

1. Nospiediet  $\equiv$  TV GUIDE (TV ceļvedis) un atlasiet raidījumu, kuram iestatīta ierakstīšana.

2. Nospiediet krāsaino taustiņu - Notīrīt ierakstu.

# Ierakstīšana un Pause TV

### <span id="page-27-1"></span>9.1

<span id="page-27-0"></span> $\overline{9}$ 

## Ierakstīšana

### Nepieciešamais aprīkojums

Varat ierakstīt digitālās TV apraidi un noskatīties vēlāk.

Lai ierakstītu TV pārraidi, nepieciešams…

- pievienots USB cietais disks, kas formatēts šajā televizorā

- šajā televizorā instalēti digitālās TV kanāli

- kanālu informācijas saņemšana ekrāna TV ceļvedī

- uzticams televizora pulksteņa iestatījums. Ja iestatāt televizora pulksteni manuāli, ierakstīšana var neizdoties.

Nevarat ierakstīt, kad izmantojat Pause TV.

Daži digitālās televīzijas operatori neatļauj kanālu ierakstīšanu.

### Programmas ierakstīšana

### Tūlītēja ierakstīšana

Lai ierakstītu skatīto pārraidi, nospiediet tālvadības pults taustiņu (Ierakstīt). Ierakstīšana tiks sākta nekavējoties.

Lai apturētu ierakstīšanu, nospiediet **(Apturēt).** 

Kad ir pieejami TV ceļveža dati, jūsu skatītā pārraide tiks ierakstīta no brīža, kad nospiedāt ierakstīšanas taustiņu, līdz pārraides beigām. Ja TV ceļveža dati nav pieejami, ierakstīšana ilgs tikai 30 minūtes. Varat iestatīt ieraksta beigu laiku ierakstu sarakstā.

### Ieraksta ieplānošana

Varat plānot gaidāmās pārraides ierakstīšanu šai dienai vai vairākas dienas uz priekšu (ne vairāk kā 8 dienas). Televizors izmantos datus no TV ceļveža, lai sāktu un beigtu ierakstīšanu.

Lai ierakstītu raidījumu…

1. Nospiediet **EE** TV GUIDE (TV celvedis). 2. TV ceļveža lapā atlasiet kanālu un pārraidi, ko vēlaties ierakstīt. Nospiediet  $\blacktriangleright$  (Pa labi) vai  $\blacktriangleleft$  (Pa kreisi), ritinātu kanāla pārraides. Vai arī varat nospiest krāsaino taustiņu - Diena un atlasīt vēlamo dienu. 3. Kad pārraide ir iezīmēta, nospiediet krāsaino taustiņu **- Ierakstīt** . Pārraides ierakstīšana ir

ieplānota. Ja plānotie ieraksti pārklājas, automātiski parādīsies brīdinājums. Ja plānojat ierakstīt pārraidi savas prombūtnes laikā, neaizmirstiet atstāt televizoru gaidstāves režīmā ar ieslēgtu USB cieto disku.

#### Ierakstu saraksts

Varat skatīt un pārvaldīt savus ierakstus sarakstā. Blakus ierakstu sarakstam ir atsevišķs saraksts ar ieplānotajiem ierakstiem un atgādinājumiem.

Lai atvērtu ierakstu sarakstu…

1. Nospiediet **: TV GUIDE** (TV ceļvedis). 2. Nospiediet krāsaino taustiņu - Ieraksti . 3. Ierakstu sarakstā atlasiet cilnes Jauns, Skatīts vai Beidzas un nospiediet OK (Labi), lai filtrētu skatu. 4. Kad sarakstā ir atlasīts ieraksts, varat noņemt ierakstu ar krāsaino taustiņu - Noņemt vai apturēt notiekošu ierakstu ar krāsaino taustiņu Apturēt ierakstu. Varat pārdēvēt ierakstu ar krāsaino taustinu - Pārdēvēt .

Raidorganizācijas var ierobežot ieraksta skatīšanas dienu skaitu. Kad šis periods beidzas, ieraksts tiks apzīmēts kā beidzies. Sarakstā redzamajam ierakstam var būt norādīts dienu skaits līdz skatīšanas laika beigām.

Ja ieplānotu ierakstu neatļāva raidorganizācija vai arī pārraide tika pārtraukta, ieraksts ir apzīmēts kā Neizdevies.

### Ierakstīšanas konflikti

Kad divi ieplānoti ieraksti pārklājas, rodas ierakstīšanas konflikts. Lai novērstu ierakstīšanas konfliktu, varat noregulēt viena vai abu ieplānoto ierakstu sākuma un beigu laikus.

Lai noregulētu ieplānota ieraksta sākuma vai beigu laiku…

1. Nospiediet **EE** TV GUIDE (TV ceļvedis).

2. Nospiediet krāsaino taustiņu - leraksti. 3. Ekrāna augšpusē atlasiet @ leplānots un nospiediet OK (Labi).

4. Ieplānoto ierakstu un atgādinājumu sarakstā atlasiet cilni Ieraksti un nospiediet OK (Labi), lai redzētu tikai ieplānotus ierakstus.

5. Atlasiet ieplānoto ierakstu, kuram ir konflikts ar citu ieplānoto ierakstu, un nospiediet krāsaino taustiņu

Noregulēt laiku .

6. Atlasiet sākuma vai beigu laiku un mainiet laiku  $ar \triangle (uz \, augšu)$  vai  $\blacktriangledown$  (uz leju) taustiniem.

Atlasiet Lietot un nospiediet OK (Labi).

#### Manuāla ierakstīšana

Varat ieplānot ierakstīšanu, kas nav saistīta ar TV pārraidi. Lai patstāvīgi iestatītu uztvērēja tipu, kanālu un sākuma un beigu laiku.

Lai manuāli ieplānotu ierakstīšanu…

1. Nospiediet **EE** TV GUIDE (TV celvedis).

2. Nospiediet krāsaino taustinu - leraksti . 3. Ekrāna augšpusē atlasiet @ leplānots un nospiediet OK (Labi).

4. Nospiediet  $\equiv$  OPTIONS (Opcijas), atlasiet Ieplānot un nospiediet OK (Labi).

5. Atlasiet uztvērēju, no kura vēlaties ierakstīt, un nospiediet OK (Labi).

6. Atlasiet kanālu, no kura vēlaties ierakstīt, un nospiediet OK (Labi).

7. Atlasiet ieraksta dienu un nospiediet OK (Labi). 8. Iestatiet ierakstīšanas sākuma un beigu laiku. Atlasiet pogu un izmantojiet  $\triangle$  (uz augšu) vai  $\blacktriangledown$  (uz leju) taustiņus, lai iestatītu stundas un minūtes. 9. Atlasiet Grafiks un nospiediet OK (Labi), lai ieplānotu manuālu ierakstīšanu.

Ieraksts parādīsies ieplānoto ierakstu un atgādinājumu sarakstā.

### Ieraksta skatīšanās

Lai skatītos ierakstu…

1. Nospiediet : TV GUIDE (TV ceļvedis).

2. Nospiediet krāsaino taustiņu - leraksti .

3. Ierakstu sarakstā atlasiet nepieciešamo ierakstu un nospiediet OK (Labi), lai sāktu skatīties.

4. Varat izmantot

taustiņus  $\mathbf{u}$  (pauze),  $\blacktriangleright$  (atskaņot),  $\blacktriangleleft$  $(\text{at} \bar{u})$ ,  $\rightarrow$   $(\text{at} \bar{u})$  patīt) vai  $\blacksquare$  (apturēt). 5. Lai pārslēgtu atpakaļ uz televīzijas skatīšanos, nospiediet EXIT (Iziet).

### <span id="page-28-0"></span> $92$ Pause TV

### Nepieciešamais aprīkojums

Varat pauzēt digitālās TV apraides un atsākt skatīšanos vēlāk.

Lai pauzētu TV pārraidi, nepieciešams…

- pievienots USB cietais disks, kas formatēts šajā televizorā

- šajā televizorā instalēti digitālās TV kanāli
- kanālu informācijas saņemšana ekrāna TV ceļvedī

Ja esat pievienojis un formatējis USB cieto disku, televizors saglabā skatīto TV apraidi. Pārslēdzot uz citu kanālu, iepriekšējā kanāla apraide tiek

notīrīta. Tāpat arī, pārslēdzot televizoru gaidstāves režīmā, apraide tiek notīrīta.

Nevarat izmantot Pause TV ierakstīšanas laikā.

### Pārraides pauzēšana

Lai pauzētu un atsāktu apraidi…

Lai apturētu (pauzētu) televīzijas pārraidi, nospiediet  $\mathbf \mu$ (Pauze). Īslaicīgi parādās progresa josla ekrāna apakšā.

Lai atkal redzētu progresa joslu, vēlreiz nospiediet II (Pauze).

Lai atsāktu skatīšanos, nospiediet (Atskaņot).

Kad progresa josla redzama ekrānā,

nospiediet (Attīt) vai (Patīt uz priekšu), lai izvēlētos, no kuras vietas vēlaties sākt skatīties pauzēto apraidi. Nospiediet šos taustiņus atkārtoti, lai mainītu ātrumu.

Varat pauzēt apraidi maksimāli uz 90 minūtēm.

Lai pārslēgtu atpakaļ uz pašreizējo televīzijas pārraidi, nospiediet (Apturēt).

### Atskaņot vēlreiz

Tā kā televizors saglabā skatīto apraidi, lielākoties varat atkārtoti atskaņot apraidi dažas sekundes.

Lai vēlreiz atskaņotu pašreizējo apraidi…

1. Nospiediet **II** (Pauzēt)

2. Nospiediet  $\leftrightarrow$  (Attīt). Varat atkārtoti nospiest  $\leftrightarrow$ . lai atlasītu, no kuras vietas vēlaties sākt skatīties pauzēto apraidi. Nospiediet šos taustiņus atkārtoti, lai mainītu ātrumu. Vienā brīdī sasniegsiet apraides atmiņas sākumu vai maksimālo laika periodu. 3. Nospiediet ► (Atskanot), lai vēlreiz skatītos apraidi.

4. Nospiediet (Apturēt), lai skatītos apraidi tiešraidē.

## <span id="page-29-0"></span> $\overline{10}$ Avoti

### <span id="page-29-1"></span> $\overline{10.1}$ Pārslēgšana uz ierīci

Savienojumu sarakstā (avotu izvēlnē) ir norādītas televizoram pievienotās ierīces. Atrodoties šajā avotu izvēlnē, varat pārslēgt televizoru uz šo ierīci.

### Avotu izvēlne

Lai atvērtu avotu izvēlni, nospiediet **SOURCES** (Avoti).

Lai pārslēgtos uz pievienoto ierīci, atlasiet ierīci ar bultiņām < (pa kreisi) vai  $\blacktriangleright$  (pa labi) un nospiediet OK (Labi).

Lai aizvērtu avotu izvēlni, nepārslēdzoties uz ierīci, vēlreiz nospiediet **sauces** SOURCES (Avoti).

### <span id="page-29-2"></span> $\overline{10.2}$ Gaidstāves režīmā

Ja televizors ir gaidstāves režīmā, pievienoto ierīci var ieslēgt ar televizora tālvadības pulti.

### Atskanošana

Lai ieslēgtu gan disku atskaņotāju, gan televizoru no gaidstāves režīma un uzreiz sākt diska vai raidījuma atskaņošanu, televizora tālvadības pultī nospiediet (Atskanot).

Ierīcei jābūt pievienotai, izmantojot HDMI vadu, un gan ierīcē, gan televizorā jābūt ieslēgtai funkcijai HDMI CEC.

Mājas kino sistēma

Varat ieslēgt mājas kino sistēmu, lai klausītos audio disku vai radiostaciju, un atstāt televizoru gaidstāves režīmā.

Lai ieslēgtu tikai mājas kinozāles sistēmu un atstātu televizoru gaidstāves režīmā, televizora tālvadības pultī nospiediet **: SOURCES** (Avoti).

### <span id="page-29-3"></span> $\overline{10.3}$ EasyLink

Izmantojot funkciju EasyLink, varat kontrolēt pievienotu ierīci ar televizora tālvadības pulti. EasyLink izmanto funkciju HDMI CEC, lai sazinātos ar pieslēgtajām ierīcēm. Ierīcēm jāatbalsta HDMI CEC un jābūt pievienotām, izmantojot HDMI savienojumu.

## <span id="page-30-0"></span>11 Taimeri un pulkstenis

### <span id="page-30-1"></span>11.1

## Izslēgšanās taimeris

Izmantojot izslēgšanās taimeri, varat iestatīt televizora automātisku pārslēgšanu gaidstāves režīmā pēc noteikta laika.

Lai iestatītu izslēgšanās taimeri . . .

1. Nospiediet **A** un atlasiet Uzstādīšana, pēc tam nospiediet OK (Labi).

2. Atlasiet TV iestatījumi > Vispārīgie iestatījumi > EasyLink.

Ar slīdjoslu varat iestatīt laiku līdz 180 minūtēm ar 5 minūšu soļiem. Ja iestatīts uz 0 minūtēm, izslēgšanās taimeris ir izslēgts. Vienmēr varat izslēgt televizoru ātrāk vai atiestatīt laiku atskaites laikā.

3. Nospiediet  $\bigleftrightarrow$ , ja nepieciešams, vairākkārt, lai aizvērtu izvēlni.

### <span id="page-30-2"></span> $\overline{112}$ Pulkstenis

Lai uzzinātu laiku, nospiediet **E TV GUIDE** (TV ceļvedis), lai uzzinātu laiku TV ceļvedī.

Dažās valstīs digitālā apraide nenosūta UTC – koordinētā universālā laika – informāciju. Var tikt ignorēts vasaras laiks, un televizors, iespējams, var rādīt nepareizu laiku.

Lai korigētu televizora pulksteni . . .

1. Nospiediet **A** un atlasiet Uzstādīšana, pēc tam nospiediet OK (Labi).

2. Atlasiet TV iestatījumi > Vispārīgie iestatījumi > Pulkstenis > Autom. plkst. rež. un atlasiet Atkarībā no valsts.

3. Atlasiet Vasaras laiks un atlasiet attiecīgo iestatījumu.

### <span id="page-30-3"></span> $\frac{1}{11.3}$ Izslēgšanas taimeris

Ja 4 stundu laikā netiek nospiests neviens tālvadības pults taustiņš vai ja televizors 10 minūšu laikā nesaņem nekādu ievades signālu un tālvadības pults komandu, televizors tiek automātiski izslēgts, lai taupītu enerģiju.

Ja televizoru izmantojat kā monitoru vai lietojat digitālo uztvērēju (televizora pierīci), lai skatītos

televizoru, un nelietojat televizora tālvadības pulti, ieteicams deaktivizēt automātisko izslēgšanu.

Lai deaktivizētu izslēgšanas taimeri . . .

1. Nospiediet **a** un atlasiet Uzstādīšana, pēc tam nospiediet OK (Labi).

2. Atlasiet TV iestatījumi > Vispārīgie iestatījumi > Izslēgšanas taimeris un iestatiet slīdjoslu uz 0 (Izslēgts).

## <span id="page-31-0"></span> $\overline{12}$ Video, fotoattēli un mūzika

### <span id="page-31-1"></span>12.1

## No USB savienojuma

Televizorā varat skatīt fotoattēlus vai atskaņot mūziku un video no pievienota USB zibatmiņas diska vai USB cietā diska.

Kad televizors ir ieslēgts, pievienojiet USB zibatmiņas disku vai USB cieto disku vienam no USB portiem. Televizors nosaka ierīci un parāda multivides failu sarakstu.

Ja failu saraksts neparādās automātiski…

1. Nospiediet **SOURCES** (Avoti), atlasiet **III** USB un nospiediet OK (Labi). 2. Atlasiet  $\blacksquare$  USB ierīces un nospiediet  $\blacktriangleright$  (pa labi), lai atlasītu nepieciešamo USB ierīci.

Varat pārlūkot failus mapju struktūrā, ko esat organizējis diskā.

Lai apturētu video, fotoattēlu un mūzikas atskaņošanu, nospiediet **EXIT** (Iziet).

### Brīdinājums!

Ja mēģināt pauzēt vai ierakstīt raidījumu, kad televizoram ir pievienots USB cietais disks, televizorā tiek parādīts aicinājums formatēt USB cieto disku. Veicot formatēšanu, USB cietajā diskā tiks izdzēsti visi faili.

### <span id="page-31-3"></span><span id="page-31-2"></span> $\overline{122}$ Videoklipu atskaņošana

### Atskaņot video

Multivides failu saraksta atvēršana televizorā ir atkarīga no tās ierīce tipa, kurā faili tiek glabāti. Skatiet iepriekšējās nodaļas.

Lai atskaņotu video televizorā…

Atlasiet Videoklipi , atlasiet faila nosaukumu un nospiediet OK (Labi).

- Lai pauzētu video, nospiediet OK (Labi). Lai turpinātu, vēlreiz nospiediet OK (Labi).

 $-$  Lai attītu vai tītu uz priekšu, nospiediet  $\rightarrow$  vai  $\rightarrow$ . Nospiediet taustiņus vairākas reizes, lai palielinātu ātrumu: 2x, 4x, 8x, 16x, 32x.

Lai pārietu uz nākamo video mapē, nospiediet OK  $(Labi)$ , lai pauzētu, un ekrānā atlasiet  $\rightarrow$ un nospiediet OK (Labi).

Lai apturētu video atskaņošanu, nospiediet  $\blacksquare$ 

### (Apturēt).

- Lai pārietu atpakaļ uz mapi, nospiediet  $\leftarrow$ .

### Progresa josla

Lai redzētu progresa joslu video atskaņošanas laikā (atskaņošanas galviņas pozīciju, ilgumu, nosaukumu, datumu, u.c.), nospiediet **a INFO** (Informācija). Nospiediet to vēlreiz, lai paslēptu informāciju.

### Video opcijas

Video atskaņošanas laikā nospiediet  $\equiv$  OPTIONS (Opcijas), lai...

- Subtitri Ieslēdziet subtitrus, ja tie ir pieejami.

- Audio valoda Atskaņojiet audio valodu, ja pieejama.

- Atkārtot, Atskaņot vienreiz Atskaņojiet videoklipus atkārtoti vai vienreiz.

- Ieslēgt jaukšanu, Izslēgt jaukšanu Atskaņojiet videoklipus secībā vai nejauši.

- Rādīt informāciju

Parādiet faila nosaukumu.

- Subtitru iestatījumi

Iestatiet subtitru krāsu un pozīciju, ja iespējams.

### $\overline{123}$

## Fotoattēlu skatīšana

### Skatīt fotoattēlus

Multivides failu saraksta atvēršana televizorā ir atkarīga no tās ierīce tipa, kurā faili tiek glabāti. Skatiet iepriekšējās nodaļas.

Lai televizorā skatītu fotoattēlus…

Atlasiet **II** Foto, atlasiet Visi un nospiediet OK (Labi).

Lai televizorā skatītu fotoattēlu…

Atlasiet **+** Foto, atlasiet faila nosaukumu un nospiediet OK (Labi).

Lai televizorā sāktu slaidrādi…

Ja mapē ir vairāki fotoattēli, varat sākt slaidrādi.

Lai sāktu slaidrādi…

1. Atlasiet mapi ar fotoattēliem.

2. Nospiediet krāsaino taustiņu - Slīdrāde .

- Lai pārietu uz nākamo vai iepriekšējo fotoattēlu, nospiediet (la labi - tālāk) vai (pa kreisi atpakal).

- Lai pauzētu slaidrādi, nospiediet OK (Labi). Lai atsāktu, vēlreiz nospiediet OK (Labi). - Lai apturētu slaidrādi, nospiediet OK (Labi) un  $\rightarrow$ .

#### <span id="page-32-0"></span>Informācija

Lai skatītu informāciju par fotoattēlu (lielumu, izveidošanas datumu, faila ceļu u. c.), atlasiet fotoattēlu un nospiediet **n INFO** (Informācija). Nospiediet to vēlreiz, lai paslēptu informāciju.

### Slaidrāde ar mūziku

Varat vienlaikus skatīties fotoattēlu slaidrādi un klausīties mūziku. Vispirms sāciet atskaņot mūziku, pēc tam sāciet fotoattēlu slaidrādi.

Lai atskaņotu mūziku ar slīdrādi…

1. Atlasiet dziesmu vai mapi ar dziesmām un nospiediet OK (Labi).

2. Nospiediet **1 INFO** (Informācija), lai paslēptu faila informāciju un progresa joslu.

3. Nospiediet  $\leftarrow$ .

4. Tagad izmantojiet navigācijas bultiņas, lai atlasītu mapi ar fotoattēliem.

5. Atlasiet mapi ar fotoattēliem un

nospiediet Slaidrāde .

6. Lai apturētu slaidrādi, nospiediet  $\bigoplus$ .

### Fotoattēlu opcijas

Kad ekrānā ir fotoattēls, nospiediet  $\equiv$  OPTIONS (Opcijas), lai...

#### - Sākt slaidrādi, Apturēt slaidrādi Sāciet vai apturiet slaidrādi.

- Slaidrādes pārejas Iestatiet pāreju no viena attēla uz nākamo.

- Slaidrādes ilgums Atlasiet katra fotoattēla parādīšanas laiku.

- Atkārtot, Atskaņot vienreiz Skatieties attēlus atkārtoti vai tikai vienreiz.

- Izslēgt jaukšanu, Ieslēgt jaukšanu Skatiet attēlus secībā pēc kārtas vai nejaušā secībā.

- Pagriezt attēlu Pagrieziet fotoattēlu.

### - Rādīt informāciju

Parādīt attēla nosaukumu, datumu, lielumu un nākamo attēlu slaidrādē.

- Apturēt mūziku

Apturiet fonā atskaņoto mūziku.

### 12.4 Mūzikas atskaņošana

### Mūzikas atskaņošana

Multivides failu saraksta atvēršana televizorā ir atkarīga no tās ierīce tipa, kurā faili tiek glabāti. Skatiet iepriekšējās nodaļas.

Lai atskaņotu dziesmu televizorā…

Atlasiet **JJ Mūzika**, atlasiet faila nosaukumu un nospiediet OK (Labi).

Ja mapē ir vairākas dziesmas, varat tās klausīties vienu pēc otras.

- Lai pauzētu dziesmu, nospiediet OK (Labi). Lai turpinātu, vēlreiz nospiediet OK (Labi).

- Lai attītu vai tītu uz priekšu, nospiediet > vai 4. Nospiediet taustiņus vairākas reizes, lai palielinātu ātrumu: 2x, 4x, 8x, 16x, 32x.

- Lai pārietu uz nākamo dziesmu mapē, nospiediet OK (Labi), lai pauzētu, un ekrānā atlasiet  $\rightarrow$  un nospiediet OK (Labi).

- Lai pārietu atpakaļ uz mapi, nospiediet  $\rightarrow$ , mūzika joprojām tiks atskaņota.

- Lai apturētu video atskanošanu, nospiediet (Apturēt).

### Progresa josla

Lai redzētu progresa joslu dziesmas atskaņošanas laikā (atskaņošanas galviņas pozīciju, ilgumu, nosaukumu, datumu, u.c.), nospiediet **@INFO** (Informācija).

Nospiediet to vēlreiz, lai paslēptu informāciju.

### Mūzikas opcijas

Mūzikas atskaņošanas opcijas...

- Apturēt atskaņošanu Apturiet mūzikas atskanošanu.

- Atkārtot, Atskaņot vienreiz Atskanojiet dziesmas atkārtoti vai vienreiz.

- Ieslēgt jaukšanu, Izslēgt jaukšanu Atskaņojiet dziesmas secībā vai nejauši.

- Rādīt informāciju Parādiet faila nosaukumu.

## <span id="page-33-0"></span>13 Iestatījumi

### <span id="page-33-1"></span> $13.1$ Attēls

### Attēla stils

### Stila izvēle

Lai ērti pielāgotu attēlu, varat atlasīt iepriekš iestatītu attēla stilu.

1. Nospiediet  $\bigcap$  un atlasiet Uzstādīšana, pēc tam nospiediet OK (Labi).

2. Atlasiet TV iestatījumi > Attēls > Attēla stils un atlasiet vienu no sarakstā redzamajiem stiliem.

3. Atlasiet stilu un nospiediet OK (Labi).

Pieejami šādi attēla stili ...

- Personīgi - attēla iestatījumi, ko veicāt pirmās iestatīšanas laikā.

- Dzīvīgs lielisks iestatījums dienas apgaismojumam
- Dabīgs dabiska attēla iestatījumi

- Standarta - optimāls enerģijas patēriņš - rūpnīcas iestatījums

- Filma ideāli iestatījumi, lai skatītos filmas
- Foto ideāli iestatījumi fotoattēlu skatīšanai
- Enerģij.taupīšana energoefektīvi iestatījumi

### Stila pielāgošana

Visi jūsu pielāgotie attēla iestatījumi, piemēram, krāsa vai kontrasts, tiek glabāti pašreiz atlasītajā attēla stilā. Tas sniedz iespēju pielāgot katru stilu.

### Stila atjaunošana

Izvēlētais stils saglabās jūsu veiktās izmaiņas. Ieteicams pielāgot attēla iestatījumus tikai stilā Personīgi. Attēla stilā Personīgi iespējams saglabāt iestatījumus katrai pievienotajai ierīcei izvēlnē Avoti.

Lai atjaunotu stila sākotnējos iestatījumus…

1. Nospiediet **A** un atlasiet Uzstādīšana, pēc tam nospiediet OK (Labi).

2. Atlasiet TV iestatījumi > Attēls > Atjaunot stilu un atlasiet attēla stilu, ko vēlaties atiestatīt.

3. Nospiediet OK (Labi). Stils ir atjaunots.

### Mājas vai veikals

Ja attēla stils tiek pārslēgts uz Dzīvīgs ikreiz, kad ieslēdzat televizoru, kā televizora atrašanās vieta ir norādīts Veikals. Šis iestatījums ir paredzēts televizora

### demonstrēšanai veikalā.

Lai iestatītu televizoru lietošanai mājās…

1. Nospiediet **n** un atlasiet Uzstādīšana, pēc tam nospiediet OK (Labi).

2. Atlasiet TV iestatījumi > Vispārīgie iestatījumi > Atrašanās vieta un nospiediet OK (Labi).

3. Atlasiet Sākums un nospiediet OK (Labi).

4. Nospiediet  $\bigoplus$ , ja nepieciešams, vairākkārt, lai aizvērtu izvēlni.

### Attēla iestatījumi

### Krāsa

Ar iestatījumu Krāsa varat noregulēt attēla krāsu piesātinājumu.

Lai noregulētu krāsu . . .

1. Nospiediet  $\bigcap$  un atlasiet Uzstādīšana, pēc tam nospiediet OK (Labi).

2. Atlasiet TV iestatījumi > Attēls > Krāsa. 3. Nospiediet (Pa labi) un pielāgojiet vērtību, izmantojot  $\triangle$  (Uz augšu) vai  $\blacktriangledown$  (Uz leju). 4. Nospiediet  $\rightarrow$ , ja nepieciešams, vairākkārt, lai aizvērtu izvēlni.

### Kontrasts

Izmantojot iestatījumu Kontrasts, varat pielāgot displeja sānu apgaismojuma spilgtumu.

Lai noregulētu līmeni…

1. Nospiediet  $\bigcap$  un atlasiet Uzstādīšana, pēc tam nospiediet OK (Labi).

2. Atlasiet TV iestatījumi > Attēls > Kontrasts.

3. Nospiediet (Pa labi) un pielāgojiet vērtību,

izmantojot  $\triangle$  (Uz augšu) vai  $\blacktriangledown$  (Uz leju).

4. Nospiediet  $\rightarrow$ , ja nepieciešams, vairākkārt, lai aizvērtu izvēlni.

### Asums

Izmantojot iestatījumu Asums, varat noregulēt attēla asuma līmeni precīzā detalizācijā.

Lai noregulētu asumu . . .

1. Nospiediet  $\bigcap$  un atlasiet Uzstādīšana, pēc tam nospiediet OK (Labi).

2. Atlasiet TV iestatījumi > Attēls > Asums.

3. Nospiediet (Pa labi) un pielāgojiet vērtību,

izmantojot  $\triangle$  (Uz augšu) vai  $\blacktriangledown$  (Uz leju).

#### Uzlaboti attēla iestatījumi

#### Spēle vai dators

Pievienojot ierīci, televizors atpazīst tās tipu un piešķir katrai ierīcei atbilstoša tipa nosaukumu. Ja vēlaties, varat mainīt tipa nosaukumu. Ja ir iestatīts atbilstošs ierīces tipa nosaukums, televizors automātiski pārslēdzas uz ideāli piemērotiem televizora iestatījumiem, pārslēdzoties uz šo ierīci avotu izvēlnē.

Ja jums ir spēļu konsole ar iebūvētu Blu-ray disku atskaņotāju, iespējams, esat iestatījis tipa nosaukumu kā Blu-ray Disc. Izmantojot iestatījumu Aktivitātes stils, varat manuāli pārslēgt uz ideālajiem spēļu spēlēšanas iestatījumiem. Neaizmirstiet pārslēgt uz TV, kad atsākat televīzijas skatīšanos.

Lai manuāli ieslēgtu iestatījumu…

1. Nospiediet **A** un atlasiet Uzstādīšana, pēc tam nospiediet OK (Labi).

2. Atlasiet TV iestatījumi > Attēls > Detalizēti > Darbības veids.

3. Atlasiet Spēle, Dators vai TV.

Iestatījums TV atgriež attēla iestatījumus, lai skatītos televizoru.

4. Nospiediet  $\leftarrow$ , ja nepieciešams, vairākkārt, lai aizvērtu izvēlni.

#### Krāsu iestatījumi

Krāsas pastiprināšana

Izmantojot opciju Krāsu pastiprināšana, varat uzlabot krāsu intensitāti un detaļas spilgtās krāsās.

#### Lai noregulētu līmeni…

1. Nospiediet **A** un atlasiet Uzstādīšana, pēc tam nospiediet OK (Labi).

2. Atlasiet TV iestatījumi > Attēls > Detalizēti > Krāsa. 3. Atlasiet Krāsas pastiprināšana un nospiediet OK  $($ l abi $)$ .

3. Atlasiet Maksimums, Vidēji,

Minimums vai Izslēgts.

4. Nospiediet  $\rightarrow$ , ja nepieciešams, vairākkārt, lai aizvērtu izvēlni.

#### Krāsas temperatūra

Izmantojot iestatījumu Krāsas temperatūra, varat iestatīt attēlu uz iepriekš iestatītu krāsas temperatūru vai atlasīt Pielāgots, lai pats iestatītu temperatūras iestatījumu ar iestatījumu Pielāgota krāsas temperatūra. Iestatījumi Krāsas temperatūra un Pielāgota krāsas temperatūra ir paredzēti pieredzējušiem lietotājiem.

Lai atlasītu iestatījumu…

1. Nospiediet **A** un atlasiet Uzstādīšana, pēc tam

nospiediet OK (Labi).

2. Atlasiet TV iestatījumi > Attēls > Detalizēti > Krāsa. 3. Atlasiet Krāsas temperatūra un nospiediet OK

(Labi).

3. Atlasiet Normāla, Silta vai Vēsa. Vai arī atlasiet Pielāgots, ja vēlaties patstāvīgi pielāgot krāsas temperatūru.

4. Nospiediet  $\rightarrow$ , ja nepieciešams, vairākkārt, lai aizvērtu izvēlni.

#### Pielāgota krāsas temperatūra

Izmantojot iestatījumu Pielāgota krāsas temperatūra, varat pats iestatīt krāsas temperatūru. Lai iestatītu pielāgotu krāsas temperatūru, vispirms atlasiet Pielāgots iestatījumā Krāsas temperatūra, lai padarītu pieejamu pielāgotas krāsas temperatūras izvēlni. Pielāgota krāsas temperatūra ir pieredzējušiem lietotājiem paredzēts iestatījums.

Lai iestatītu pielāgotu krāsas temperatūru…

1. Nospiediet  $\bigcap$ un atlasiet Uzstādīšana, pēc tam nospiediet OK (Labi).

2. Atlasiet TV iestatījumi > Attēls > Detalizēti > Krāsa. 3. Atlasiet Pielāgota krāsas temperatūra un nospiediet OK (Labi).

3. Spiediet bultiņas  $\triangle$  (uz augšu) vai  $\blacktriangledown$  (uz leju), lai noregulētu vērtību. WP ir baltais punkts, bet BL ir melnās krāsas līmenis. Šajā izvēlnē varat arī atlasīt vienu no iepriekšējiem iestatījumiem.

4. Nospiediet  $\rightarrow$ , ja nepieciešams, vairākkārt, lai aizvērtu izvēlni.

#### Kontrasta iestatījumi

#### Kontrasta režīmi

Izmantojot opciju Kontrasta režīms, varat iestatīt līmeni, kuru sasniedzot, var samazināt elektroenerģijas patēriņu, mazinot ekrāna spilgtumu. Izvēlieties optimālu elektroenerģijas patēriņu vai optimālu attēla piesātinājumu.

#### Lai noregulētu līmeni…

1. Nospiediet **A** un atlasiet Uzstādīšana, pēc tam nospiediet OK (Labi).

2. Atlasiet TV iestatījumi > Attēls > Detalizēti > Kontrasts > Kontrasta režīms.

3. Atlasiet Standarts, Labāk.strāv. avots, Labākais attēls vai Izslēgts.

#### Dinamiskais kontrasts

Izmantojot opciju Dinamiskais kontrasts, varat iestatīt līmeni, kuru sasniedzot, televizors automātiski uzlabo detaļas attēla tumšajās, vidēji apgaismotajās un gaišajās daļās.

Lai noregulētu līmeni…

1. Nospiediet **A** un atlasiet Uzstādīšana, pēc tam nospiediet OK (Labi). 2. Atlasiet TV iestatījumi > Attēls > Detalizēti > Kontrasts > Dinamiskais kontrasts. 3. Atlasiet Maksimums, Vidēji, Minimums vai Izslēgts. 4. Nospiediet  $\rightarrow$ , ja nepieciešams, vairākkārt, lai aizvērtu izvēlni.

#### Spilgtums

Izmantojot iestatījumu Spilgtums, varat iestatīt attēla signāla spilgtuma līmeni. Spilgtums ir pieredzējušiem lietotājiem paredzēts iestatījums. Mazāk pieredzējušiem lietotājiem iesakām noregulēt spilgtumu, izmantojot iestatījumu Kontrasts.

Lai noregulētu līmeni…

1. Nospiediet **A** un atlasiet Uzstādīšana, pēc tam nospiediet OK (Labi).

2. Atlasiet TV iestatījumi > Attēls > Detalizēti > Kontrasts > Spilgtums.

3. Nospiediet (Pa labi) un pielāgojiet vērtību, izmantojot  $\triangle$  (Uz augšu) vai  $\blacktriangledown$  (Uz leju).

4. Nospiediet  $\rightarrow$ , ja nepieciešams, vairākkārt, lai aizvērtu izvēlni.

### Video kontrasts

Izmantojot iestatījumu Video kontrasts, varat samazināt video kontrasta diapazonu.

Lai noregulētu līmeni…

1. Nospiediet **A** un atlasiet Uzstādīšana, pēc tam nospiediet OK (Labi).

2. Atlasiet TV iestatījumi > Attēls > Detalizēti > Kontrasts > Video kontrasts.

3. Nospiediet (Pa labi) un pielāgojiet vērtību, izmantojot  $\triangle$  (Uz augšu) vai  $\blacktriangledown$  (Uz leju). 4. Nospiediet  $\rightarrow$ , ja nepieciešams, vairākkārt, lai aizvērtu izvēlni.

### Kontrasts, gamma

Izmantojot opciju Gamma, varat iestatīt nelineāru iestatījumu attēla spilgtumam un kontrastam. Gamma ir iestatījums, kas paredzēts pieredzējušiem lietotājiem.

Lai noregulētu līmeni…

1. Nospiediet  $\bigcap$  un atlasiet Uzstādīšana, pēc tam nospiediet OK (Labi). 2. Atlasiet TV iestatījumi > Attēls > Detalizēti > Kontrasts > Gamma. 3. Nospiediet (Pa labi) un pielāgojiet vērtību, izmantojot  $\triangle$  (Uz augšu) vai  $\blacktriangledown$  (Uz leju). 4. Nospiediet  $\rightarrow$ , ja nepieciešams, vairākkārt, lai aizvērtu izvēlni.

#### Asuma iestatījumi

#### Super Resolution

Izmantojot opciju Super Resolution, varat ieslēgt augstu asuma līmeni līniju malām un kontūrām.

Lai ieslēgtu vai izslēgtu…

1. Nospiediet  $\bigcap$  un atlasiet Uzstādīšana, pēc tam nospiediet OK (Labi).

2. Atlasiet TV iestatījumi > Attēls > Detalizēti > Asums

- > Super resolution.
- 3. Atlasiet Ieslēgts vai Izslēgts.

4. Nospiediet  $\rightarrow$ , ja nepieciešams, vairākkārt, lai aizvērtu izvēlni.

### Trokšņu mazināšana

Izmantojot opciju Trokšņu mazināšana, varat atfiltrēt un samazināt attēla trokšņu līmeni.

Lai pielāgotu trokšņu mazināšanu…

1. Nospiediet **A** un atlasiet Uzstādīšana, pēc tam nospiediet OK (Labi).

2. Atlasiet TV iestatījumi > Attēls > Detalizēti > Asums

> Trokšņu mazināšana.

3. Atlasiet Maksimums, Vidēji,

Minimums vai Izslēgts.

4. Nospiediet  $\rightarrow$ , ja nepieciešams, vairākkārt, lai aizvērtu izvēlni.

### MPEG defektu samazināšana

Izmantojot opciju MPEG defektu samazināšana, varat izlīdzināt attēlā esošās digitālās pārejas. MPEG defekti parasti redzami attēlos kā nelieli kvadrātiņi vai deformētas malas.

Lai samazinātu MPEG defektus…

1. Nospiediet  $\bigcap$ un atlasiet Uzstādīšana, pēc tam nospiediet OK (Labi).

- 2. Atlasiet TV iestatījumi > Attēls > Detalizēti > Asums
- > MPEG defektu samazināšana.
- 3. Atlasiet Maksimums, Vidēji,
- Minimums vai Izslēgts.

#### Formāts un malas

#### Attēla formāts

Ja attēla augšā un apakšā vai abos sānos redzamas melnas malas, varat pielāgot attēla formātu, lai attēls aizpildītu visu ekrānu.

Lai mainītu Attēla formātu . . .

1. Nospiediet **A** un atlasiet Uzstādīšana, pēc tam nospiediet OK (Labi).

2. Atlasiet TV iestatījumi > Attēls > Formāts un malas > Attēla formāts.

3. Sarakstā atlasiet formātu un nospiediet OK (Labi). 4. Nospiediet  $\rightarrow$ , ja nepieciešams, vairākkārt, lai aizvērtu izvēlni.

Lai mainītu attēla formātu televīzijas skatīšanas laikā ...

1. Skatoties TV kanālu, nospiediet **a**, lai atvērtu izvēlni Attēla formāts.

2. Sarakstā atlasiet formātu un nospiediet OK (Labi).

#### Ekrāna malas

Izmantojot iestatījumu Ekrāna malas, varat mazliet palielināt attēlu, lai paslēptu izkropļotās malas.

Lai noregulētu malas . . .

1. Nospiediet **A** un atlasiet Uzstādīšana, pēc tam nospiediet OK (Labi).

2. Atlasiet TV iestatījumi > Attēls > Formāts un malas > Ekrāna malas.

3. Pielāgojiet vērtību, izmantojot  $\triangle$  (uz augšu) vai  $\blacktriangledown$  (uz leju).

4. Nospiediet  $\rightarrow$ , ja nepieciešams, vairākkārt, lai aizvērtu izvēlni.

#### Attēla pārbīde

Izmantojot Attēla pārbīde, varat mazliet mainīt attēla pozīciju.

Lai pārbīdītu attēlu ...

1. Nospiediet **A** un atlasiet Uzstādīšana, pēc tam nospiediet OK (Labi).

2. Atlasiet TV iestatījumi > Attēls > Formāts un malas > Attēla pārbīde.

3. Pielāgojiet pozīciju, izmantojot  $\triangle$  (uz augšu),  $\blacktriangledown$  $(uz leju)$ ,  $\triangleright$  (pa labi) vai  $\triangleleft$  (pa kreisi).

<span id="page-36-0"></span>4. Nospiediet  $\rightarrow$ , ja nepieciešams, vairākkārt, lai aizvērtu izvēlni.

## $13.2$

## Skaņa

### Skanas stils

#### Stila izvēle

Lai ērti pielāgotu skaņu, varat atlasīt iepriekš iestatītus iestatījumus, izmantojot opciju Skanas stils.

1. Nospiediet **A** un atlasiet Uzstādīšana, pēc tam nospiediet OK (Labi).

2. Atlasiet TV iestatījumi > Skana > Skanas stils un atlasiet vienu no sarakstā redzamajiem stiliem.

3. Atlasiet stilu un nospiediet OK (Labi).

Pieejami šādi skaņas stili ...

- Personīgi - skaņas iestatījumi, ko veicāt pirmās iestatīšanas laikā.

- Oriģināls neitrālākais skaņas iestatījums
- Filma ideāli iestatījumi, lai skatītos filmas
- Mūzika lieliski piemērots mūzikas klausīšanai
- Spēle ideāli iestatījumi, lai spēlētu spēles
- Zinas ideāli cilvēka balsij piemēroti iestatījumi

#### Stila atjaunošana

Izvēlētais stils saglabās jūsu veiktās izmaiņas. Ieteicams pielāgot skaņas iestatījumus tikai stilā Personīgi. Skaņas stilā Personīgi iespējams saglabāt iestatījumus katrai pievienotajai ierīcei izvēlnē Avoti.

Lai atjaunotu stila sākotnējos iestatījumus…

1. Nospiediet **A** un atlasiet Uzstādīšana, pēc tam nospiediet OK (Labi).

2. Atlasiet TV iestatījumi > Skaņa > Atjaunot stilu.

### Skaņas iestatījumi

#### Bass

Izmantojot iestatījumu Bass, varat noregulēt skaņas zemo tonu līmeni.

Lai noregulētu līmeni…

1. Nospiediet **A** un atlasiet Uzstādīšana, pēc tam nospiediet OK (Labi).

2. Atlasiet TV iestatījumi > Skana > Bass.

3. Nospiediet (Pa labi) un pielāgojiet vērtību,

izmantojot  $\triangle$  (Uz augšu) vai  $\blacktriangledown$  (Uz leju).

### Spalgums

Izmantojot iestatījumu Spalgums, varat noregulēt skanas augsto tonu līmeni.

Lai noregulētu līmeni…

1. Nospiediet **A** un atlasiet Uzstādīšana, pēc tam nospiediet OK (Labi).

2. Atlasiet TV iestatījumi > Skana > Spalgums. 3. Nospiediet (Pa labi) un pielāgojiet vērtību, izmantojot  $\triangle$  (Uz augšu) vai  $\blacktriangledown$  (Uz leju). 4. Nospiediet  $\rightarrow$ , ja nepieciešams, vairākkārt, lai aizvērtu izvēlni.

### Telpisks režīms

Izmantojot iestatījumu Telpisks režīms, varat iestatīt televizora skalrunu skanas efektu.

Lai iestatītu telpiskā skanējuma režīmu . . .

1. Nospiediet **A** un atlasiet Uzstādīšana, pēc tam nospiediet OK (Labi).

2. Atlasiet TV iestatījumi > Skaņa > Telpiskā skan. rež. 3. Nospiediet  $\rightarrow$  (pa labi) un atlasiet Stereo,

Incredible surround.

4. Nospiediet  $\rightarrow$ , ja nepieciešams, vairākkārt, lai aizvērtu izvēlni.

### Austiņu skaļums

Izmantojot iestatījumu Austinu skalums, varat atsevišķi iestatīt pievienotu austiņu skaļumu.

Lai noregulētu skalumu . . .

1. Nospiediet **A** un atlasiet Uzstādīšana, pēc tam nospiediet OK (Labi).

2. Atlasiet TV iestatījumi > Skaņa > Austiņu skalums.

3. Nospiediet  $\triangle$  (uz augšu) vai  $\blacktriangledown$  (uz leju), lai noregulētu skaļumu.

4. Nospiediet  $\rightarrow$ , ja nepieciešams, vairākkārt, lai aizvērtu izvēlni.

### Uzlaboti skaņas iestatījumi

### Autom. skaļuma izlīdzināšana

Izmantojot opciju Autom. skaļuma izlīdzināšana, varat iestatīt televizoru automātiski izlīdzināt skaļuma atšķirības. Parasti tas notiek, kad sākas reklāmas vai tiek pārslēgti kanāli.

Lai ieslēgtu vai izslēgtu . . .

1. Nospiediet **A** un atlasiet Uzstādīšana, pēc tam nospiediet OK (Labi).

2. Atlasiet TV iestatījumi > Skaņa > Detalizēti > Autom. skaļuma regulēšana.

3. Nospiediet (Pa labi) un atlasiet Ieslēgts vai Izslēgts.

4. Nospiediet  $\leftrightarrow$ , ja nepieciešams, vairākkārt, lai aizvērtu izvēlni.

### TV skalruni

Varat nosūtīt televizora skaņu uz pievienotu audio ierīci – mājas kinozāles sistēmu vai audiosistēmu. Izmantojot opciju TV skaļruņi, varat atlasīt, kur vēlaties atskaņot televizora skaņu un kā to kontrolēt.

- Atlasot Izslēgts, televizora skaļruņi tiek pilnībā izslēgti.

- Atlasot Ieslēgts, televizora skaļruņi vienmēr ir ieslēgti.

Ja HDMI CEC ir pievienota audio ierīce, varat izmantot kādu no EasyLink iestatījumiem.

- Atlasot EasyLink, televizors nosūta televizora skaņu uz audio ierīci. Kad ierīce atskaņos skaņu, televizora skaļruņi tiks izslēgti.

- Atlasot EasyLink autom. start., televizors ieslēgs audio ierīci, nosūtīs televizora skaņu uz ierīci un izslēgs televizora skaļruņus.

Ja atlasīta opcija EasyLink vai EasyLink autom. start., jūs joprojām varat pārslēgt uz televizora skaļruņiem vai ierīces skaļruņiem izvēlnē Attēls un skaņa.

Lai iestatītu televizora skalrunus . . .

1. Nospiediet **A** un atlasiet Uzstādīšana, pēc tam nospiediet OK (Labi).

2. Atlasiet TV iestatījumi > Skaņa > Detalizēti > TV skaļruņi.

3. Nospiediet  $\blacktriangleright$  (pa labi) un atlasiet Izslēgts, Ieslēgts, EasyLink vai EasyLink autom. start.

4. Nospiediet  $\bigoplus$ , ja nepieciešams, vairākkārt, lai aizvērtu izvēlni.

### Tīra skana

Izmantojot opciju Clear Sound, varat uzlabot runas skaņu. Ideāli piemērota ziņu programmām. Varat ieslēgt vai izslēgt runas uzlabošanu.

Lai ieslēgtu vai izslēgtu . . .

1. Nospiediet **A** un atlasiet Uzstādīšana, pēc tam nospiediet OK (Labi).

2. Atlasiet TV iestatījumi > Skana > Detalizēti > Clear Sound.

3. Nospiediet (Pa labi) un atlasiet Ieslēgts vai Izslēgts.

#### HDMI1-ARC

Ja jums nav vajadzīgs audio atgriezes kanāls (ARC — Audio Return Channel) nevienā HDMI savienojumā, varat izslēgt ARC signālu.

1. Nospiediet  $\bigcap$  un atlasiet Uzstādīšana, pēc tam nospiediet OK (Labi).

2. Atlasiet TV iestatījumi > Skaņa > Detalizēti > HDMI 1  $-$  ARC.

3. Nospiediet (Pa labi) un atlasiet Ieslēgts vai Izslēgts.

4. Nospiediet  $\rightarrow$ , ja nepieciešams, vairākkārt, lai aizvērtu izvēlni.

### Audio izvades formāts

Izmantojot audio izvades formāta opciju, varat iestatīt, lai televizora audio izvades signāls atbilstu mājas kino sistēmas skaņas apstrādes iespējām.

Lai iestatītu audio izvades formātu…

1. Nospiediet  $\bigcap$  un atlasiet Uzstādīšana, pēc tam nospiediet OK (Labi).

2. Atlasiet TV iestatījumi > Skaņa > Detalizēti > Audio izejas aizkave.

<span id="page-38-0"></span>3. Nospiediet  $\rightarrow$  (pa labi) un atlasiet Daudzkanālu vai Stereo.

4. Nospiediet  $\rightarrow$ , ja nepieciešams, vairākkārt, lai aizvērtu izvēlni.

### Audio izvades izlīdzināšana

Audio izvades izlīdzināšana ļauj izlīdzināt mājas kinozāles sistēmas un televizora skaņas skaļumu, kad pārslēdzat no vienas ierīces uz otru.

Lai izlīdzinātu skaļuma atšķirības…

1. Nospiediet **A** un atlasiet Uzstādīšana, pēc tam nospiediet OK (Labi).

2. Atlasiet TV

iestatījumi > Skaņa > Detalizēti > Audio izvades izlīdzināšana.

3. Atlasiet Vairāk, Vidēji vai Mazāk, pēc tam nospiediet OK (Labi).

4. Ja skaļuma atšķirība ir liela, atlasiet Vairāk. Ja skaļuma atšķirība ir neliela, atlasiet Mazāk.

5. Nospiediet , ja nepieciešams, vairākkārt, lai aizvērtu izvēlni.

### Audiosignāla izvades aizkave

Ja savā mājas kinozāles sistēmā iestatāt audio sinhronizācijas aizkavi, lai sinhronizētu skaņu ar attēlu, televizorā jāizslēdz audio izvades aizkave.

Lai izslēgtu audiosignāla izvades aizkavi…

1. Nospiediet  $\bigcap$  un atlasiet Uzstādīšana, pēc tam

nospiediet OK (Labi).

2. Atlasiet TV iestatījumi > Skaņa > Detalizēti > Audio izejas aizkave.

3. Nospiediet  $\rightarrow$  (pa labi) un atlasiet Daudzkanālu vai Stereo.

4. Nospiediet  $\rightarrow$ , ja nepieciešams, vairākkārt, lai aizvērtu izvēlni.

#### Audiosignāla izvades nobīde

Ja nevarat iestatīt aizkavi mājas kino sistēmā, varat to iestatīt televizorā, izmantojot audiosignāla izvades nobīdi.

Lai sinhronizētu televizora skanu...

1. Nospiediet **A** un atlasiet Uzstādīšana, pēc tam nospiediet OK (Labi).

2. Atlasiet TV iestatījumi > Skaņa > Detalizēti > Audio izejas aizkave.

3. Ar slīdjoslu iestatiet skaņas nobīdi un

nospiediet OK (Labi).

4. Nospiediet  $\rightarrow$ , ja nepieciešams, vairākkārt, lai aizvērtu izvēlni.

### 13.3 Vispārīgie iestatījumi

### Izvēlnes valoda

Lai mainītu televizora izvēlnu un zinojumu valodu...

1. Nospiediet **A** un atlasiet Uzstādīšana, pēc tam nospiediet OK (Labi).

2. Atlasiet TV iestatījumi > Vispārīgie iestatījumi > Izvēlnes valoda.

3. Atlasiet vēlamo valodu.

4. Nospiediet  $\implies$ , ja nepieciešams, vairākkārt, lai aizvērtu izvēlni.

### Pulkstenis

### Datums un laiks

### Automātiski

Dažās valstīs digitālā apraide nenosūta UTC – koordinētā universālā laika – informāciju. Var tikt ignorēts vasaras laiks, un televizors, iespējams, var rādīt nepareizu laiku.

Ierakstot pārraides, kas ieplānotas TV ceļvedī, ieteicams manuāli nemainīt datumu un laiku. Dažās valstīs dažiem tīklu pakalpojumu sniedzējiem iestatījums Pulkstenis ir paslēpts, lai novērstu nepareizu pulksteņa iestatījuma attēlojumu.

Lai automātiski koriģētu TV pulksteni...

1. Nospiediet  $\bigcap$  un atlasiet Uzstādīšana, pēc tam nospiediet OK (Labi).

2. Atlasiet TV iestatījumi > Vispārīgie

iestatījumi > Pulkstenis > Autom. plkst. rež. un atlasiet Atkarībā no valsts.

3. Atlasiet Vasaras laiks un atlasiet attiecīgo iestatījumu.

4. Nospiediet  $\rightarrow$ , ja nepieciešams, vairākkārt, lai aizvērtu izvēlni.

#### Manuāli

Lai manuāli iestatītu TV pulksteni…

1. Nospiediet **A** un atlasiet Uzstādīšana, pēc tam nospiediet OK (Labi).

2. Atlasiet TV iestatījumi > Vispārīgie iestatījumi > Pulkstenis > Autom. plkst. rež. un atlasiet Manuāls. 3. Lai regulētu, atlasiet Datums un Laiks. 4. Nospiediet  $\rightarrow$ , ja nepieciešams, vairākkārt, lai aizvērtu izvēlni.

#### Laika josla

Lai iestatītu laika joslu…

1. Nospiediet **A** un atlasiet Uzstādīšana, pēc tam nospiediet OK (Labi).

2. Atlasiet TV iestatījumi > Vispārīgie

iestatījumi > Pulkstenis > Laika josla.

3. Atlasiet vienu no laika joslām.

4. Nospiediet  $\rightarrow$ , ja nepieciešams, vairākkārt, lai aizvērtu izvēlni.

### Izslēgšanās taimeris

Izmantojot izslēgšanās taimeri, varat iestatīt televizora automātisku pārslēgšanu gaidstāves režīmā pēc noteikta laika.

Lai iestatītu izslēgšanās taimeri . . .

1. Nospiediet **A** un atlasiet Uzstādīšana, pēc tam nospiediet OK (Labi).

2. Atlasiet TV iestatījumi > Vispārīgie iestatījumi > Izslēgšanās taimeris.

Ar slīdjoslu varat iestatīt laiku līdz 180 minūtēm ar 5 minūšu soļiem. Ja iestatīts uz 0 minūtēm, izslēgšanās taimeris ir izslēgts. Vienmēr varat izslēgt televizoru ātrāk vai atiestatīt laiku atskaites laikā.

3. Nospiediet  $\bigoplus$ , ja nepieciešams, vairākkārt, lai aizvērtu izvēlni.

### Izslēgšanas taimeris

Ja televizors saņem TV signālu, taču jūs 4 stundu laikā nenospiežat nevienu tālvadības pults taustiņu, televizors automātiski izslēdzas, lai taupītu enerģiju. Turklāt, ja televizors nesaņem TV signālu vai tālvadības pults komandu 10 minūšu laikā, tas automātiski izslēdzas.

Ja televizoru izmantojat kā monitoru vai lietojat digitālo uztvērēju (televizora pierīci - STB), lai skatītos televizoru, un nelietojat televizora tālvadības pulti, ieteicams deaktivizēt automātisko izslēgšanu.

Lai deaktivizētu izslēgšanas taimeri …

1. Nospiediet **A** un atlasiet Uzstādīšana, pēc tam nospiediet OK (Labi).

2. Atlasiet TV iestatījumi > Vispārīgie iestatījumi > Izslēgšanas taimeris.

3. Atlasiet slīdjoslā, lai noregulētu vērtību. Vērtība 0 (Izslēgts) deaktivizē automātisko izslēgšanos.

4. Nospiediet  $\rightarrow$ , ja nepieciešams, vairākkārt, lai aizvērtu izvēlni.

### Atrašanās vieta

Lai iestatītu televizoru lietošanai mājās…

1. Nospiediet **A** un atlasiet Uzstādīšana, pēc tam nospiediet OK (Labi).

2. Atlasiet TV iestatījumi > Vispārīgie iestatījumi > Atrašanās vieta un nospiediet OK (Labi).

3. Atlasiet Sākums un nospiediet OK (Labi).

4. Nospiediet  $\leftarrow$ , ja nepieciešams, vairākkārt, lai aizvērtu izvēlni.

### Televizora novietojums

Veicot sākotnējo uzstādīšanu, šis iestatījums tika iestatīts kā Uz TV statīva vai Pie sienas. Ja kopš tā laika televizora novietojums ir mainīts, attiecīgi pielāgojiet šo iestatījumu, lai nodrošinātu optimālu skaņu.

1. Nospiediet **A** un atlasiet Uzstādīšana, pēc tam nospiediet OK (Labi).

2. Atlasiet TV iestatījumi > Vispārīgie iestatījumi > TV novietojums un nospiediet OK (Labi).

3. Atlasiet Uz TV statīva vai Pie sienas.

### Rūpnīcas iestatījumi

Varat iestatīt televizorā sākotnējos iestatījumus (rūpnīcas iestatījumus).

Lai pārslēgtu atpakaļ uz sākotnējiem iestatījumiem…

1. Nospiediet **A** un atlasiet Uzstādīšana, pēc tam nospiediet OK (Labi).

2. Atlasiet TV iestatījumi > Vispārīgie iestatījumi > Rūpnīcas iestat. un nospiediet OK (Labi).

3. Nospiediet  $\bigcirc$ , ja nepieciešams, vairākkārt, lai aizvērtu izvēlni.

### Televīzijas kanālu pārinstalēšana

Varat veikt pilnu TV kanālu pārinstalēšanu. Televizors ir pilnībā pārinstalēts.

Lai veiktu pilnu TV kanālu pārinstalēšanu…

1. Nospiediet **a** un atlasiet Uzstādīšana, pēc tam nospiediet OK (Labi).

2. Atlasiet TV iestatījumi > Vispārīgie iestatījumi >

Pārinstalēt TV un nospiediet OK (Labi).

3. Izpildiet ekrānā redzamos norādījumus. Instalēšana var ilgt dažas minūtes.

## <span id="page-41-0"></span> $\overline{14}$ Specifikācijas

### <span id="page-41-1"></span> $\frac{1}{14.1}$ Vide

## Enerģijas taupīšana

Eko iestatījumos apvienoti videi labvēlīgi iestatījumi. Televizora kanālu skatīšanās laikā nospiediet , lai atvērtu eko iestatījumus.

Vēlreiz nospiediet , lai aizvērtu eko iestatījumus .

#### Enerģijas taupīšana

Šis attēla stils iestata attēlam vislabāko energoefektīvo iestatījumu.

### Ekrāns izslēgts

Ja vēlaties tikai klausīties mūziku, varat izslēgt televizora ekrānu, lai taupītu enerģiju.

Atlasiet Ekrāns izslēgts un nospiediet OK (Labi). Lai ekrānu ieslēgtu, nospiediet jebkuru tālvadības pults taustinu.

#### Automātiska izslēgšanās

Ja 4 stundu laikā netiek nospiests neviens tālvadības pults taustiņš vai ja televizors 10 minūšu laikā nesaņem nekādu signālu, televizors tiek automātiski izslēgts, lai taupītu enerģiju.

Ja televizoru izmantojat kā monitoru vai lietojat digitālo uztvērēju (televizora pierīci), lai skatītos televizoru, un nelietojat televizora tālvadības pulti, deaktivizējiet automātisko izslēgšanu.

Televizorā ir ne tikai eko iestatījumi, bet arī enerģijas taupīšanas tehnoloģija, kas saudzē vidi.

#### Neaktīvās ierīces izslēgtas

Izslēdziet pievienotās EasyLink HDMI-CEC saderīgās ierīces, kas netiek izmantotas.

#### Strāvas padeves vadības sistēma

Šī televizora mūsdienīgā strāvas pārvaldība nodrošina efektīvu enerģijas lietojumu. Varat pārbaudīt, kā jūsu personīgie TV iestatījumi, spilgtuma līmenis pašreiz redzamajos attēlos un apkārtējais apgaismojums nosaka relatīvo enerģijas patēriņu. Lai pārbaudītu relatīvo enerģijas patēriņu . . .

1. Nospiediet **A** un atlasiet Uzstādīšana, pēc tam nospiediet OK (Labi).

2. Atlasiet Skat. demonstr. > Aktīvās vadības dem. un nospiediet OK (Labi).

3. Atlasiet iestatījumu, lai pārbaudītu attiecīgās vērtības.

### Eiropas enerģijas marķējums

Eiropas enerģijas marķējums norāda šīs ierīces energoefektivitātes klasi. Jo zaļāka ir ierīces energoefektivitātes klase, jo mazāk enerģijas tā patērē.

Uz marķējuma jūs varat redzēt šīs ierīces energoefektivitātes klasi, vidējo strāvas patēriņu ieslēgtā stāvoklī un vidējo enerģijas patēriņu 1 gada laikā. Šīs ierīces strāvas patēriņa vērtības varat skatīt arī savas valsts Philips vietnē www.philips.com/TV

### Product Fiche

### 4101., 4111. sērijai

#### 32PHx4101

- Energoefektivitātes klase : A+
- Redzamā ekrāna izmēri : 80 cm / 32 collas
- Strāvas patēriņš iesl. režīmā (W) : 30 W
- Strāvas patēriņš gadā (kWh) \* : 44 kWh
- Strāvas patēriņš gaidstāvē (W) \*\*: 0,30 W
- Strāvas patēriņš izsl. režīmā (W) : 0,30 W
- Displeja izšķirtspēja (pikseļi) : 1366x768p

### 32PFx4101

- Energoefektivitātes klase : A+
- Redzamā ekrāna izmēri : 80 cm / 32 collas
- Strāvas patēriņš iesl. režīmā (W) : 32 W
- Strāvas patēriņš gadā (kWh) \* : 47 kWh
- Strāvas patēriņš gaidstāvē (W) \*\*: 0,30 W
- Strāvas patēriņš izsl. režīmā (W) : 0,30 W
- Displeja izšķirtspēja (pikseļi) : 1920x1080p

### 40PFx4101

- Energoefektivitātes klase : A+
- Redzamā ekrāna izmēri : 102 cm / 40 collas
- Strāvas patēriņš iesl. režīmā (W) : 42 W
- Strāvas patēriņš gadā (kWh) \* : 61 kWh
- Strāvas patēriņš gaidstāvē (W) \*\*: 0,30 W
- Strāvas patēriņš izsl. režīmā (W) : 0,30 W
- Displeja izšķirtspēja (pikseļi) : 1920x1080p

### 40PFT4111

- Energoefektivitātes klase : A+
- Redzamā ekrāna izmēri : 100 cm / 40 collas
- Strāvas patēriņš iesl. režīmā (W) : 42 W
- Strāvas patēriņš gadā (kWh) \* : 61 kWh
- Strāvas patēriņš gaidstāvē (W) \*\*: 0,30 W
- Strāvas patēriņš izsl. režīmā (W) : 0,30 W
- Displeja izšķirtspēja (pikseļi) : 1920x1080p

#### 48PFx4101

- Energoefektivitātes klase : A+
- Redzamā ekrāna izmēri : 121 cm / 48 collas
- Strāvas patēriņš iesl. režīmā (W) : 56 W
- Strāvas patēriņš gadā (kWh) \* : 82 kWh
- Strāvas patēriņš gaidstāvē (W) \*\*: 0,30 W
- Strāvas patēriņš izsl. režīmā (W) : 0,30 W
- Displeja izšķirtspēja (pikseļi) : 1920x1080p

\* Strāvas patēriņš kWh gadā, pamatojoties uz televizora strāvas patēriņu, kas darbojas 4 stundas dienā 365 dienas. Faktiskais strāvas patēriņš ir atkarīgs no televizora izmantošanas biežuma.

\*\* Kad televizors ir izslēgts ar tālvadības pulti un nav aktīva neviena funkcija.

### Lietošanas beigas

#### Veco produktu un bateriju utilizācija

<span id="page-42-1"></span>Šī ierīce ir konstruēta un izgatavota no augstas kvalitātes materiāliem un sastāvdaļām, ko var pārstrādāt un izmantot atkārtoti.

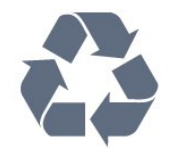

Ja uz produkta redzams pārsvītrotas atkritumu urnas simbols, tas nozīmē, ka uz šo produktu attiecas Eiropas direktīva 2002/96/EK.

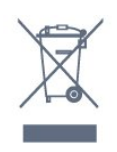

Lūdzu, uzziniet par elektrisko un elektronisko produktu vietējo atsevišķo savākšanas sistēmu.

Lūdzu, rīkojieties saskaņā ar vietējiem noteikumiem un neizmetiet nolietotos produktus kopā ar parastiem sadzīves atkritumiem. Pareiza nolietoto produktu likvidēšana palīdz novērst iespējamo negatīvo ietekmi uz vidi un cilvēku veselību.

Jūsu produktā ievietotas baterijas, uz kurām attiecas Eiropas direktīva 2006/66/EK un kuras nedrīkst utilizēt kopā ar parastiem sadzīves atkritumiem.

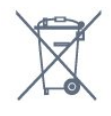

<span id="page-42-0"></span>Lūdzu, noskaidrojiet vietējo noteikumu prasības attiecībā uz bateriju atsevišķu savākšanu, jo pareiza to likvidēšana palīdz novērst iespējami negatīvo ietekmi uz vidi un cilvēku veselību.

### $\overline{142}$

## Uztveršana PxH / PxT modeliem

- Antenas ievade : 75 omu koaks. (IEC75)
- Uztvērēja joslas : Hyperband, S-Channel, UHF, VHF
- DVB : DVB-T (virszemes, antena) COFDM 2K/8K,

DVB-T2 : tikai televizoru veidiem '. . . T/12', DVB-C (kabelis) QAM

- Analogā video atskaņošana : NTSC; SECAM; PAL
- Digitālā video atskaņošana : MPEG2 SD/HD
- (ISO/IEC 13818-2); MPEG4 SD/HD (ISO/IEC 14496-10)
- Digitālā audio atskaņošana (ISO/IEC 13818-3)

### $\frac{1}{4}$ Displejs

### **Tips**

#### 4101., 4111. sērijai

#### Ekrāna diagonāles garums :

- 32Pxx4101 : 80 cm / 32 collas
- 40Pxx4101 : 102 cm / 40 collas
- 40PFT4111 : 100 cm / 40 collas
- 48Pxx4101 : 121 cm / 48 collas

#### Displeja izšķirtspēja:

- PFx41x1 : 1920x1080p
- PHx4101 : 1366x768p

### Ekrāna izšķirtspēja

Datora formāti - HDMI (Izšķirtspēja - atsvaidzes intensitāte) 640 x 480 - 60 Hz 800 x 600 - 60 Hz 1024 x 768 - 60 Hz 1280 x 720 - 60 Hz 1280 x 768 - 60 Hz 1280 x 1024 - 60 Hz 1360 x 768 - 60 Hz 1680 x 1050 - 60 Hz 1920 x 1080 - 60 Hz Datora formāti - VGA (Izšķirtspēja - atsvaidzes intensitāte)

640 x 480 - 60 Hz 800 x 600 - 60 Hz 1024 x 768 - 60 Hz 1280 x 1024 - 60 Hz 1360 x 768 - 60 Hz 1920 x 1080 - 60 Hz

Video formāti (izšķirtspēja - atsvaidzes intensitāte) 480i - 60 Hz

480p - 60 Hz 576i - 50 Hz 576p - 50 Hz 720p - 50 Hz, 60 Hz 1080i - 50 Hz, 60 Hz 1080p - 24 Hz, 25 Hz, 30 Hz, 50 Hz, 60 Hz

<span id="page-43-2"></span>\* Tikai PFxxxxx modeļiem.

### <span id="page-43-0"></span> $\frac{1}{4}$ Enerģija

Produkta specifikācijas var tikt mainītas bez iepriekšēja brīdinājuma. Detalizētu informāciju par šī produkta specifikācijām skatiet vietnē [www.philips.com/support.](http://www.philips.com/support)

### Enerģija

- Elektropadeve : Maiņstrāva 220-240V +/-10%
- Apkārtējā temperatūra : No 5°C līdz 35°C
- Enerģijas patēriņš gaidstāves režīmā: mazāk par 0,3 W

- Strāvas taupīšanas funkcijas: Ekoloģiskais režīms, Attēla izslēgšana (lai klausītos radio), automātiskās izslēgšanās taimeris, Ekoloģisko iestatījumu izvēlne.

Enerģijas klase, kas norādīta produkta datu plāksnītē, ir šī produkta enerģijas patēriņš parastas mājsaimniecības lietošanas laikā (IEC 62087 Izd. Maksimālā enerģijas klase, kas norādīta iekavās, tiek izmantota elektrodrošībai (IEC 60065 Izd. 7.2).

### <span id="page-43-1"></span> $\frac{1}{45}$ Izmēri un svars

### 4101., 4111. sērijai

### 32Pxx4101

- bez televizora statīva: Platums 726,5 mm - Augstums 438,8 mm - Dziļums 79,2 mm - Svars ±4,88 kg

- ar televizora statīvu: Platums 726,5 mm - Augstums 477,4 mm - Dziļums 170,5 mm - Svars ±4,96 kg

### 40Pxx4101, 40PFT4111

<span id="page-43-3"></span>- bez televizora statīva: Platums 903,5 mm - Augstums 525,2 mm - Dziļums 76,8 mm - Svars ±6,8 kg

- ar televizora statīvu: Platums 903,5 mm - Augstums 564,8 mm - Dziļums 195,2 mm - Svars ±6,89 kg

### 48Pxx4101

- bez televizora statīva:

Platums 1081,8 mm - Augstums 636,8 mm - Dziļums 80,2 mm - Svars ±12,4 kg

- ar televizora statīvu: Platums 1081,8 mm - Augstums 675,7 mm - Dziļums 230,8 mm - Svars ±12,56 kg

### $146$

### Savienojamība

### 4101./4111./4201. sērijai

### Modelim PxK4101, PxK4201

#### Televizora aizmugure

- HDMI 1 ARC: HDMI audio atgriezes kanāls
- HDMI 2
- SERV. U: Servisa ports
- SCART (RGB/CVBS): SCART adapteris
- AUDIO IN (DVI): Stereo 3,5 mm mini spraudnis
- DIGITAL AUDIO OUT: SPDIF
- TV ANTENNA: 75 omu koaks. (IEC)
- Satelīts
- Televizora sānos
- CI: Kopējs interfeiss
- USB
- Austiņas: Stereo 3,5 mm mini spraudnis

#### Modelim

PxH4101/PxT4101, 40PFT4111, PxH4201/PxT4201

#### Televizora aizmugure

- HDMI 1 ARC: HDMI audio atgriezes kanāls
- $-$  HDMI 2
- SERV. U: Servisa ports
- SCART (RGB/CVBS): SCART adapteris
- AUDIO IN (DVI/VGA): Stereo 3,5 mm mini spraudnis
- DIGITAL AUDIO OUT: SPDIF
- TV ANTENNA: 75 omu koaks. (IEC)

#### Televizora sānos

- CI: Kopējs interfeiss
- USB
- Austiņas: Stereo 3,5 mm mini spraudnis

### $\frac{1}{47}$ Skana

### 4101., 4111. sērijai

- Mono / Stereo

- Skaņas pastiprināšana : Incredible Surround, Clear Sound

- Izejas jauda: 16W (RMS pie 15% THD)

### <span id="page-44-0"></span>14.8 Multivide

Piezīme. Multivides failu nosaukumi nedrīkst būt garāki par 128 rakstzīmēm.

Atbalstītie multivides savienojumi

- USB (FAT/FAT 32/NTFS): pievienojiet tikai USB ierīces, kas patērē ne vairāk par 500 mA.

Atbalstītie attēlu faili

- JPEG: \*.jpg, \*.jpeg - PNG: \*.png.jpg

Atbalstītie audio faili - MPEG1: \*.mp3

Atbalstītie video faili - \*.avi, \*.mp4, \*.mov, \*.mkv, \*.mpg, \*.mpeg

### Atbalstītais subtitru formāts

- SRT: vairāku valodu atbalsts

# Programmatūra

### <span id="page-45-1"></span>15.1

<span id="page-45-0"></span>15

## Programmatūras atjaunināšana

Iespējams, būs jāatjaunina televizora programmatūra. Jums nepieciešams dators un USB atmiņas ierīce, lai augšupielādētu programmatūru televizorā. Izmantojiet USB atmiņas ierīci ar 256 MB lielu atmiņu.

Pārliecinieties, vai ierakstīšanas aizsardzība ir izslēgta.

### 1. Atjaunināšanas sākšana televizorā

<span id="page-45-3"></span>Lai sāktu programmatūras atjaunināšanu . . . Nospiediet **A**, atlasiet Uzstādīšana un nospiediet OK (Labi).

Atlasiet Programmatūras atjaunināšana > USB un nospiediet OK (Labi).

### 2. Televizora identificēšana

Pievienojiet USB atmiņas ierīci vienam no televizora USB savienojumiem.

Atlasiet Sākt un nospiediet OK (Labi). USB atmiņas ierīcē tiks ierakstīts identifikācijas fails.

### 3. Televizora programmatūras lejupielāde

Pievienojiet USB atmiņu datoram.

USB ierīcē atrodiet failu update.htm un veiciet uz tā dubultklikšķi.

Noklikšķiniet uz Nosūtīt ID.

Ja ir pieejama jauna programmatūra, lejupielādējiet .zip failu.

Pēc lejupielādēšanas atpakojiet failu un nokopējiet failu autorun.upg USB atminas ierīcē. Neievietojiet šo failu mapē.

### 4. Televizora programmatūras atjaunināšana

Vēlreiz ievietojiet televizorā USB atmiņu. Atjaunināšana sākas automātiski. Televizors izslēdzas (uz 10 sekundēm) un atkal ieslēdzas. Lūdzu, uzgaidiet.

### Ievērojiet: . .

- nelietojiet tālvadības pulti

- neiznemiet USB atminas ierīci no televizora

<span id="page-45-2"></span>Ja atjaunināšanas laikā tiek pārtraukta strāvas padeve, nekādā gadījumā neatvienojiet USB atmiņas ierīci no televizora. Pēc strāvas padeves atjaunošanas atjaunināšana tiks turpināta.

### $15.2$

## Programmatūras versija

Lai skatītu pašreizējās televizora programmatūras versiju . . .

1. Nospiediet **A** un atlasiet Uzstādīšana, pēc tam nospiediet OK (Labi).

2. Atlasiet Programmatūras iestatījumi un nospiediet OK (Labi).

3. Atlasiet Programmat. inform. un skatiet Izlaides versija.

4. Nospiediet  $\bigleftrightarrow$ , ja nepieciešams, vairākkārt, lai aizvērtu izvēlni.

### 15.3

## Atklātā pirmkoda programmatūra

Šim televizoram ir atklātā pirmkoda programmatūra. Ar šo TP Vision Europe B.V. piedāvā pēc pieprasījuma nosūtīt pilnīga atbilstošā atklātā pirmkoda kopiju ar autortiesībām aizsargātā atklātā pirmkoda programmatūras pakotnēm, kas izmantotas šim ražojumam, ja šāds piedāvājums tiek pieprasīts saskaņā ar atbilstošām licencēm.

Šis piedāvājums ir spēkā ne ilgāk kā trīs gadus pēc produkta iegādes jebkurai personai, kura ir saņēmusi šo informāciju.

Lai saņemtu pirmkodu, lūdzu, rakstiet angļu valodā uz . . .

Intellectual Property Dept. TP Vision Europe B.V. Prins Bernhardplein 200 1097 JB Amsterdam The Netherlands

# <span id="page-46-0"></span>Traucējummeklēšan a un atbalsts

### <span id="page-46-1"></span>16.1

## Traucējummeklēšana

### Kanāli

Instalēšanas laikā nav atrasts neviens digitālais kanāls.

Skatiet tehniskās specifikācijas, lai pārliecinātos, ka jūsu televizors atbalsta DVB-T vai DVB-C jūsu valstī. Pārliecinieties, ka visi vadi ir pareizi savienoti un ka izvēlēts pareizais tīkls.

### Kanālu sarakstā nav iepriekš instalēto kanālu

Pārliecinieties, ka izvēlēts pareizais kanālu saraksts.

### Vispārīgi

### Nevar ieslēgt televizoru:

- Atvienojiet strāvas vadu no kontaktligzdas. Uzgaidiet vienu minūti, pēc tam pievienojiet atpakaļ.

- Pārliecinieties, ka strāvas vads ir droši pievienots.

### Čīkstoša skaņa ieslēgšanas vai izslēgšanas brīdī

Ieslēdzot, izslēdzot vai iestatot televizoru gaidstāves režīmā, no tā pamatnes atskan čīkstoša skaņa. Čīkstoša skaņa rodas, kad televizora korpuss izplešas un saraujas, televizoram atdziestot un uzsilstot. Tas neietekmē darbību.

### Televizors neatbild uz tālvadības pults komandām

Televizoram nepieciešams laiks, lai ieslēgtos. Šajā laikā televizors neatbild uz tālvadības pults vai televizora pogu izmantošanu. Tā ir normāla parādība. Ja televizors joprojām neatbild uz tālvadības pults komandām, varat pārbaudīt, vai tālvadības pults darbojas, izmantojot mobilā tālruņa kameru. Iestatiet tālruni kameras režīmā un notēmējiet tālvadības pulti uz kameras objektīvu. Ja, nospiežot jebkuru tālvadības pults taustiņu, ievērojat infrasarkanās LED mirgoņu kamerā, tālvadības pults darbojas. Jāveic televizora pārbaude.

Ja neievērojat mirgoņu, tālvadības pults, iespējams, ir bojāta, vai tai ir izlādējušās baterijas.

Šo tālvadības pults pārbaudi nevar veikt, ja tālvadības pults ir savienota pārī ar televizoru bezvadu tīklā.

### Pēc Philips startēšanas ekrāna attēlošanas televizors pārslēdzas atpakaļ gaidstāves režīmā

Kad televizors ir gaidstāves režīmā, tiek attēlots

Philips startēšanas ekrāns, pēc tam televizors pārslēdzas atpakaļ gaidstāves režīmā. Tā ir normāla parādība. Kad televizors tiek atslēgts un pēc tam pieslēgts strāvas padevei, startēšanas ekrāns tiek attēlots nākamajā ieslēgšanas reizē. Lai ieslēgtu televizoru no gaidstāves režīma, nospiediet tālvadības pults taustiņu vai televizora pogu.

### Gaidstāves lampiņa turpina mirgot

Atvienojiet strāvas vadu no kontaktligzdas. Uzgaidiet 5 minūtes un pieslēdziet atpakaļ. Ja mirgošana turpinās, sazinieties ar Philips TV klientu apkalpošanas centru.

### Nepareiza izvēlnes valoda

Mainiet atpakaļ uz savu valodu.

1. Nospiediet **a** un atlasiet Uzstādīšana, pēc tam nospiediet OK (Labi).

2. Atlasiet TV iestatījumi > Vispārīgie iestatījumi > Izvēlnes valoda un nospiediet OK (Labi).

3. Atlasiet vēlamo opciju un nospiediet OK (Labi). 4. Nospiediet  $\rightarrow$ , ja nepieciešams, vairākkārt, lai aizvērtu izvēlni.

### Attēls

### Nav attēla/izkropļots attēls

- Pārliecinieties, ka antena ir pareizi pievienota televizoram.
- Pārliecinieties, ka pareizā ierīce ir izvēlēta kā displeja avots.
- Pārliecinieties, ka ārējā ierīce vai avots ir pareizi pievienots.

### Skaņa ir, bet nav attēla

- Pārliecinieties, ka attēla iestatījumi ir pareizi.

### Slikta antenas uztveršana

- Pārliecinieties, ka antena ir pareizi pievienota televizoram.

- Skaļi skaļruņi, nezemētas audio ierīces, neona gaismas, augstas ēkas un citi lieli objekti var ietekmēt uztveršanas kvalitāti. Ja iespējams, mēģiniet uzlabot uztveršanas kvalitāti, mainot antenas virzienu vai pārvietojot ierīces tālāk no televizora.

- Ja uztveršana ir slikta tikai vienam kanālam, precīzi noskaņojiet šo kanālu.

### Slikts attēls no ierīces

- Pārliecinieties, ka ierīce ir pareizi pievienota.
- Pārliecinieties, ka attēla iestatījumi ir pareizi.

#### Attēla iestatījumi pēc noteikta laika tiek mainīti

Pārliecinieties, ka Atrašanās vieta ir iestatīta kā Mājas . Varat mainīt un saglabāt iestatījumus šajā režīmā.

### Parādās reklāmkarogs

Pārliecinieties, ka Atrašanās vieta ir iestatīta kā Mājas.

### Attēls neiekļaujas ekrānā

Mainiet uz citu attēla formātu. Nospiediet ...

Attēla formāts turpina mainīties dažādos kanālos

Atlasiet attēla formātu, kas nav automātisks.

#### Attēla novietojums ir nepareizs

Attēla signāli no dažām ierīcēm, iespējams, neatbilst ekrānam. Pārbaudiet signāla izvadi no izvades ierīces.

### Datora attēls nav stabils

Pārliecinieties, ka jūsu datoram ir iestatīta atbalstīta izšķirtspēja un atsvaidzes intensitāte.

### Skana

### Nav skaņas vai slikta skaņas kvalitāte

Ja netiek noteikts audio signāls, televizors automātiski izslēdz audio izvadi - tas nenozīmē, ka radusies atteice.

<span id="page-47-0"></span>- Pārliecinieties, ka skaņas iestatījumi ir pareizi.

- Pārliecinieties, ka visi vadi ir pareizi savienoti.

- Pārliecinieties, ka skaļums nav izslēgts vai iestatīts kā nulle.

- Pārliecinieties, ka televizora audio izvade ir pievienota mājas kinozāles audio izvadei.

- Skaņai jāskan no HTS skaļruņiem.

- Dažām ierīcēm var būt manuāli jāiespējo HDMI audio izvade. Ja HDMI audio jau ir iespējota, taču joprojām neskan skaņa, mēģiniet mainīt ierīces digitālo skaņas formātu uz PCM (impulsa koda modulācija). Skatiet ierīces pavaddokumentāciju, lai iegūtu norādījumus.

### <span id="page-47-1"></span>Savienojumi

### HDMI

- Ņemiet vērā, ka HDCP (aizsardzība pret platjoslas digitālā satura kopēšanu) atbalsts var aizkavēt satura attēlošanu no HDMI ierīces.

<span id="page-47-2"></span>- Ja televizors neatpazīst HDMI ierīci un attēls netiek parādīts, pārslēdziet avotu no vienas ierīces uz citu un atpakaļ.

- Ja rodas saraustīti skaņas pārtraukumi,

pārliecinieties, ka izvades iestatījumi no HDMI ierīces ir pareizi.

- Ja izmantojat HDMI-DVI adapteri vai HDMI-DVI vadu, pārliecinieties, ka papildu audio vads ir pievienots AUDIO IN ieejai (tikai mini spraudnis), ja tāds ir pieejams.

### EasyLink nedarbojas

Pārliecinieties, ka jūsu HDMI ierīces ir HDMI-CEC saderīgas. EasyLink funkcijas darbojas tikai ar ierīcēm, kas ir saderīgas ar HDMI-CEC.

### Nav redzama skaļuma ikona

- Kad ir pievienota HDMI-CEC audio ierīce, tā ir normāla parādība.

### Netiek parādīti fotoattēli, video un mūzika no USB ierīces

- Pārliecinieties, ka USB atmiņas ierīce ir iestatīta kā saderīga ar lielapjoma atmiņas klasi, kā aprakstīts atmiņas ierīces dokumentācijā.

- Pārliecinieties, ka USB atmiņas ierīce ir saderīga ar televizoru.

- Pārliecinieties, ka televizors atbalsta skaņas un attēla failu formātus.

#### Saraustīta USB failu atskaņošana

- USB atmiņas ierīces pārsūtīšanas veiktspēja, iespējams, ierobežo datu pārsūtīšanas ātrumu uz televizoru, izraisot sliktu atskaņošanas kvalitāti.

### $\overline{16.2}$ Reģistrācija

Reģistrējiet televizoru un izmantojiet virkni priekšrocību, tostarp pilnu atbalstu (arī lejupielādes), priviliģētu piekļuvi informācijai par jaunajiem produktiem, ekskluzīvus piedāvājumus un atlaides, iespēju laimēt balvas un pat piedalīties īpašās aptaujās par jaunajiem produktiem.

Atveriet vietni www.philips.com/welcome

### $16.3$ Palīdzība

Šajā televizorā ir pieejama ekrāna palīdzība.

### Palīdzības atvēršana

- 1. Nospiediet **A**, lai atvērtu sākuma izvēlni.
- 2. Atlasiet Palīdzība un nospiediet OK (Labi).

UMv\_v8\_20160308

### $\overline{164}$ Palīdzība tiešsaistē

Lai atrisinātu jebkuru ar Philips televizoru saistītu problēmu, varat izmantot mūsu tiešsaistes atbalstu. Tajā varat izvēlēties savu valodu un ievadīt produkta modela numuru.

Atveriet vietni www.philips.com/support

Atbalsta vietnē varat atrast tālruņa numuru, lai savā

valstī sazinātos ar mūsu apkalpošanas centru, kā arī atbildes uz bieži uzdotajiem jautājumiem. Dažās valstīs varat tērzēt ar vienu no mūsu līdzstrādniekiem un uzdot jautājumus tieši vai nosūtīt e-pastā Varat lejupielādēt jauno televizora programmatūru vai rokasgrāmatu lasīšanai savā datorā.

### <span id="page-48-0"></span>16.5 Klientu apkalpošana / remonts

Lai saņemtu atbalstu, pa tālruni varat sazināties ar klientu apkalpošanas centru savā valstī. Tālruņa numuru sak. televizora komplektā iekļautajā drukātajā dokumentācijā.

Varat arī apmeklēt mūsu vietni www.philips.com/support.

#### Televizora modeļa un sērijas numurs

Iespējams, jūs lūgs nosaukt vai ievadīt sava televizora modeļa un sērijas numuru. Šos numurus sak. uz iepakojuma uzlīmes vai televizora aizmugurē vai apakšā esošās datu plāksnītes.

### **A** Brīdinājums

Nemēģiniet patstāvīgi remontēt televizoru. Tādējādi varat gūt traumas, radīt neatgriezeniskus bojājumus televizoram vai anulēt garantiju.

# Drošība un apkope

### <span id="page-49-1"></span> $\frac{1}{17.1}$ Drošība

<span id="page-49-0"></span> $\overline{17}$ 

### Svarīgi!

Pirms televizora lietošanas izlasiet un izprotiet visus drošības norādījumus. Ja bojājumi radušies norādījumu neievērošanas dēļ, garantija nebūs spēkā.

### Nodrošiniet televizoru pret apgāšanos

Vienmēr izmantojiet piegādāto sienas kronšteinu, lai nodrošinātu televizoru pret apgāšanos. Uzstādiet kronšteinu un nostipriniet televizoru uz kronšteina, pat ja novietojat televizoru uz grīdas.

Televizora piestiprināšanas norādījumus varat atrast īsajā lietošanas pamācībā, kas iekļauta komplektācijā. Ja esat pazaudējis šo pamācību, lejupielādējiet to no vietnes [www.philips.com](http://www.philips.com)

Lai meklētu īso lietošanas pamācību lejupielādei, izmantojiet televizora veida numuru.

### Elektriskā strāvas trieciena vai aizdegšanās risks

- Nekādā gadījumā nepakļaujiet televizoru lietus vai ūdens ietekmei. Nekādā gadījumā televizora tuvumā nenovietojiet ar ūdeni pildītus traukus, piemēram, vāzes.

Ja uz televizora vai tajā nonāk šķidrums, nekavējoties atvienojiet televizoru no strāvas padeves. Sazinieties ar Philips TV klientu apkalpošanas centru, lai pirms lietošanas pārbaudītu televizoru.

- Nekādā gadījumā nepakļaujiet televizoru, tālvadības pulti un baterijas pārmērīgam karstumam. Nekādā gadījumā nenovietojiet tos degošu sveču, atklātas liesmas vai citu karstuma avotu tuvumā, tostarp tiešos saules staros.

- Nekad neievietojiet televizora ventilācijas vai citās atverēs priekšmetus.

- Nekādā gadījumā nenovietojiet smagus priekšmetus uz strāvas vada.

- Nelietojiet spēku, darbojoties ar strāvas kontaktligzdām. Vaļīgas kontaktligzdas var izraisīt dzirksteļošanu vai ugunsgrēku. Sekojiet, lai strāvas vadu nenostieptu, grozot televizora ekrānu.

- Lai atvienotu televizoru no strāvas padeves, jāatvieno televizora strāvas kontaktdakša. Atvienojot strāvas padevi, vienmēr velciet aiz kontaktdakšas,

nevis aiz vada. Nodrošiniet, lai vienmēr būtu pilnīga piekļuve kontaktdakšai, strāvas vadam un kontaktligzdai.

### Savainojuma gūšanas vai televizora bojājumu risks

- Ja televizora svars pārsniedz 25 kg, tā pacelšanai un nešanai ir vajadzīgi divi cilvēki.

- Ja televizoru novietojat uz statīva, izmantojiet tikai tā komplektācijā iekļauto statīvu. Stingri piestipriniet statīvu televizoram.

Novietojiet televizoru uz līdzenas, horizontālas virsmas, kas iztur televizora un statīva svaru.

- Ja televizors tiek stiprināts pie sienas, pārliecinieties, vai sienas stiprinājums iztur televizora svaru. TP Vision nekādā gadījumā neatbild par neatbilstoši veiktu stiprināšanu pie sienas, kuras rezultātā noticis negadījums, gūts savainojums vai nodarīti bojājumi.

- Šī izstrādājuma daļas ir izgatavotas no stikla. Rīkojieties uzmanīgi, lai izvairītos no savainojumiem un bojājumiem.

### Televizora bojājuma risks

Pirms televizora pievienošanas strāvas padeves kontaktligzdai pārbaudiet, vai strāvas spriegums atbilst televizora aizmugurē norādītajai vērtībai. Nekādā gadījumā nepievienojiet televizoru strāvas padeves kontaktligzdai, ja spriegums atšķiras.

### Ievainojumu risks

Ievērojiet šos drošības brīdinājumus, lai nepieļautu televizora apgāšanos un ievainojumu gūšanu.

- Nekad nenovietojiet televizoru uz virsmas, kas pārklāta ar audumu vai citu materiālu, kuru iespējams noraut.

- Pārbaudiet, vai kāda televizora daļa neatrodas pāri atbalsta virsmas malām.

- Nekādā gadījumā nenovietojiet televizoru uz augstām mēbelēm, piemēram, uz grāmatplaukta, nepiestiprinot gan attiecīgo mēbeli, gan televizoru pie sienas vai piemērota balsta.

- Paskaidrojiet bērniem, cik bīstami ir rāpties uz mēbelēm, lai aizsniegtu televizoru.

### Bateriju norīšanas risks

Tālvadības pultī, iespējams, ir ievietotas apaļās plakanās baterijas, kuras mazi bērni var viegli norīt. Vienmēr glabājiet šīs baterijas bērniem nepieejamā vietā!

### Pārkaršanas risks

Nekādā gadījumā neuzstādiet televizoru norobežotā telpā. Vienmēr atstājiet ap televizoru vismaz 10 centimetrus platu ventilācijas atstarpi. Sekojiet, lai televizora ventilācijas spraugas nav nosegtas ar aizkariem vai citiem priekšmetiem.

### Pērkona negaiss

Pirms pērkona negaisa atvienojiet televizoru no strāvas padeves un antenas.

Pērkona negaisa laikā nekad nepieskarieties kādai no televizora daļām, elektrības vadam vai antenas kabelim.

### Dzirdes bojājumu risks

Izvairieties no austiņu izmantošanas lielā skaļumā vai ilgstošu laika posmu.

### Zema temperatūra

Ja televizors pārvadāts temperatūrā, kas ir zemāka par 5 °C, pirms televizora pieslēgšanas strāvas padevei izsaiņojiet to un pagaidiet, līdz tā temperatūra sasniedz istabas temperatūru.

### Mitrums

Retos gadījumos atkarībā no temperatūras un mitruma televizora priekšējā stikla iekšpusē var veidoties nelies kondensāts (dažiem modeļiem). Lai novērstu kondensāta veidošanos, nepakļaujiet televizoru tiešai saules staru, karstuma vai liela mitruma iedarbībai. Ja kondensāts radies, tas izzudīs pēc televizora pāris stundu darbības. Kondensāts neradīs televizora bojājumus vai nepareizu televizora darbību.

### <span id="page-50-0"></span> $\overline{172}$ Ekrāna apkope

- Nekad nepieskarieties ekrānam, nestumiet, neberziet un nesitiet to ar kādu priekšmetu.

- Pirms tīrīšanas atvienojiet televizoru no strāvas padeves.

- Tīriet televizoru un tā ietvaru ar mīkstu, mitru drānu un viegli noslaukiet. Nekad netīriet televizoru ar tādām vielām kā spirts, ķīmiskās vielas vai sadzīves tīrīšanas līdzekļi.

- Lai nepieļautu deformāciju un krāsu izbalēšanu, pēc iespējas drīzāk noslaukiet ūdens lāses.

Pēc iespējas izvairieties no nekustīgu attēlu demonstrēšanas. Nekustīgi attēli ir tādi, kas ekrānā redzami ilgstošu laikposmu. Nekustīgi attēli ir ekrāna izvēlnes, melnas malas, laika rādījumi u. c. Ja jādemonstrē nekustīgi attēli, samaziniet ekrāna kontrastu un spilgtumu, lai nepieļautu ekrāna bojājumus.

## <span id="page-51-0"></span> $\overline{18}$ Lietošanas noteikumi, autortiesības un licences

### <span id="page-51-1"></span> $\frac{1}{18.1}$

## Lietošanas noteikumi

2016 © TP Vision Europe B.V. Visas tiesības paturētas.

Šo produktu tirgū izplata uzņēmums TP Vision Europe B.V. vai kāda no tā filiālēm, kas turpmāk šajā dokumentā tiek dēvēta par TP Vision, un tas ir produkta ražotājs. TP Vision ir galvotājs attiecībā uz produktu, kura komplektācijā atrodama šī brošūra. Philips un Philips vairoga logotips ir reģistrētas Koninklijke Philips N.V preču zīmes.

Specifikācijas var tikt mainītas bez iepriekšēja paziņojuma. Preču zīmes pieder Koninklijke Philips N.V vai to attiecīgajiem īpašniekiem. TP Vision patur tiesības jebkurā laikā veikt izmaiņas izstrādājumos bez pienākuma attiecīgi piemērot agrākas piegādes.

Kopā ar televizoru piegādātā drukātā dokumentācija un televizora atmiņā saglabātā vai no Philips tīmekļa vietnes lejupielādētā rokasgrāmata ir pietiekama, lai nodrošinātu paredzēto sistēmas izmantošanu.

<span id="page-51-2"></span>Šajā rokasgrāmatā ietvertais materiāls tiek uzskatīts par atbilstošu sistēmas izmantošanai paredzētajos nolūkos. Ja izstrādājums vai tā atsevišķi moduļi vai procedūras tiek izmantotas nolūkos, kas nav šeit ietverti, jāsaņem derīguma un piemērotības apstiprinājums. TP Vision Europe B.V. garantē, ka materiāls pats par sevi nepārkāpj nekādus ASV patentus. Nekādas turpmākas garantijas netiek tieši vai netieši izteiktas. Nekādas turpmākas garantijas netiek tieši vai netieši izteiktas. TP Vision Europe B.V. neuzņemas atbildību par jebkādām kļūdām šī dokumenta saturā vai jebkādām problēmām, ko radījis šī dokumenta saturs. Kļūdas, par kurām tiks paziņots Philips, tiks izlabotas un publicētas Philips atbalsta tīmekļa vietnē pēc iespējas ātrāk. Garantijas noteikumi Savainojumu, televizora bojājumu un garantijas spēka zaudēšanas risks! Nekādā gadījumā nemēģiniet labot televizoru pats. Izmantojiet televizoru un papildu aksesuārus tikai tā, kā to paredzējis ražotājs. Televizora aizmugurē uzdrukātā brīdinājuma zīme norāda, ka pastāv elektriskās strāvas trieciena risks. Nekādā gadījumā nenoņemiet televizora pārsegu. Apkopes vai remonta jautājumos vienmēr sazinieties ar Philips Klientu atbalsta centru. Ja veiksiet kādu darbību, kas šajā pamācībā skaidri

aizliegta, vai kādus noregulējumus vai montāžas procedūras, kas šajā pamācībā nav ieteiktas vai atļautas, garantija tiks anulēta. Pikseļu īpašības Šim LCD/LED izstrādājumam ir liels skaits krāsu pikseļu. Lai gan tā efektīvie pikseļi ir 99,999% vai vairāk, uz ekrāna pastāvīgi var parādīties melni vai spilgti gaismas punkti (sarkani, zaļi vai zili). Tā ir displeja struktūras īpašība (vispārpieņemtu nozares standartu ietvaros), nevis nepareiza darbība.

### CE atbilstība

Ar šo TP Vision Europe B.V. apliecina, ka šis televizors atbilst pamatprasībām un citiem saistītiem punktiem, kas norādīti direktīvās 1999/5/EK RTTE), 2004/108/EK (EMC), 2006/95/EK (zems spriegums), 2009/125/EK (energoefektivitātes marķējums) un 2011/65/EK (RoHS).

No 2016. gada jūnija ir spēkā šādas direktīvas 2014/53/ES (RED), 2009/125/EK (Eko dizains), 2010/30/ES (Enerģijas marķējums) un 2011/65/EC (RoHS)

Atbilstība EMF TP Vision Europe B.V. ražo un pārdod daudz izstrādājumu, kas paredzēti patērētājiem un kas tāpat kā jebkura elektroniska iekārta spēj izdot un saņemt elektromagnētiskus signālus. Viens no Philips vadošajiem uzņēmējdarbības principiem ir veikt visus nepieciešamos veselības un drošības pasākumus, lai mūsu izstrādājumi atbilstu visām piemērojamajām tiesiskajām prasībām un iekļautos elektromagnētiskā lauka (EML) standartos, kas piemērojami izstrādājumu izgatavošanas laikā. Philips ir apņēmies izstrādāt, izgatavot un tirgot izstrādājumus bez kaitīgas ietekmes uz veselību. TP Vision apstiprina, ka tā izstrādājumi, lietojot tos atbilstoši paredzētajiem nolūkiem, ir droši lietošanai saskaņā ar šobrīd pieejamiem zinātniskiem pierādījumiem. Philips aktīvi piedalās starptautisko EML un drošības standartu izstrādē, kas ļauj tam paredzēt turpmāko standartizācijas attīstību un agrīni veikt izmaiņas savos izstrādājumos.

### $18.2$ Autortiesības un licences

### HDMI

### HDMI®

HDMI un HDMI High-Definition Multimedija Interference, kā arī HDMI logotips ir HDMI Licenciāts LLC preču zīmes vai reģistrētas preču zīmes Amerikas Savienotajās Valstīs un citās valstīs.

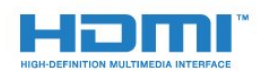

### Dolby

Dolby®

Ražots ar Dolby Laboratorisks licenci. Dolby un dubultā "D" simbols ir Dolby Laboratorisks preču zīmes.

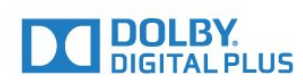

### MHEG programmatūra

Šajā televizorā ("šis produkts") izmantotās MHEG programmatūras ("šī programmatūra"), kas nepieciešama, lai jūs varētu izmantot interaktīvās televīzijas funkcijas, autortiesības pieder S&T CLIENT SYSTEMS LIMITED ("īpašnieks"). Jūs drīkstat izmantot programmatūru tikai kopā ar šo produktu.

### Kensington

Kensington un Micro Saver ir ACCO World corporation ASV reģistrētās preču zīmes ar citās pasaules valstīs izsniegtām reģistrācijām un iesniegumiem, kas ir izskatīšanas stadijā.

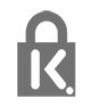

### Citas preču zīmes

Visas pārējās reģistrētās un nereģistrētās preču zīmes ir to attiecīgo īpašnieku īpašums.

## <span id="page-53-0"></span>Alfabētiskais rādītājs

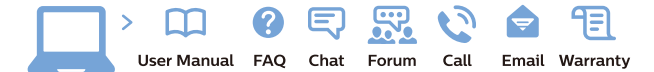

www.philips.com/support

Հայաստան - Armenia Համախորդների սպասարկում<br>0 800 01 004 ψημιωίι σιμού 0,03€/ min

Azərbaycan - Azerbaijan Müstəri vidmətləri 088 220 00 04 Köçürüldü zəng edin 0,17€/min

България Грижа за клиента 02 4916 273 (Национапен номер)

België/Belgique Klantenservice/ Service Consommateurs 02 700 72 62  $(0.15 \epsilon/min)$ 

Bosna i Hercegovina Potpora potrošačima 033 941 251 (Lokalni poziv)

Republika Srbija Potpora potrošačima 011 321 6840 (Lokalni poziv)

Česká republika Zákaznická podpora 228 880 895 (Mistni tarif)

Danmark Kundeservice 3525 8314

Deutschland Kundendienst 069 66 80 10 10 (Zum Festnetztarif Ihres Anbieters)

Ελλάδα 211983028 (Διεθνής κλήση)

Eesti Klienditugi 668 30 61 (Kohalikud kõned)

España Atencion al consumidor 913 496 582  $(0,10€ + 0,08€/min.)$ 

France Service Consommateurs 01 57 32 40 50 (coût d'un appel local sauf surcoûtéventuel selon opérateur réseau)

Hrvatska Potnora potrošačima 01 777 66 01 (Lokalni poziv)

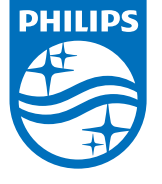

Indonesia Consumer Care 0800 133 3000

Ireland Consumer Care 015 24 54 45 (National Call)

Italia Servizio Consumatori 0245 28 70 14 (Chiamata nazionale)

Қазақстан Республикасы байланыс орталығы 810 800 2000 00 04 (стационарлық нөмірлерден КазакстанРеспубликасы бойынша коңырау шалу тегін)

Latvija Klientu atbalsts 6616 32 63 (Vietěiais tarifs)

Lietuva Klientų palaikymo tarnyba 8 521 402 93 (Vietinais tarifais)

**Luxembourg**<br>Service Consommateurs 24871100 (Appel nat./(Nationale Ruf)

Magyarország Ügyfélszolgálat (061) 700 81 51 (Belföldi hívás)

Malaysia Consumer Care<br>1800 220 180

Nederland Klantenservice 0900 202 08 71  $(1 \in / \text{gesprek})$ 

Norge Forbrukerstøtte 22 97 19 14

Österreich Kundendienst<br>0150 284 21 40  $(0,05€/Min.)$ 

Республика Беларусь Контакт Центр<br>8 10 (800) 2000 00 04 .<br>(бесплатный звонок по .<br>РеспубликеБеларусь со

стационарных номеров)

Российская Федерация .<br>Контакт Пенті 8 (800) 220 00 04 .<br>(бесплатный звонок по России)

All registered and unregistered trademarks are property of their respective owners Autobiotics are subject to change without notice. Philips and the Philips' shield<br>emblem are trademarks of Koninklijke Philips IV. and are used under license from<br>Koninklijke Philips IV. and are used under license from<br>XOn

philips.com

Polska Wsparcie Klienta 22 397 15 04 (Połączenie lokalne)

Portugal Assistência a clientes 800 780 068  $(0,03 \in / \text{min.} - \text{Móvel } 0,28 \in / \text{min.})$ 

România Serviciul Clienti 031 630 00 42 (Tarif local)

Schweiz/Suisse/Svizzera Kundendienst/Service Consommateurs/Servizio Consumatori 0848 000 291  $(0,04$  CHF/Min)

Slovenija Skrb za potrošnike 01 88 88 312 (Lokalni klic)

Slovensko zákaznícka podpora 02 332 154 93 (vnútroštátny hovor)

Suomi suom<br>Finland Kuluttajapalvelu 09 88 62 50 40

Sverige Kundtjänst 08 57 92 90 96

Türkiye<br>Tüketici Hizmetleri<br>0 850 222 44 66

Україна **- країна**<br>Служба підтримки<br>споживачів 0-800-500-480 (лзвінки зі стаціонарних і мобільних телефонів у межах України безкоштовні)

Кыргызстан<br>Байланыш борбору 810 800 2000 00 04

**United Kingdom** Consumer Care<br>020 79 49 03 19 (5p/min BT landline) Argentina Consumer Care 0800 444 77 49 - Buenos Aires<br>0810 444 7782

**Brasil** Suporte ao Consumidor 0800 701 02 45 São Paulo<br>29 38 02 45